# Pre-test https://tinyurl.com/yufhyuh5

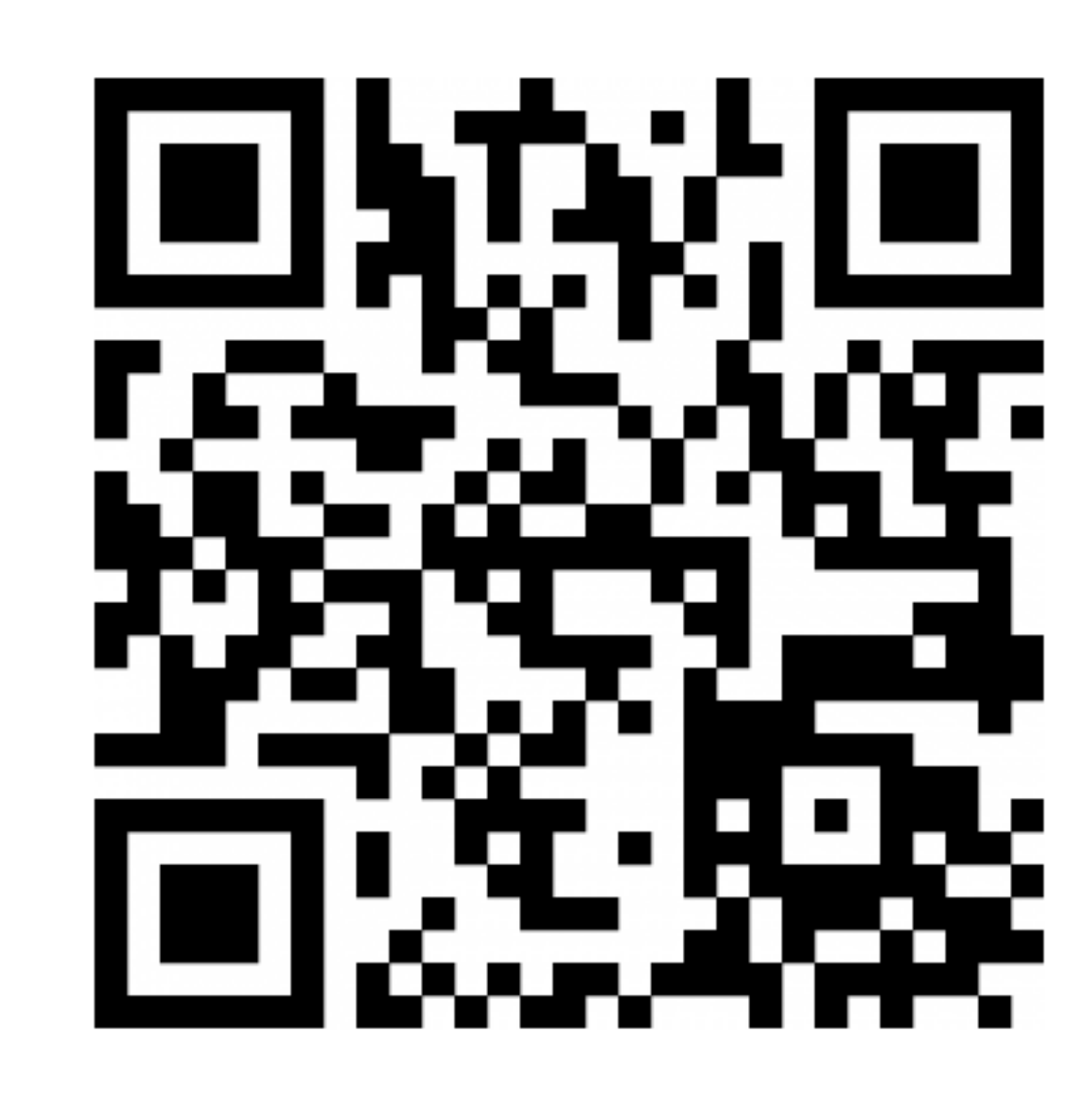

# การใช้งานระบบเครือข่าย และการแก้ไขปัญหา คอมพิวเตอร์ เบื้องต้น

**PRESENTED BY: ธีศิ ธี ศิษฏ์ สหภัทรากุล กุ (เขื่อ ขื่ น)**

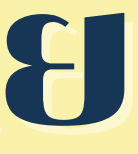

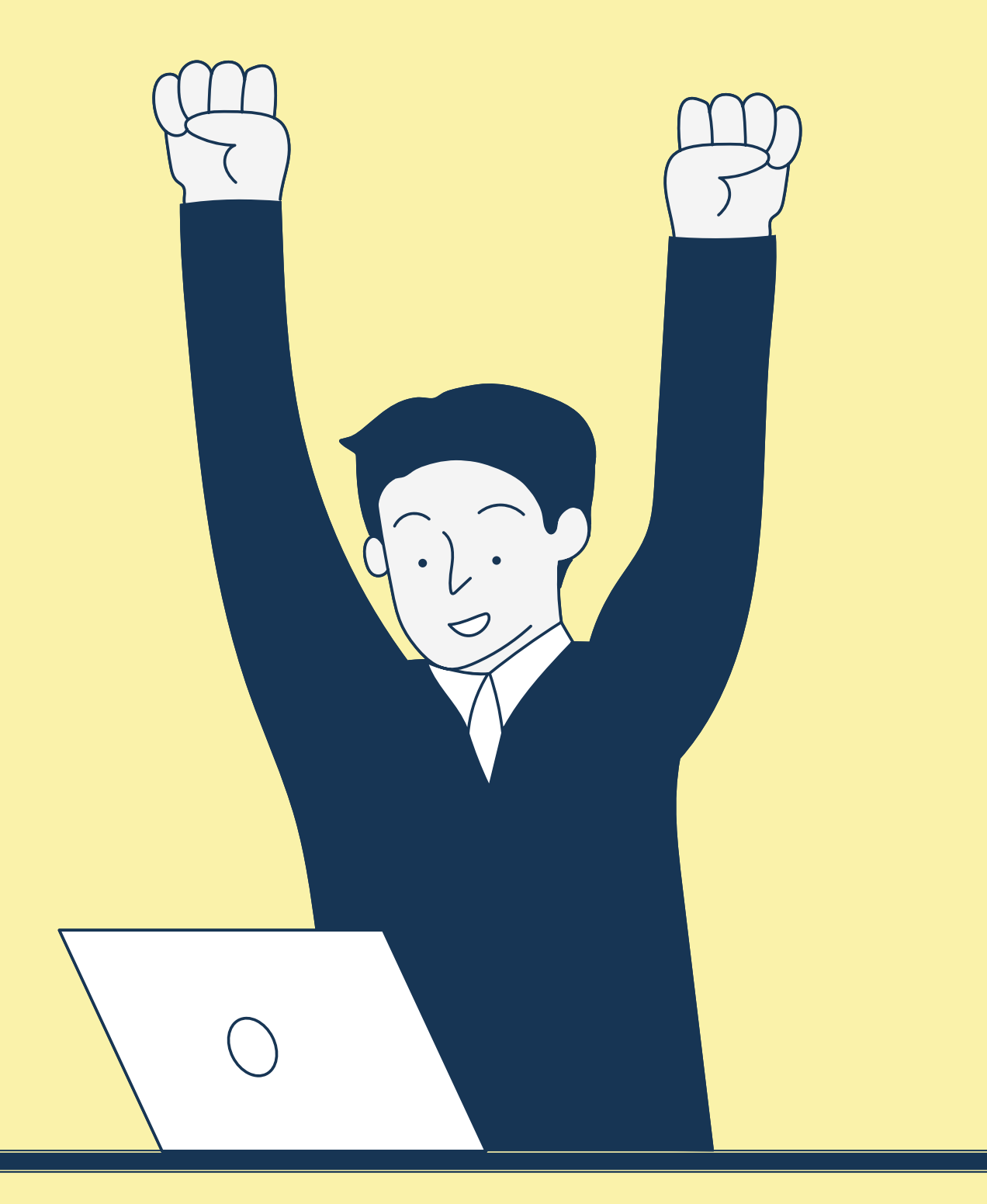

#1 ความรู้เ รู้ บื้อ บื้ งต้นเกี่ยวกับอุปกรณ์คอมพิวพิเตอร์ <u>สำหรับการใชิงาน</u>

Today 's Discussion

#3 การลงทะเบียนเ<mark>พื่อขอเปิดสิทธิ์การใช้งานระบบเค</mark>รือข่าย, การตรวจสอบสิทสิ ธิ์ปธิ์ ระจำ ปี

#4 โปรแกรมเบืองต<mark>้นสำหรับการใช้งานสำหรับเครือ</mark>ข่าย

#5 การดำเนินงานเ<mark>มือเจอปัญหาเกี่ยวกับคอมพิวเ</mark>ตอร์

#6 ความรู้เบืองต้นเกี่ยวกับการประชุมออนไลน์ (การตั้งค่ากล้อง, ไ<mark>มค์, ลำโพง)</mark>

# วัตถุประสงค์

#2 การตรวจสอบสถานะ Network เบื้อ บื้ งต้น

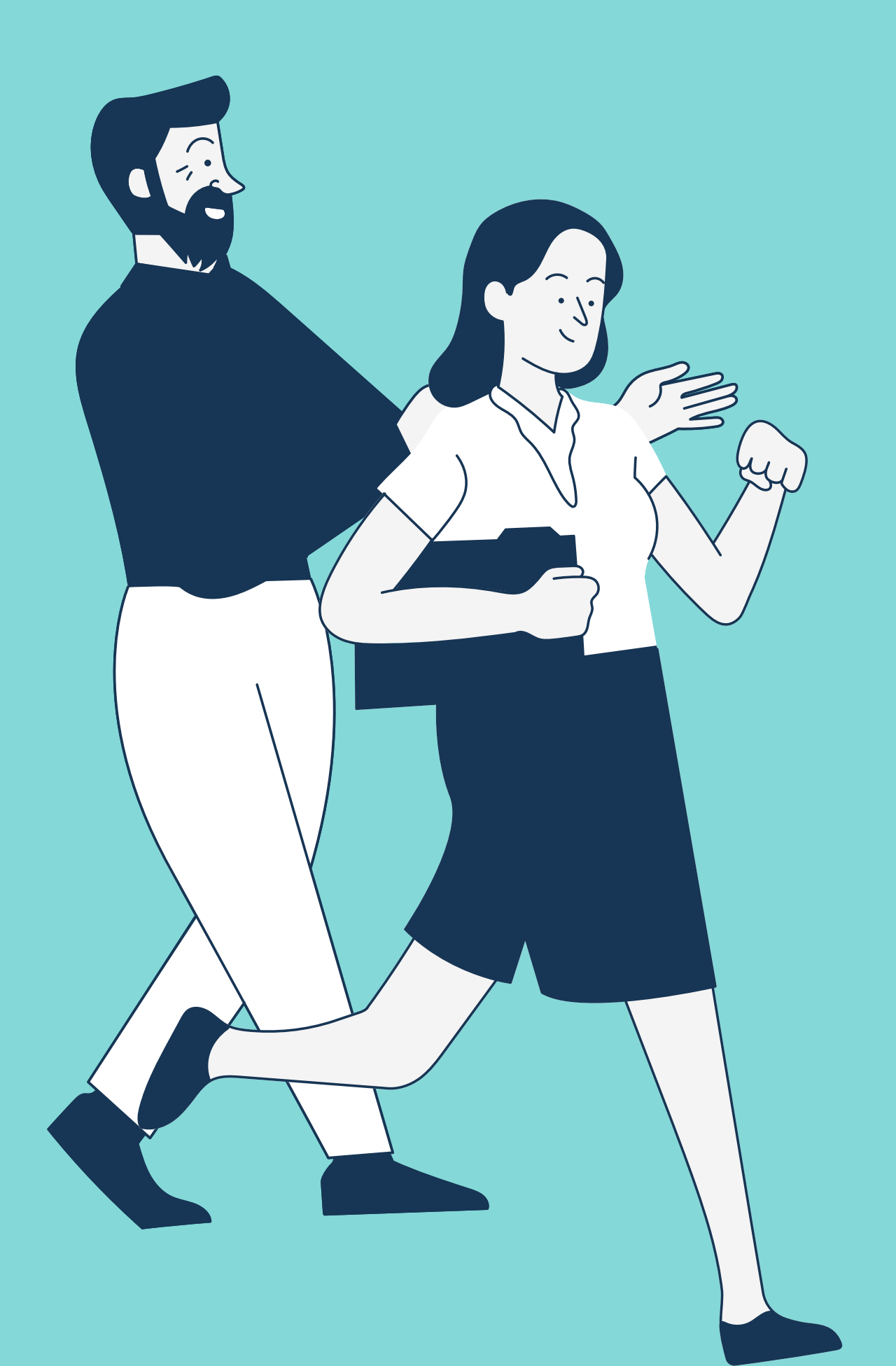

# วัตถุประสงค์ (ที่แท้ทรู)

# สามารถระบุปัญหาและสื่อสารทางเทคนิค **"เบื้อ บื้ งต้น"** กับช่า ช่ งคอมพิวพิเตอร์ไร์ ด้

# มือไหม่ต้องรู้ ส่ว ส่ นประกอบ ข้างไนคอมพิวเตอร์ มีอ มี ะไรบ้า บ้ ง?

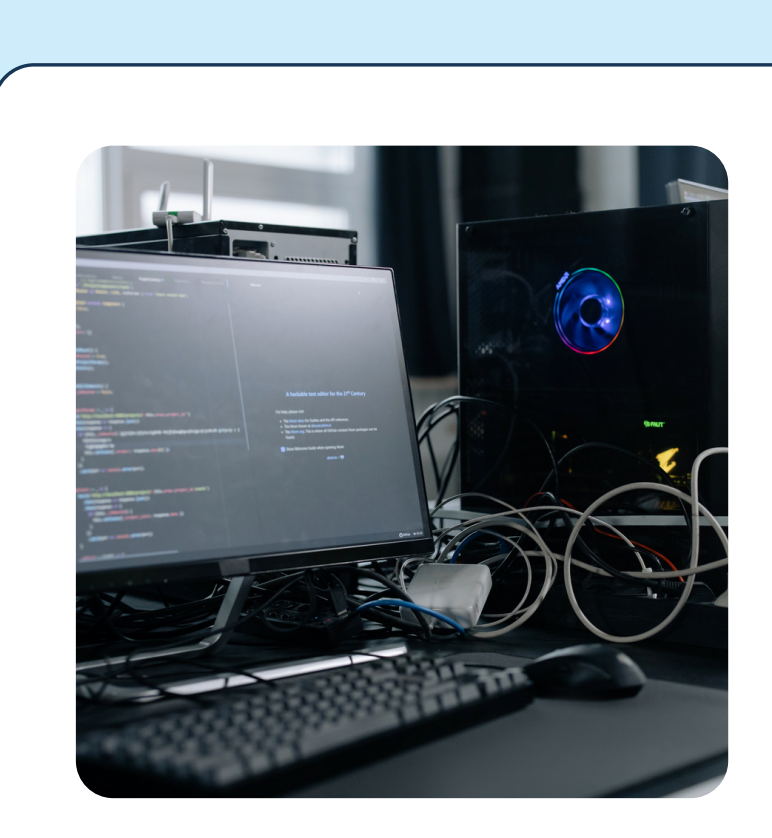

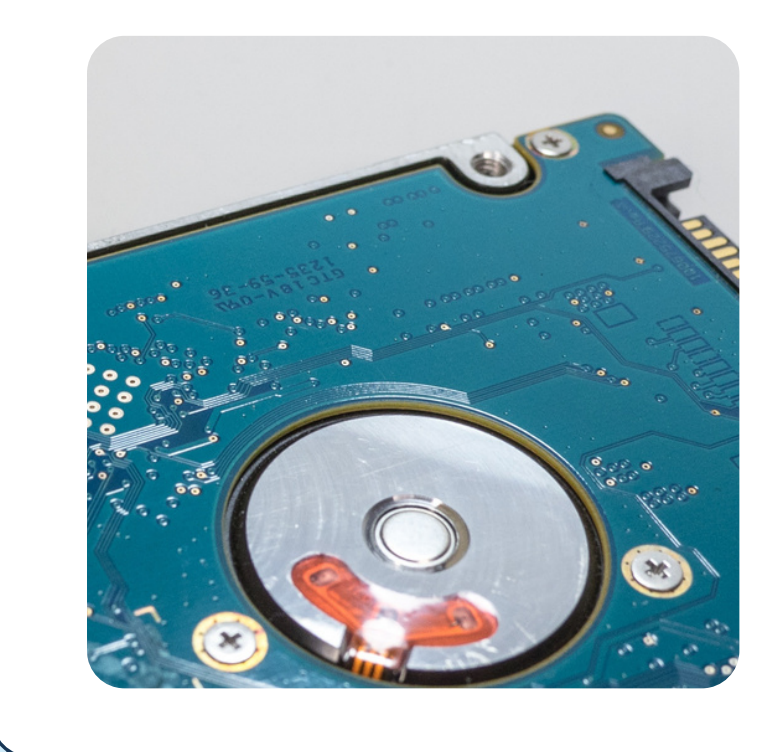

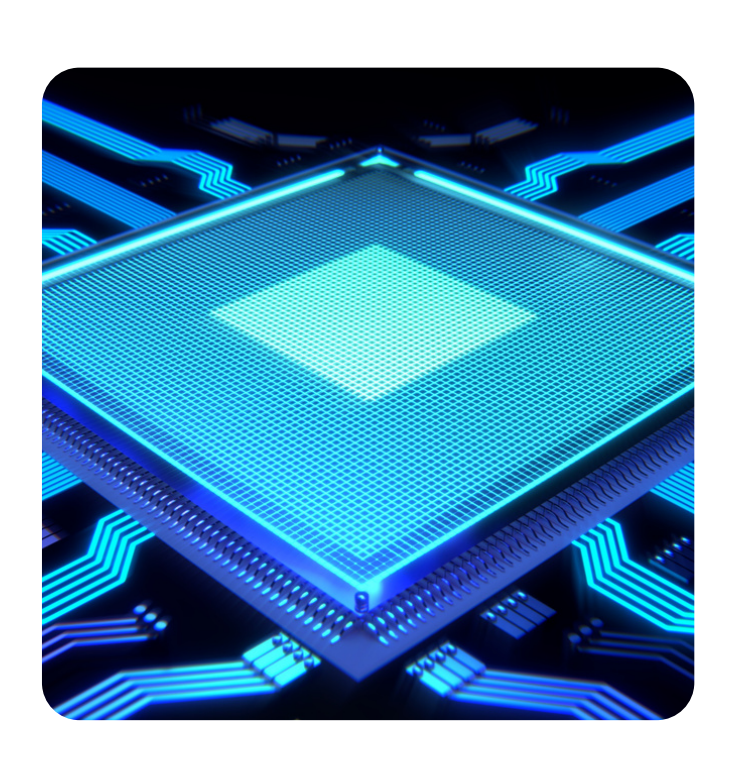

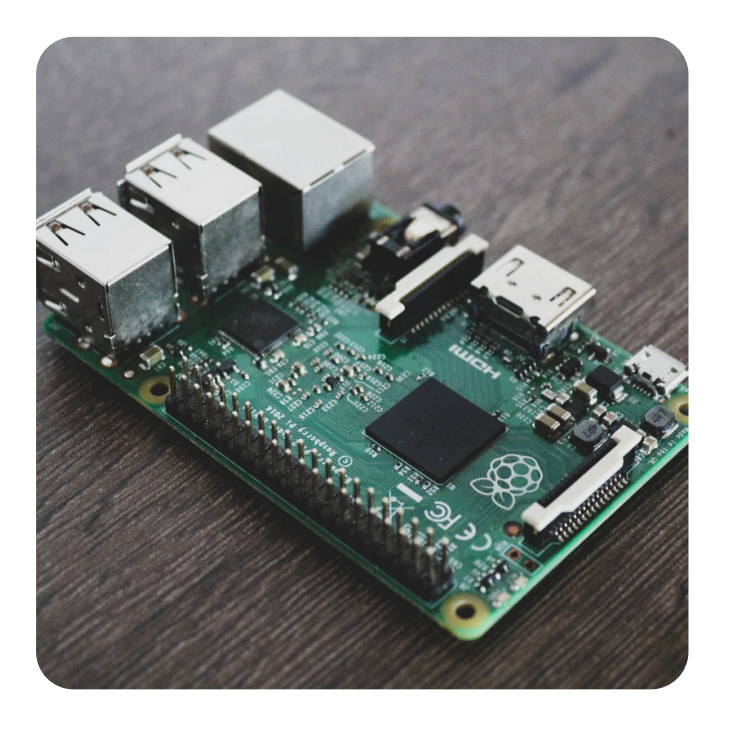

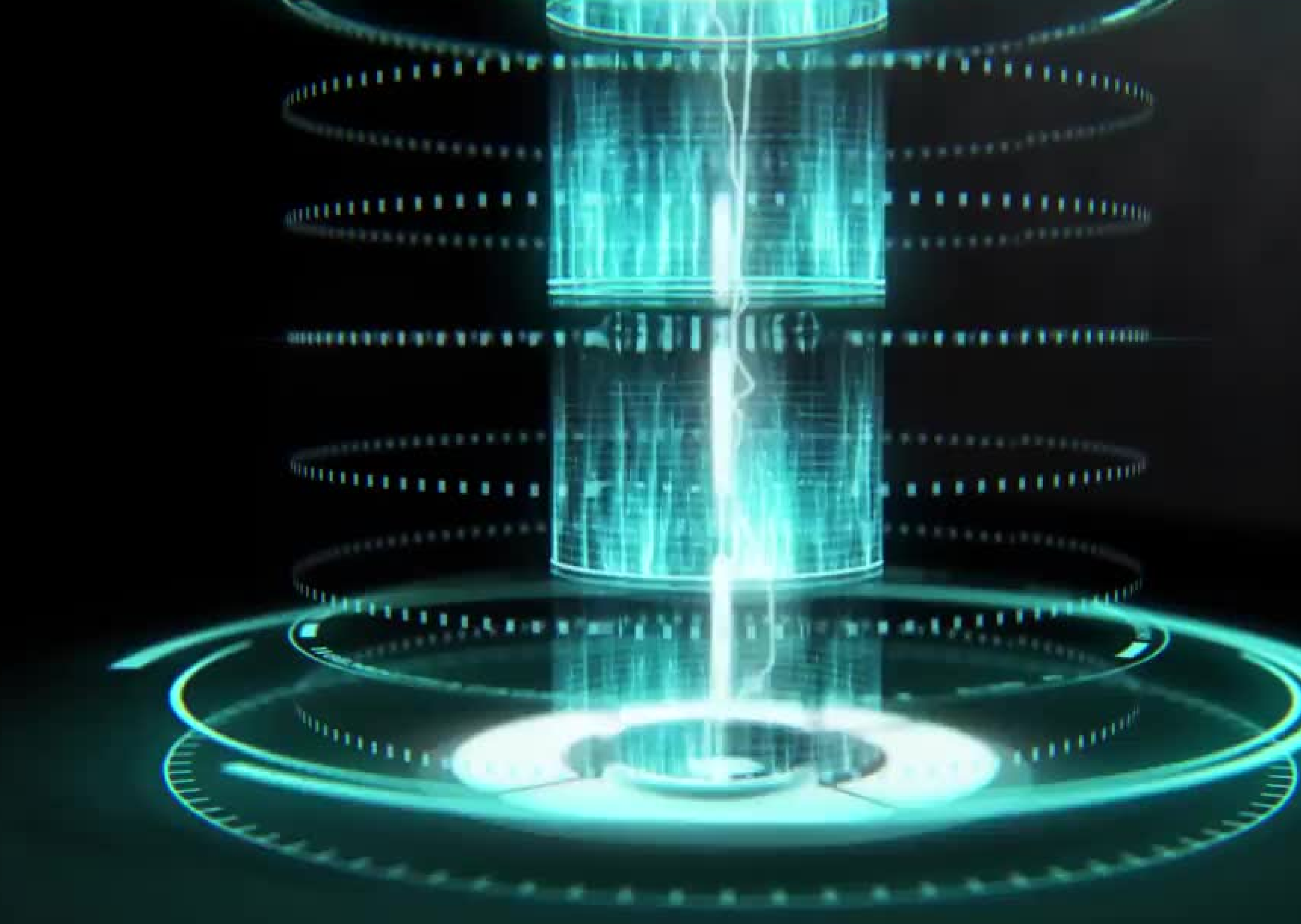

# **CELEBRATION**

# RAM *u*oo PC ua: Notebook

### **PC DDR4(2400)**

### hynix

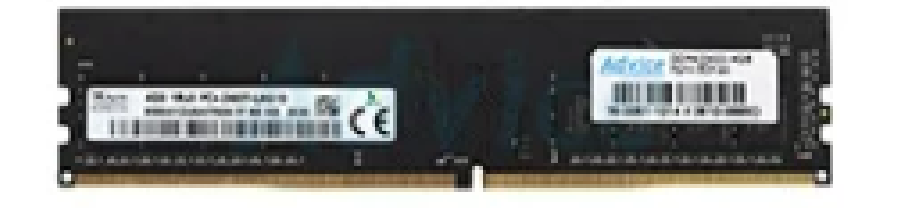

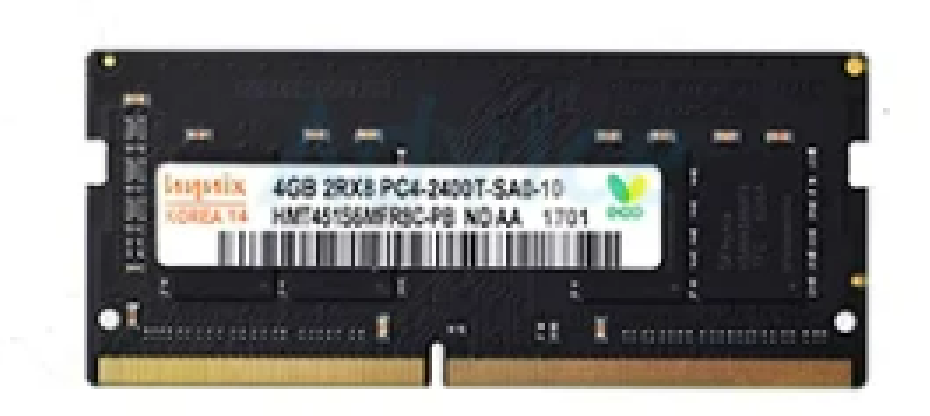

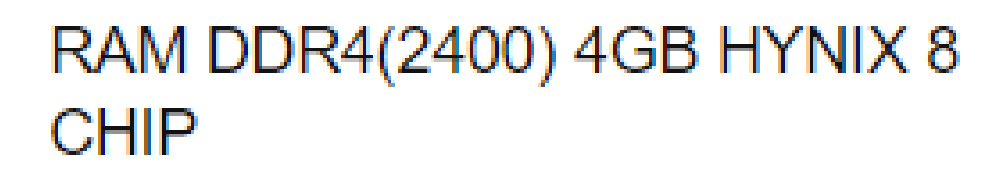

PC4 19200 / Bus 2400

### RAM DDR4(2400, NB) 4GB **HYNIX 8 CHIP**

PC4 19200 / Bus 2400

### **NOTEBOOK DDR4(2400)**

### hynix

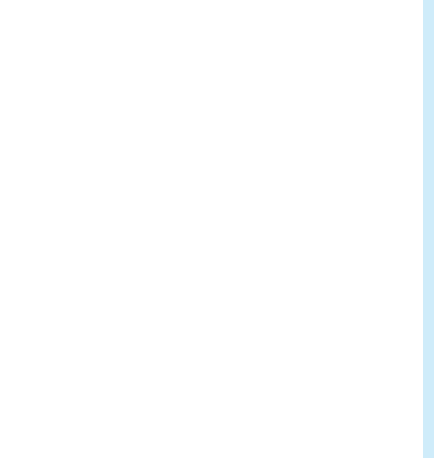

# RAM *u*oo PC ua: Notebook

### **PC DDR3L(1600)**

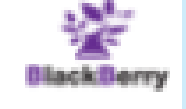

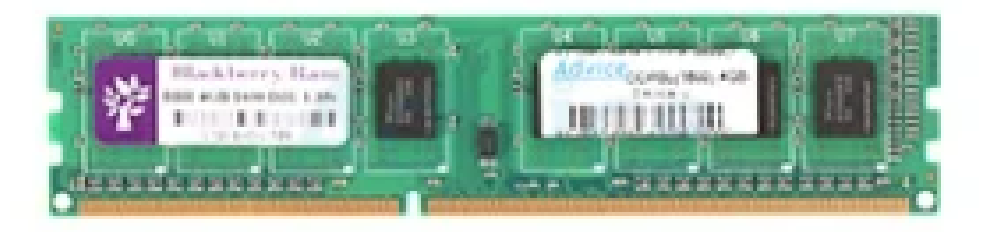

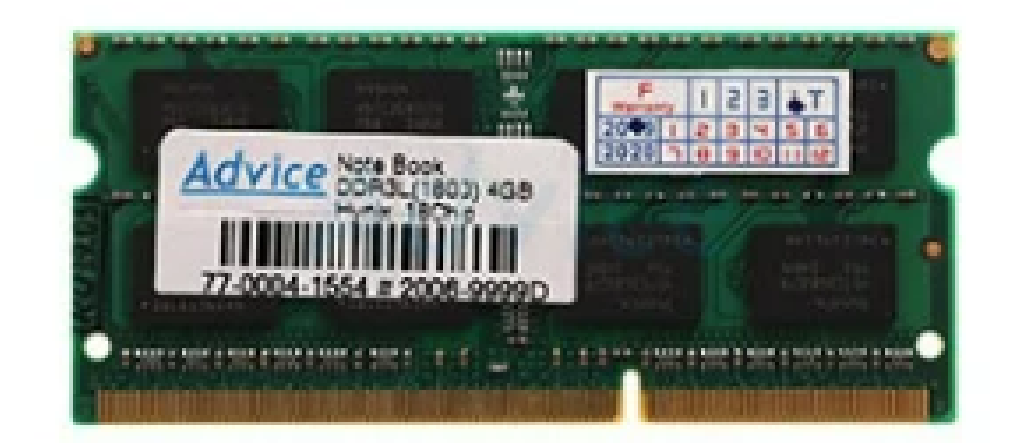

### RAM DDR3L(1600) 4GB **BLACKBERRY 8 CHIP**

PC3L 12800 / Bus 1600

HYNIX 16 CHIP

PC3L 12800 / Bus 1600

### **NOTEBOOK DDR3L(1600)**

### hynix

## RAM DDR3L(1600, NB) 4GB

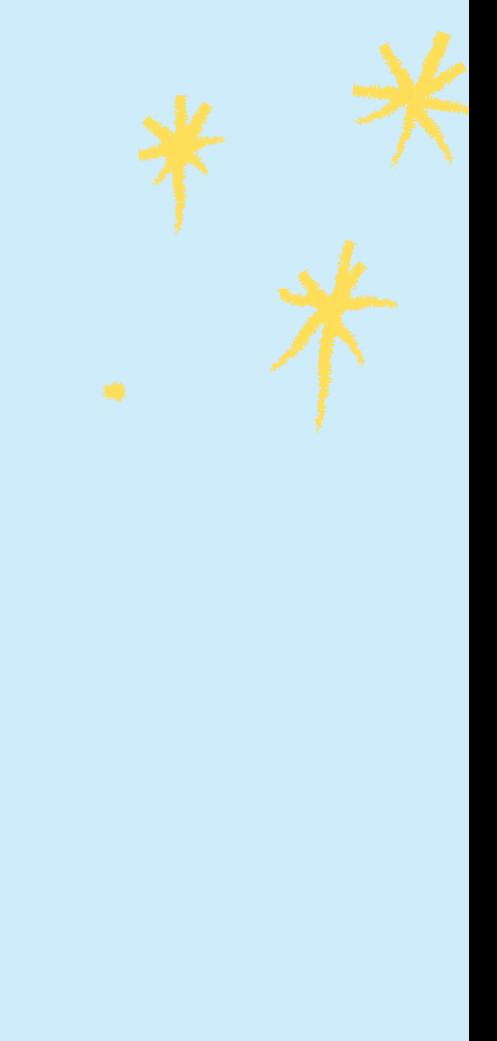

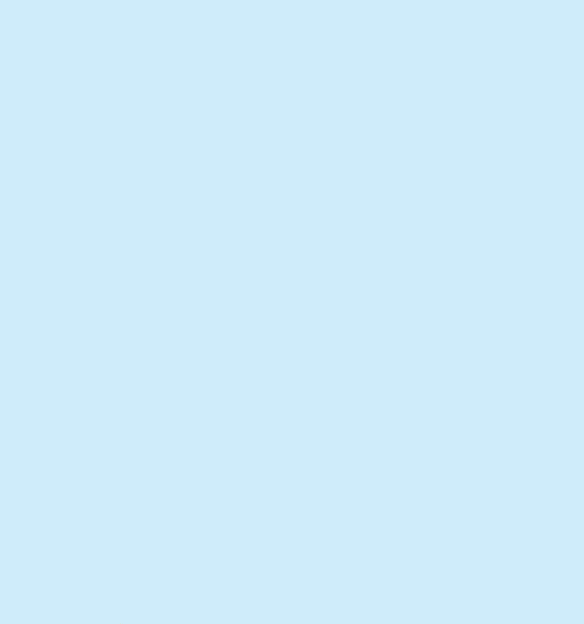

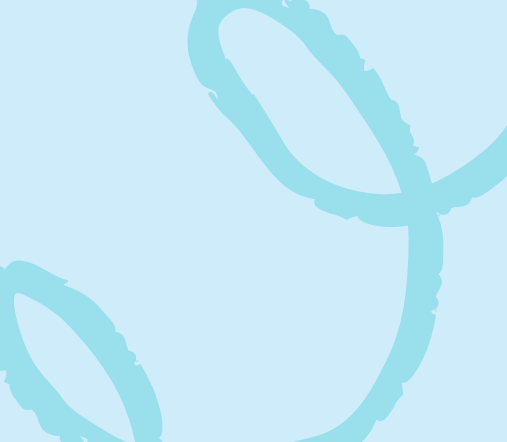

# HDD & SSD ของ PC และ Notebook

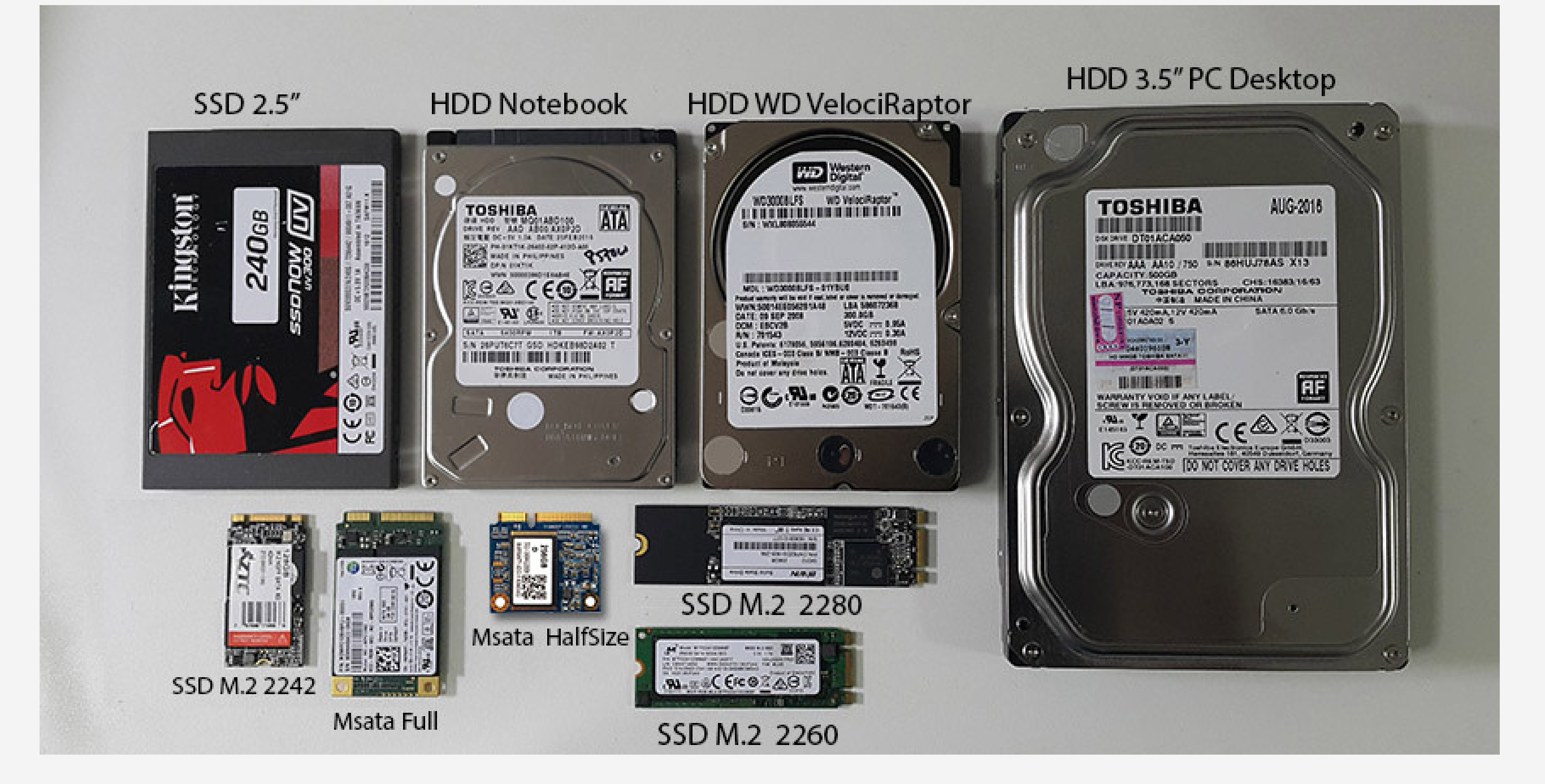

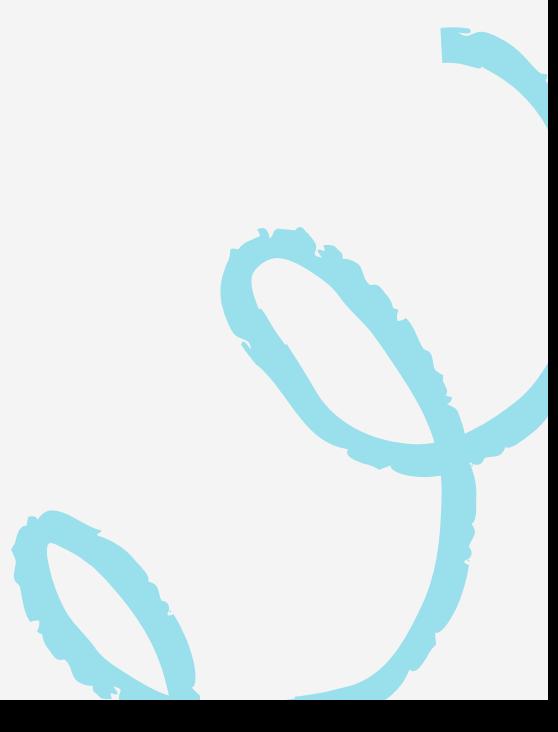

# Graphic Card (VGA) การ์ด ร์ จอ-ออนบอร์ด ร์

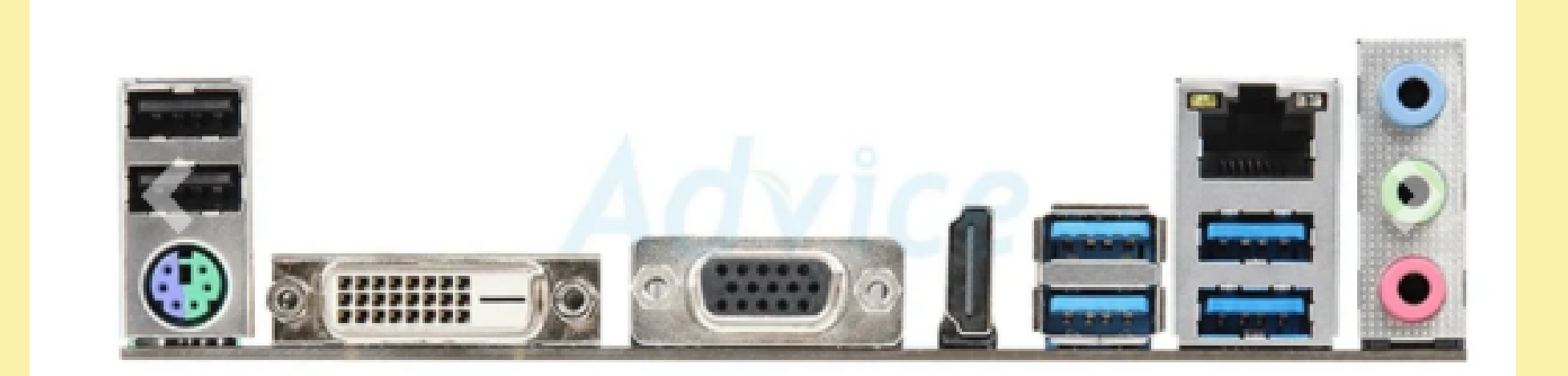

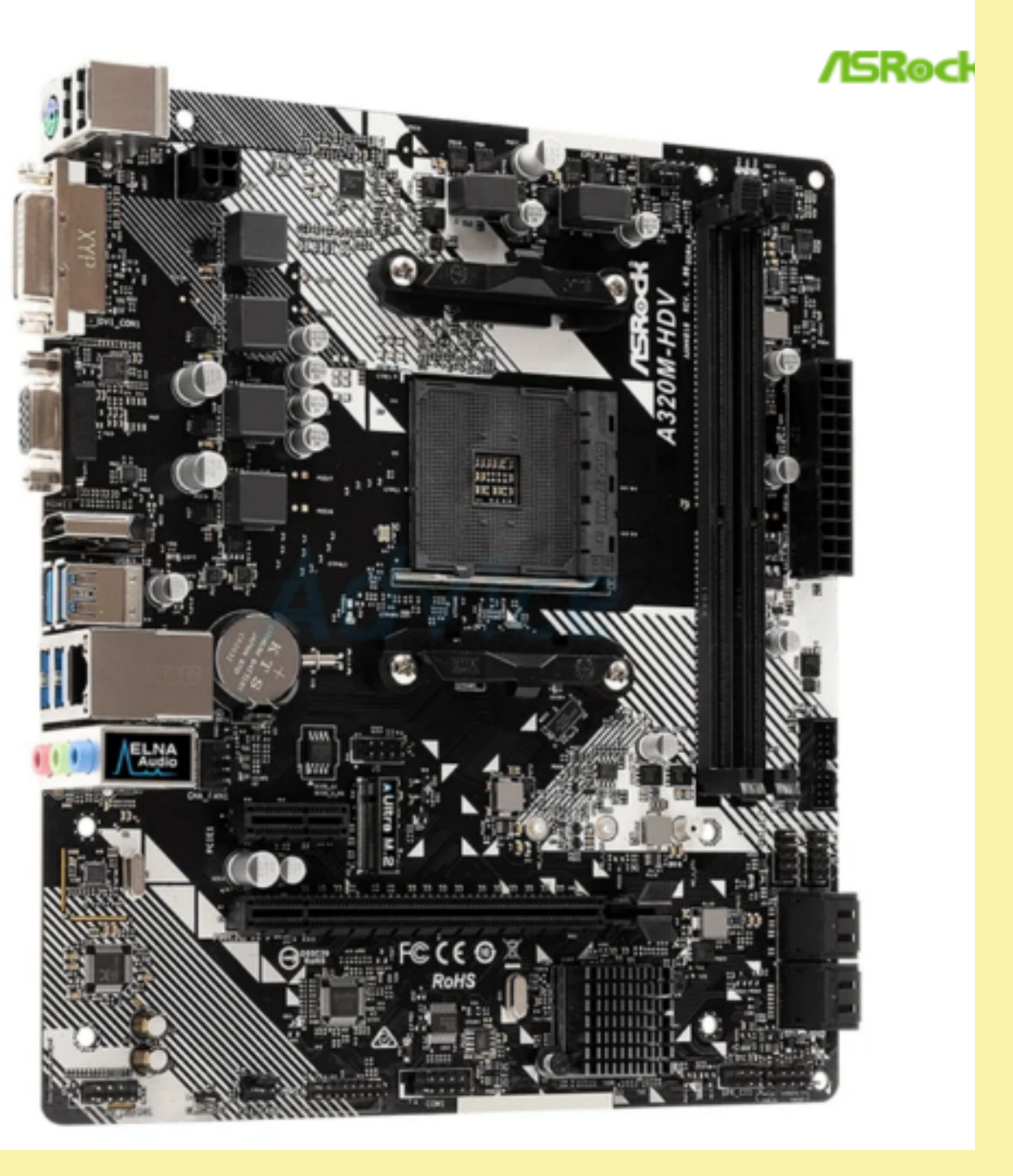

# Graphic Card (VGA)

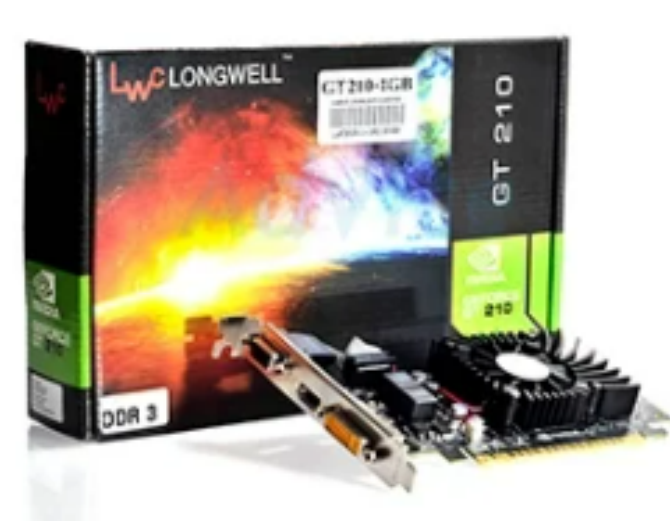

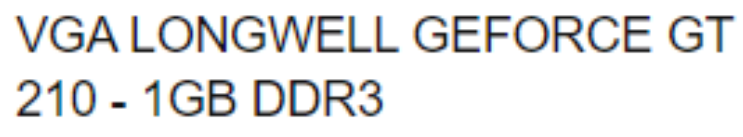

1GB / DDR3 / 64-bit / 1xD-Sub / 1xDVI / 1xHDMI

 $990 -$ 

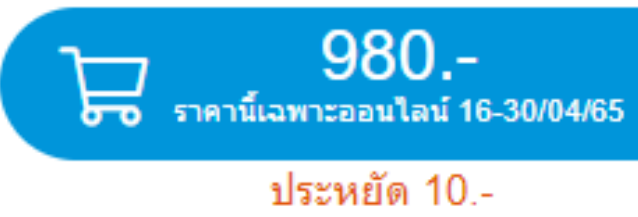

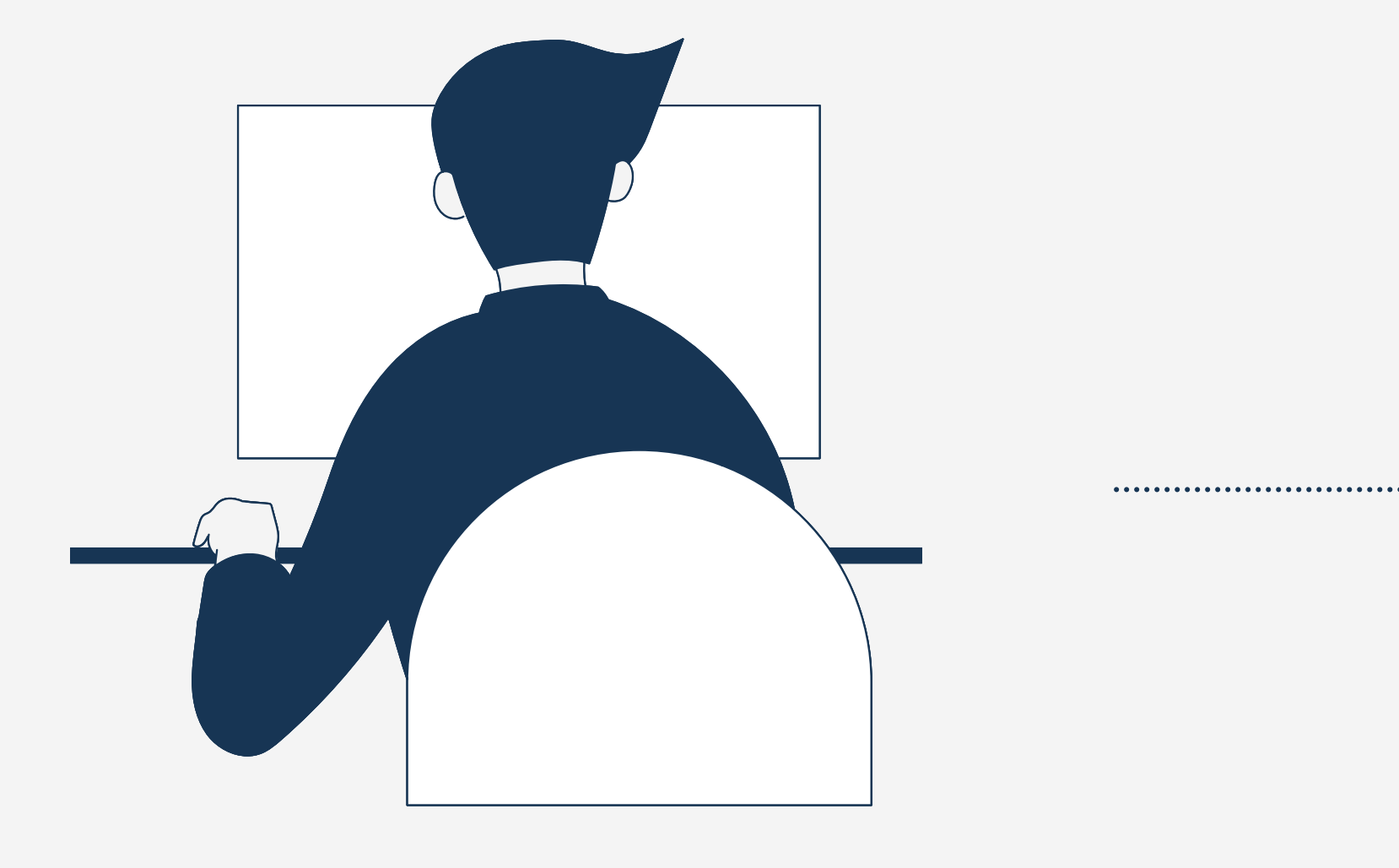

ประกัน 3 ปี

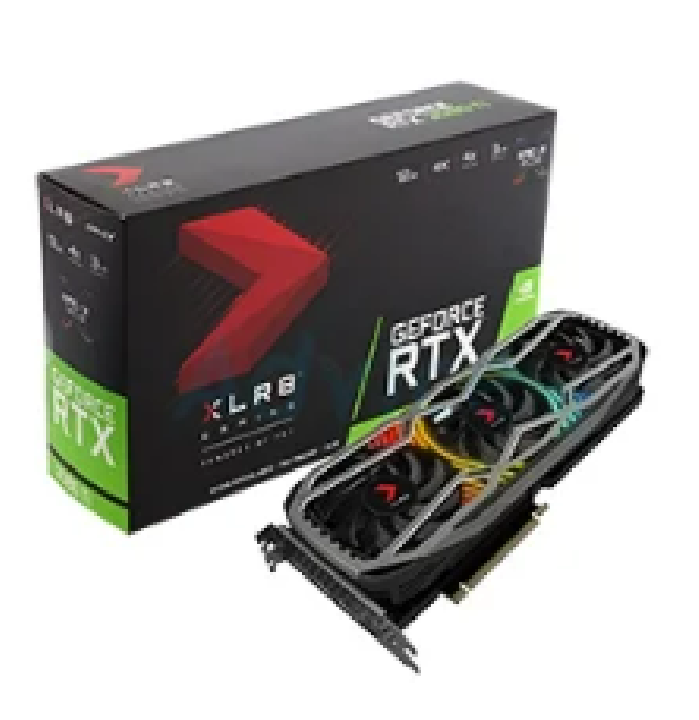

### VGA PNY GEFORCE RTX 3080 TI **XLR8 GAMING REVEL EPIC-X** Lite Hash Rate

12GB / GDDR6X / 384-bit / 1xHDMI / 3xDisplayPort

 $56,900. -$ 

ประกัน 3 ปี

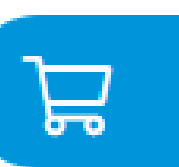

56,900 .-

# Graphic Card (VGA) การ์ด ร์ จอ-แยก

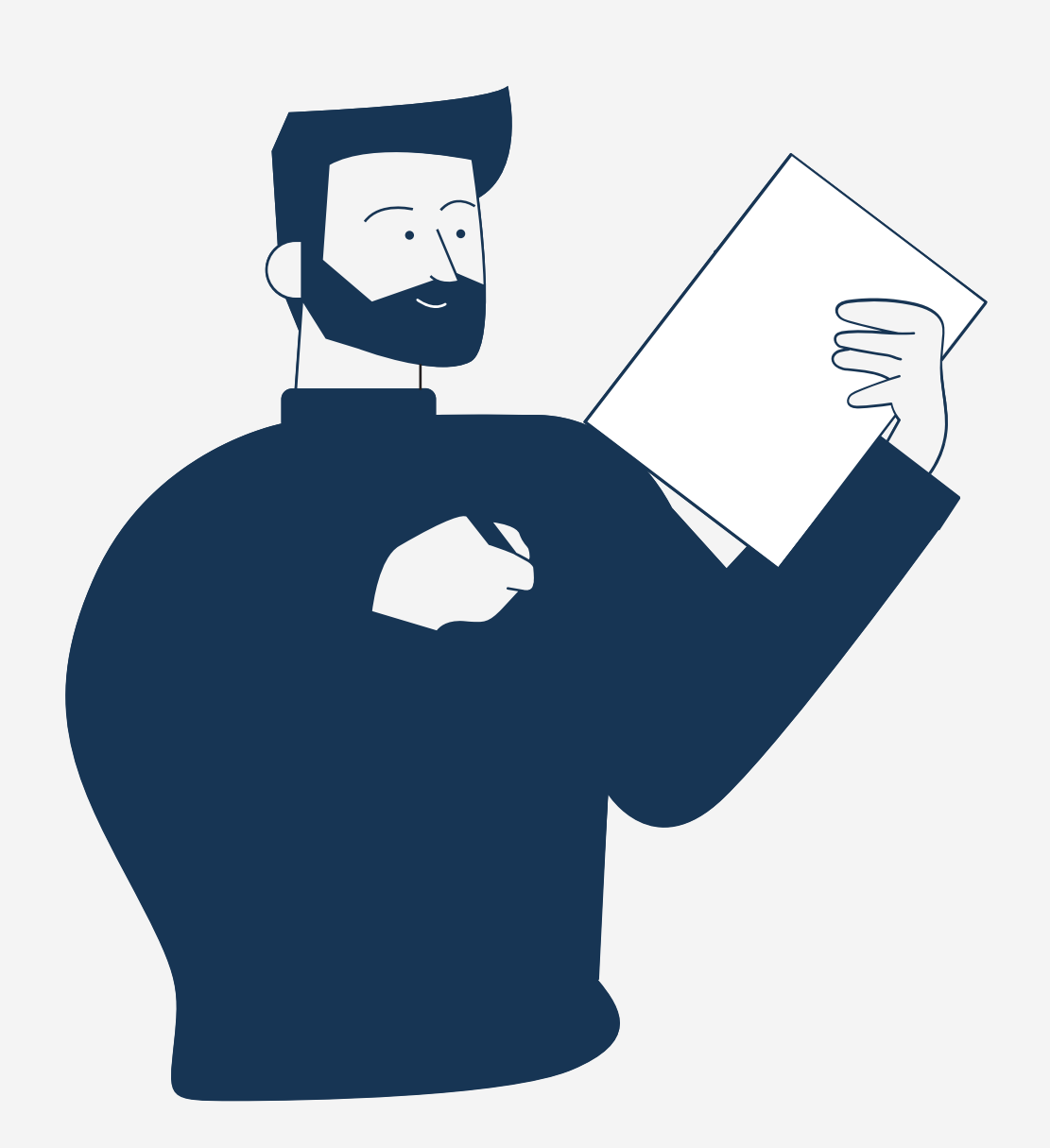

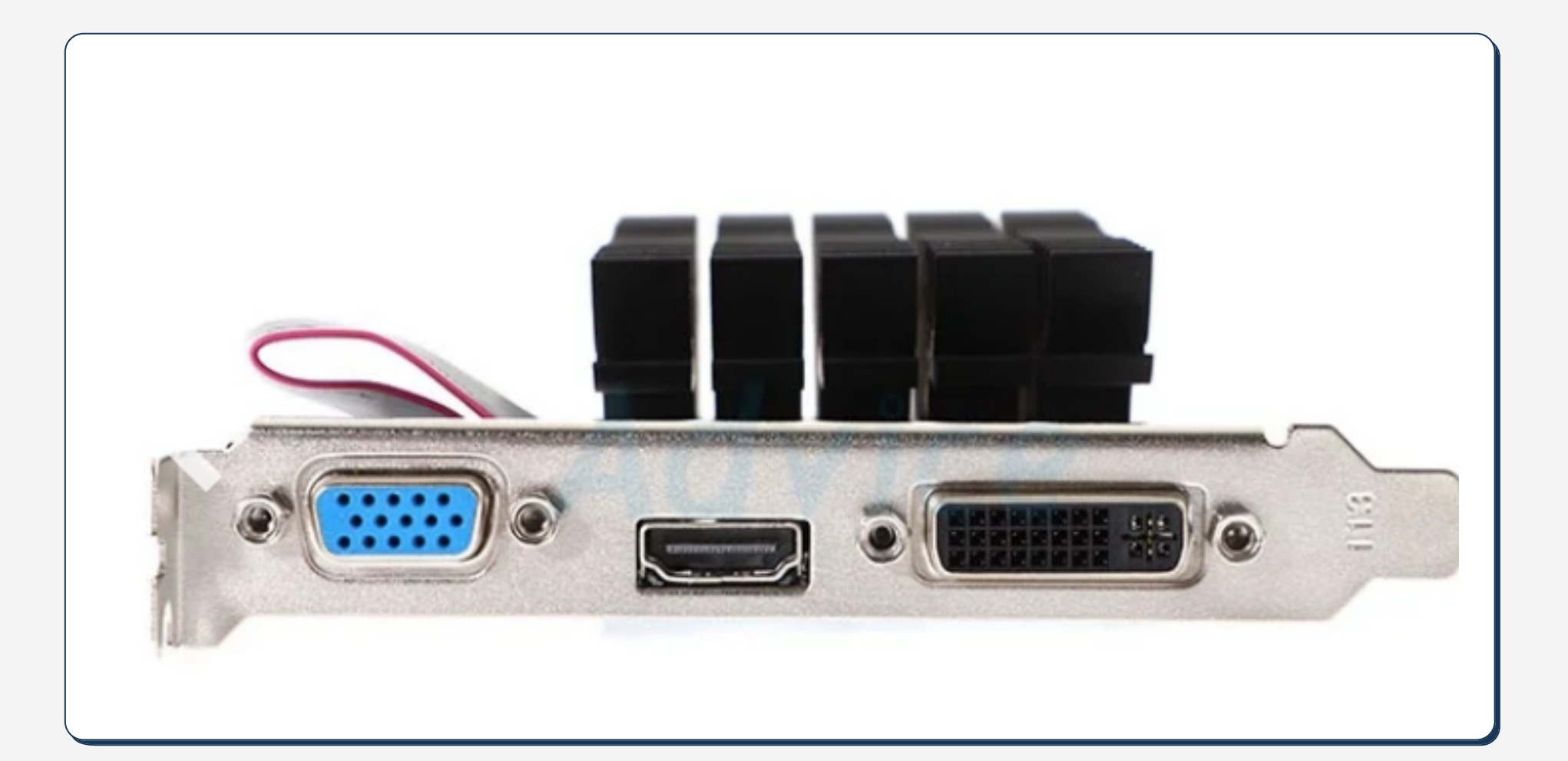

### D-sub(VGA) HDMI DVI 24+5

# Graphic Card (VGA) การ์ด ร์ จอ-แยก

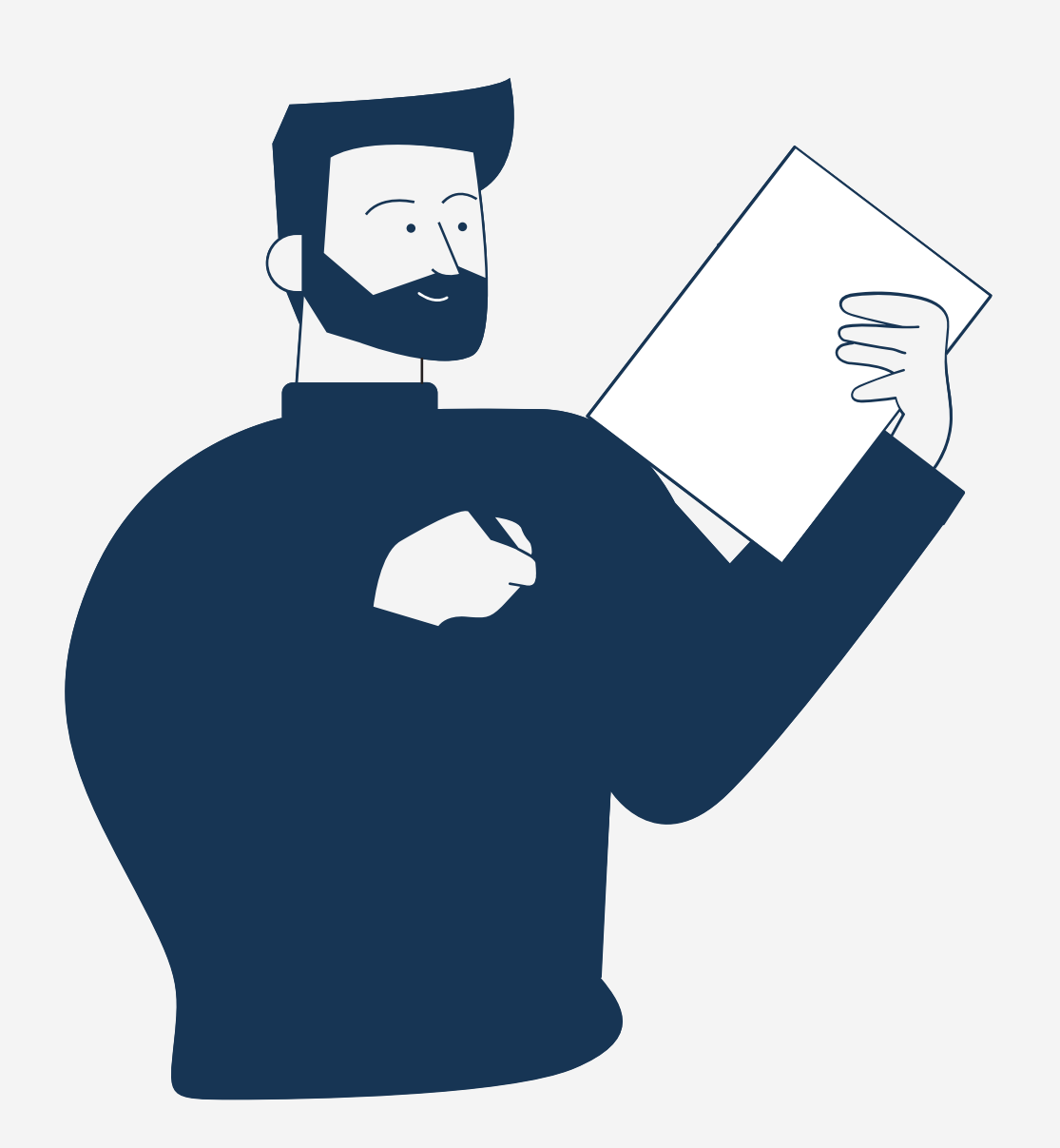

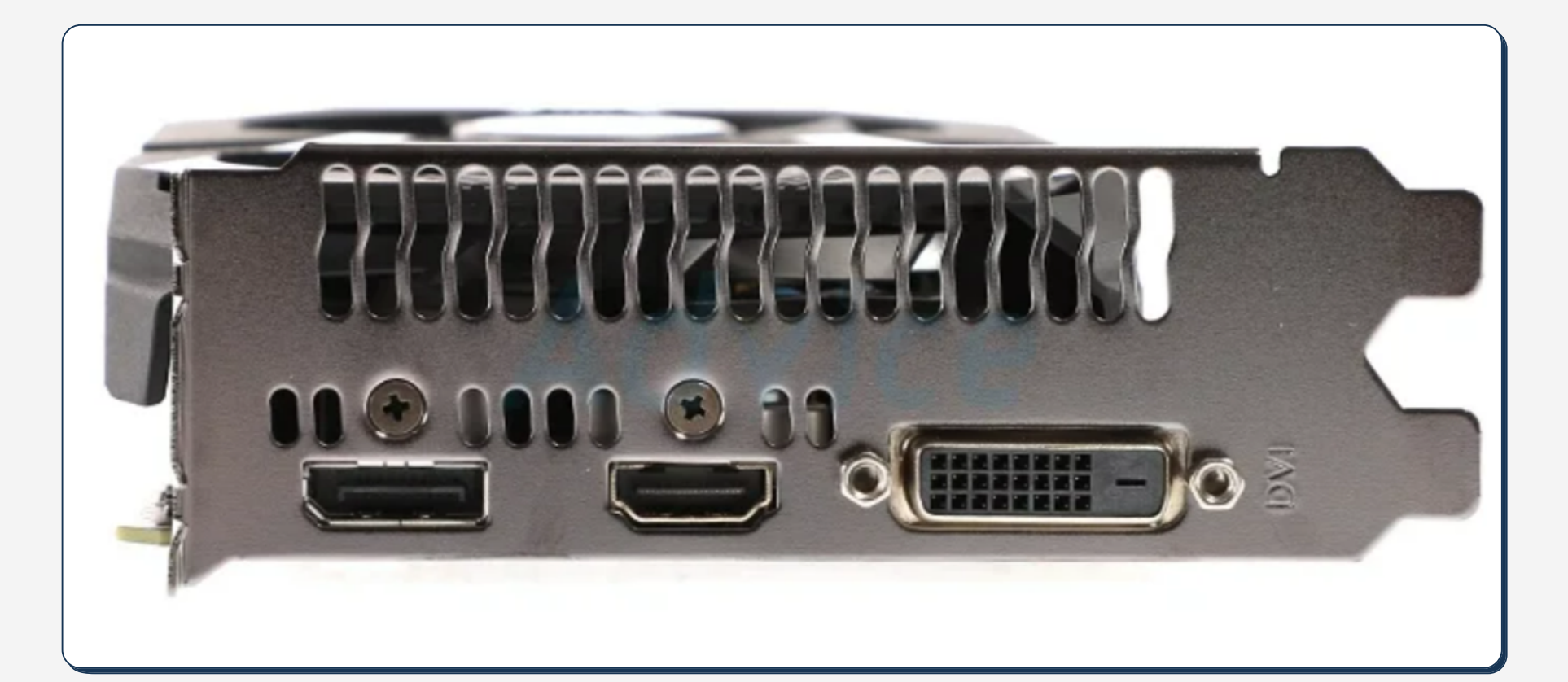

### **Display** Port HDMI DVI 24+1

# ตัวแปลงสัญญาณภาพ (Converter output To input)

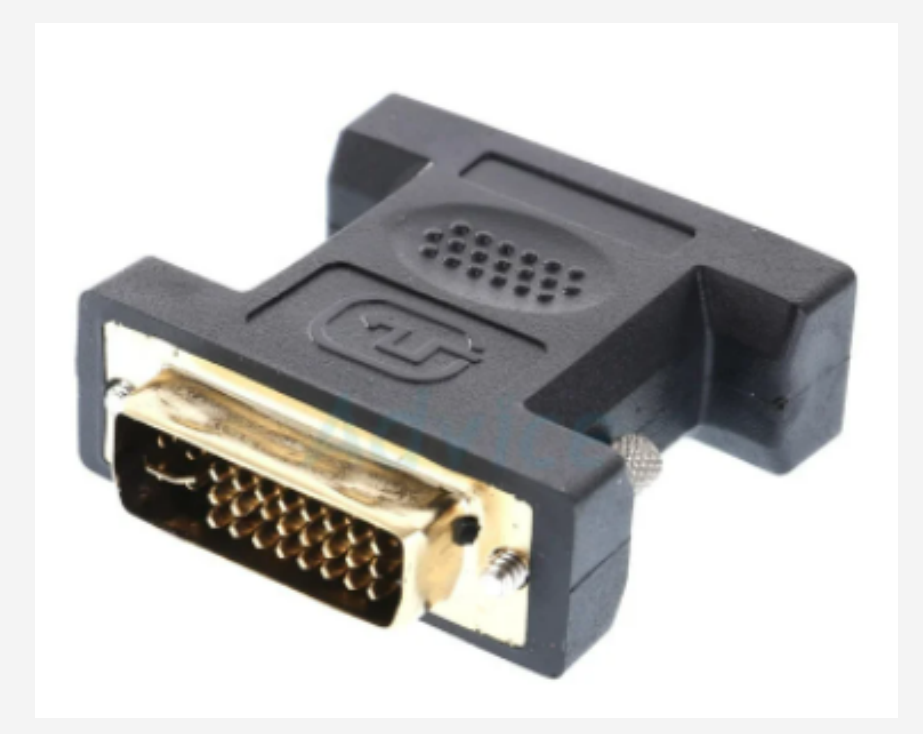

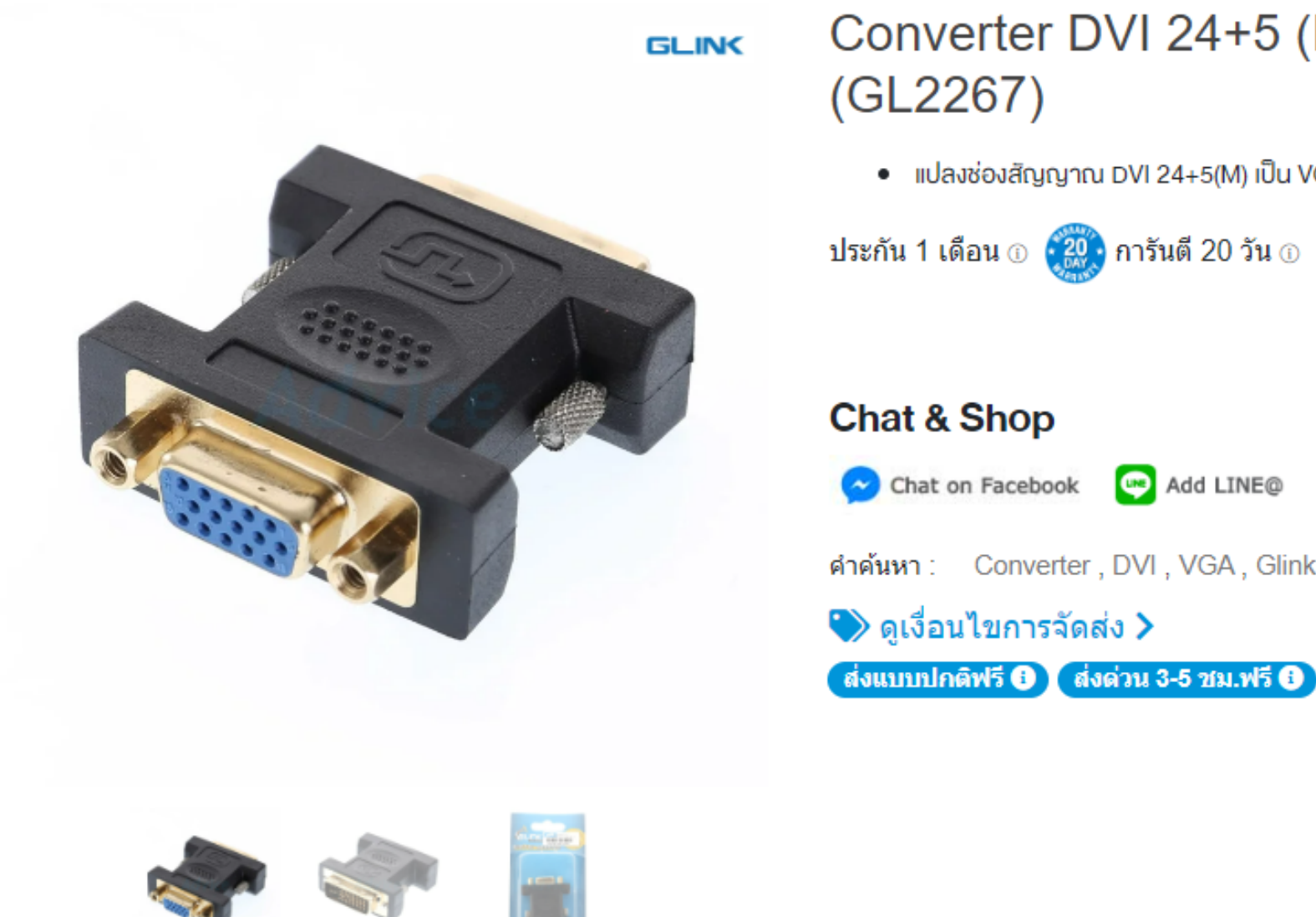

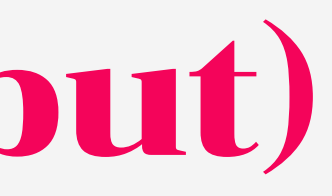

### Converter DVI 24+5 (M) TO VGA (F) GLINK

• แปลงช่องสัญญาณ DVI 24+5(M) เป็น VGA (F)

คำค้นหา: Converter, DVI, VGA, Glink, GL2267

# ตัวแปลงสัญญาณภาพ (Converter output To input)

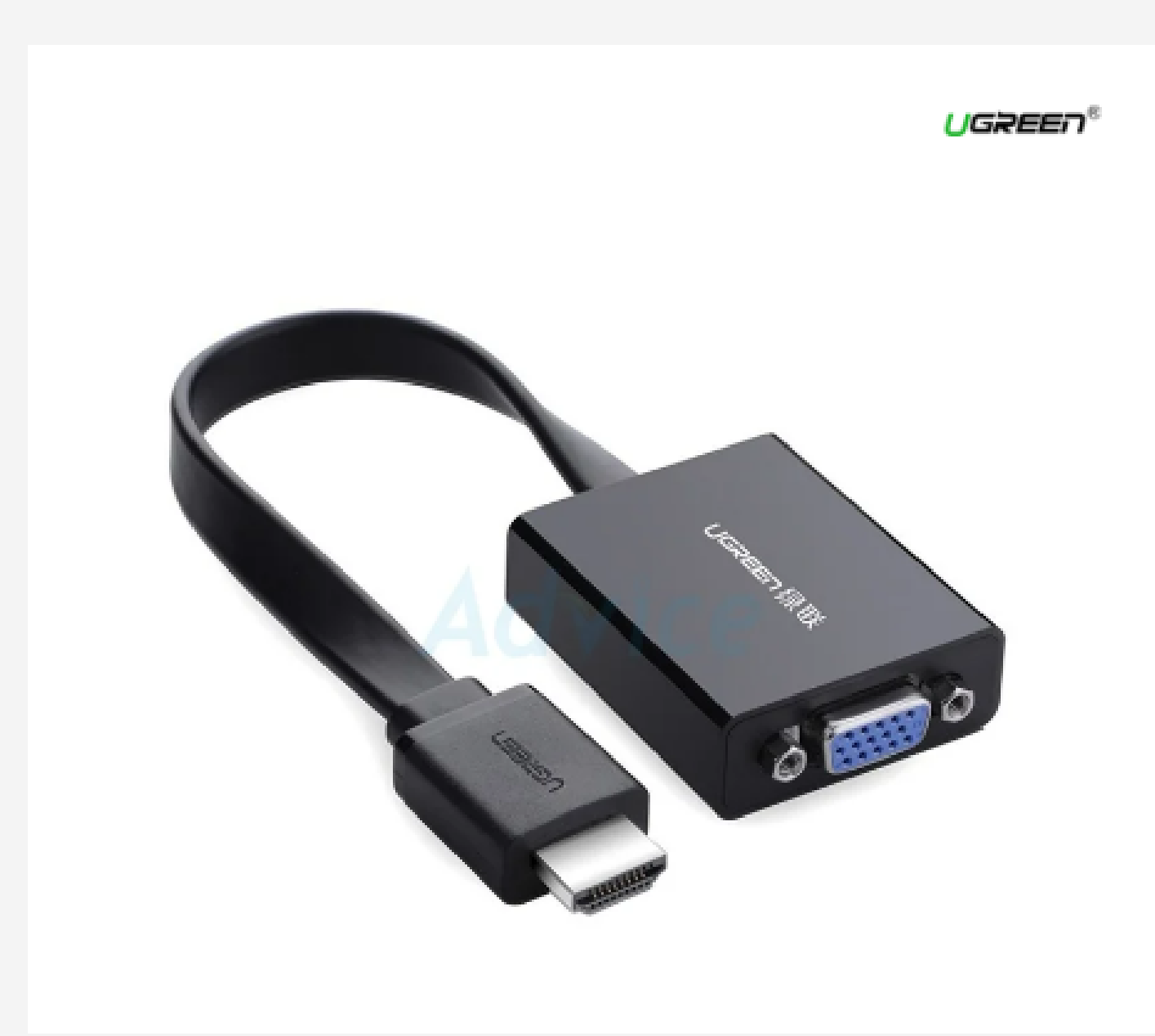

 $(40248)$ 

### **UGREEN 40248 HDMI to VGA CONVERTER With Audio**

- แปลงสัญญาณภาพ HDMI เป็น VGA
- · สนับสนุนความละเอียด FHD 1920x1080 @60Hz
- · ช่องเสียบเสียง (audio) vunค 3.5มม.
- เพิ่มกระแสไฟได้ด้วย Micro USB (กรณีจ่ายไฟเลี้ยงไม่พอ)

ประกัน 2 ปี $\odot$  0 20 การันตี 20 วัน $\odot$ 

### **Chat & Shop**

### Converter HDMI TO VGA AUDIO UGREEN

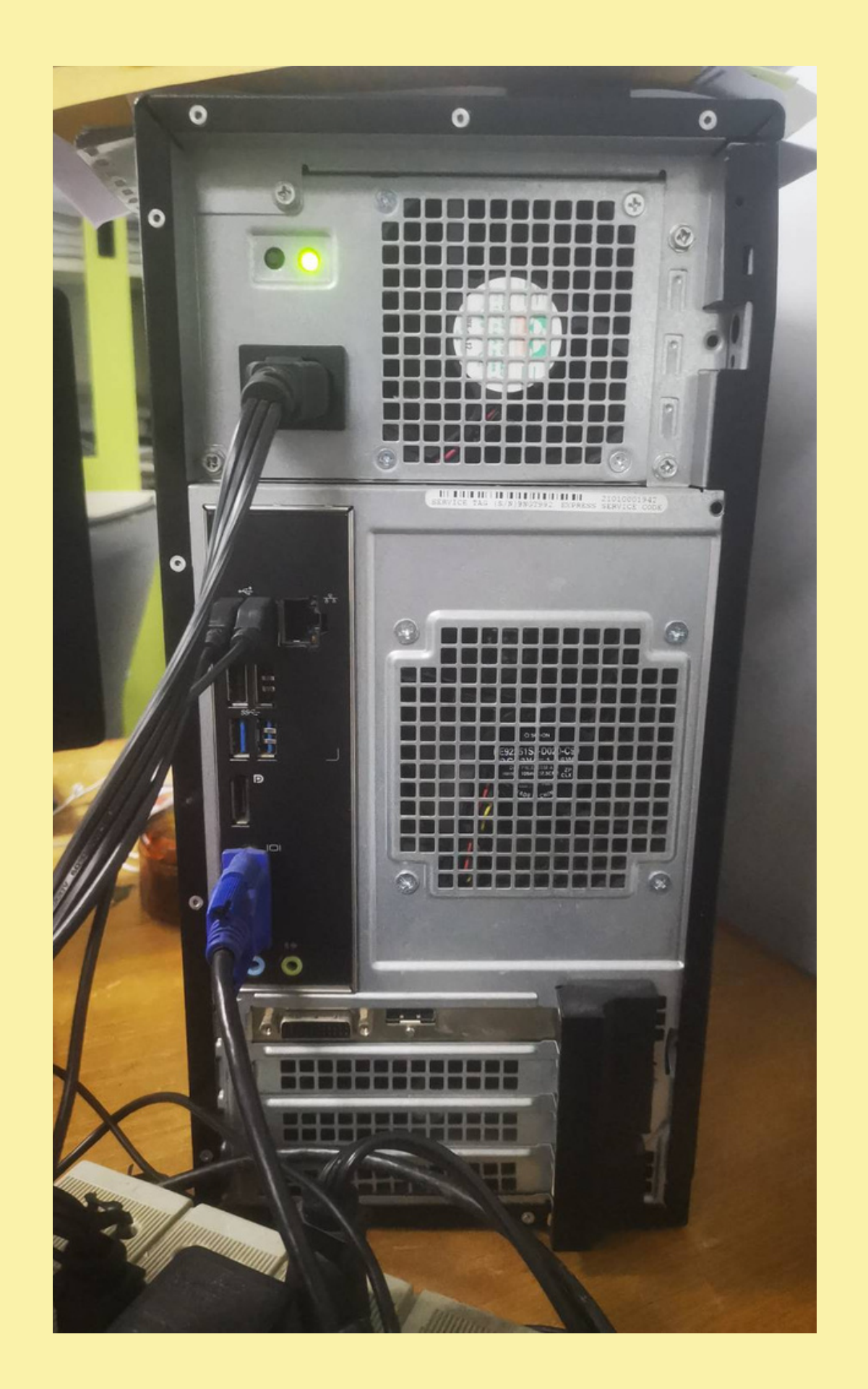

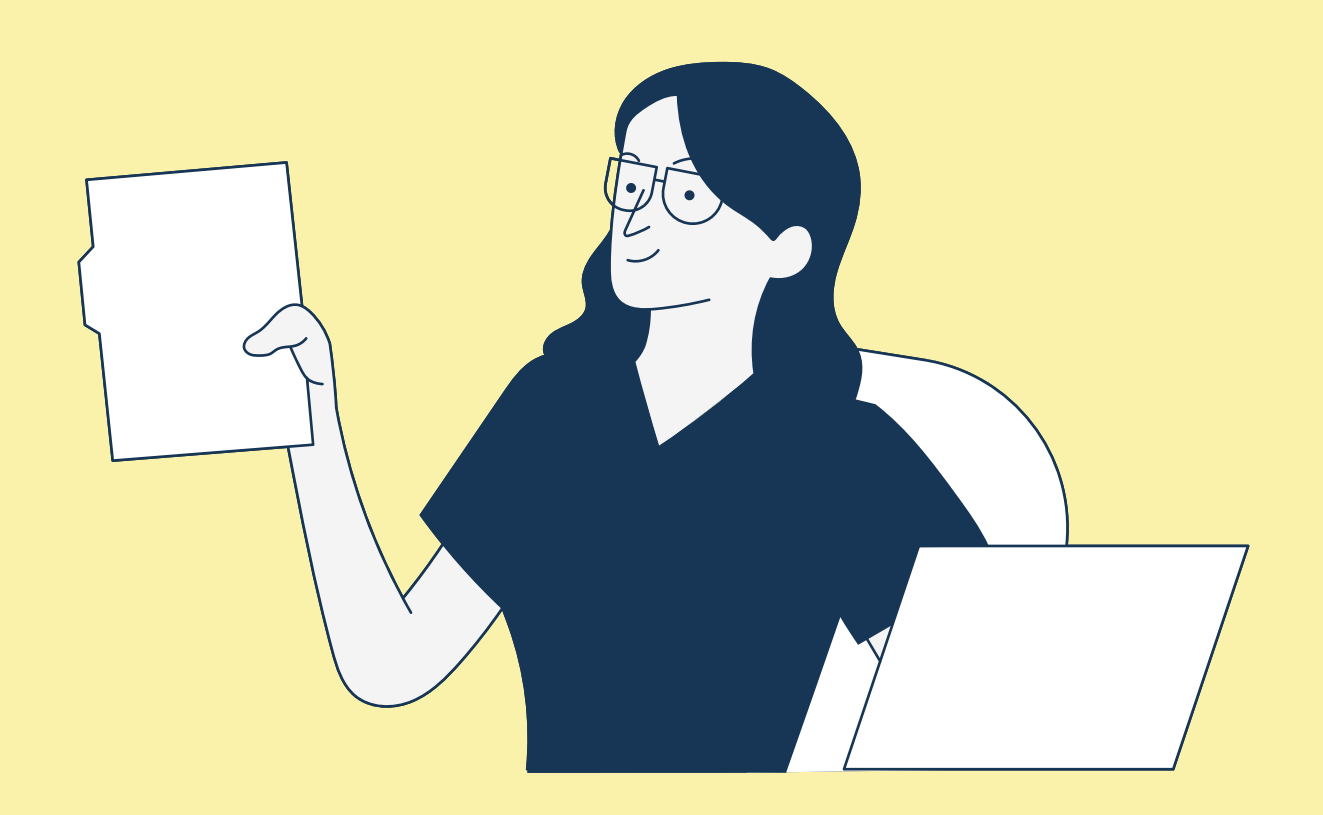

# มีบางอย่าง Trianciov!!!

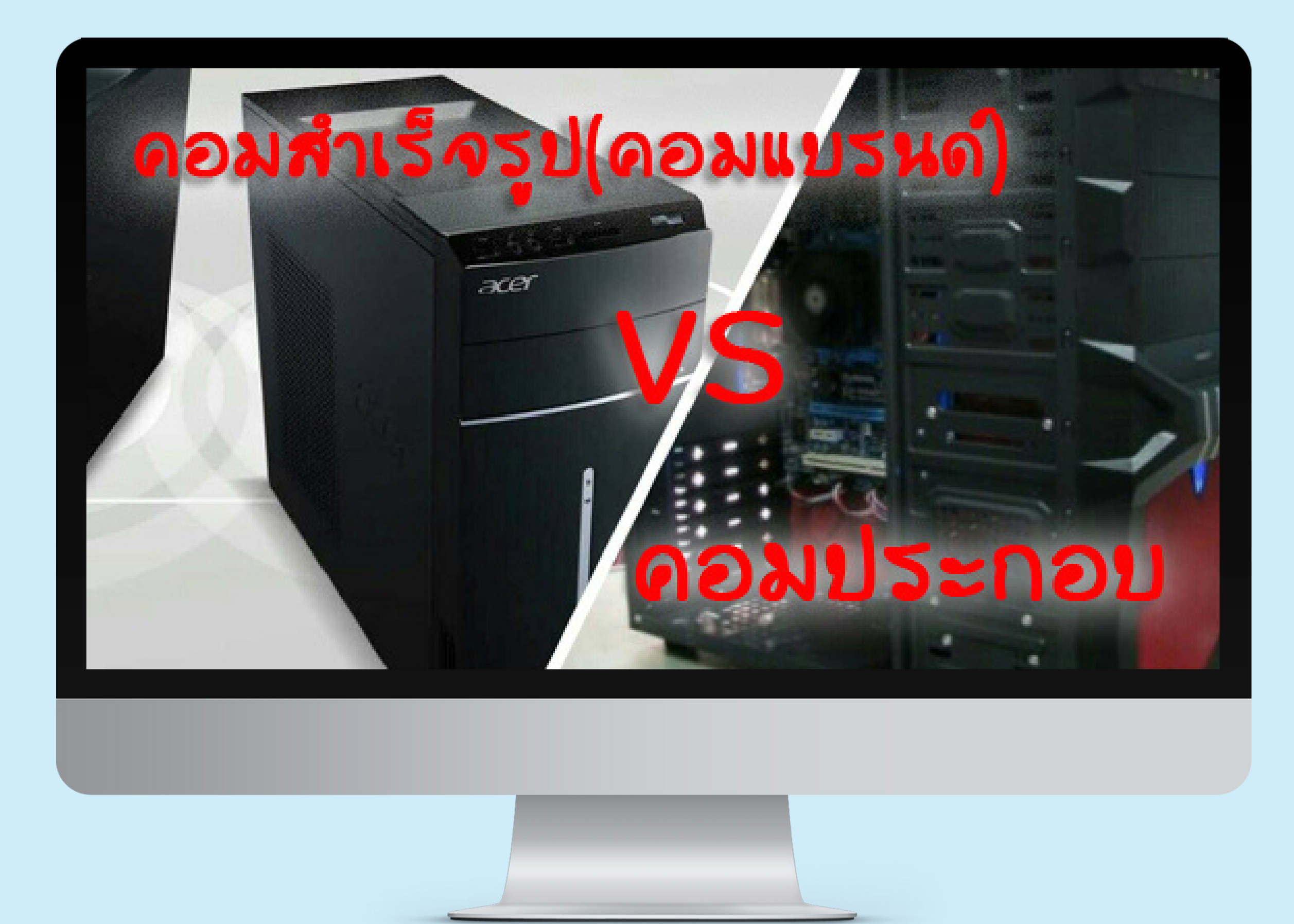

# แบบแรกเป็นแบบสำเร็จรูป หรือที่เรียกกันติดปากว่า "คอมแบรนด์"

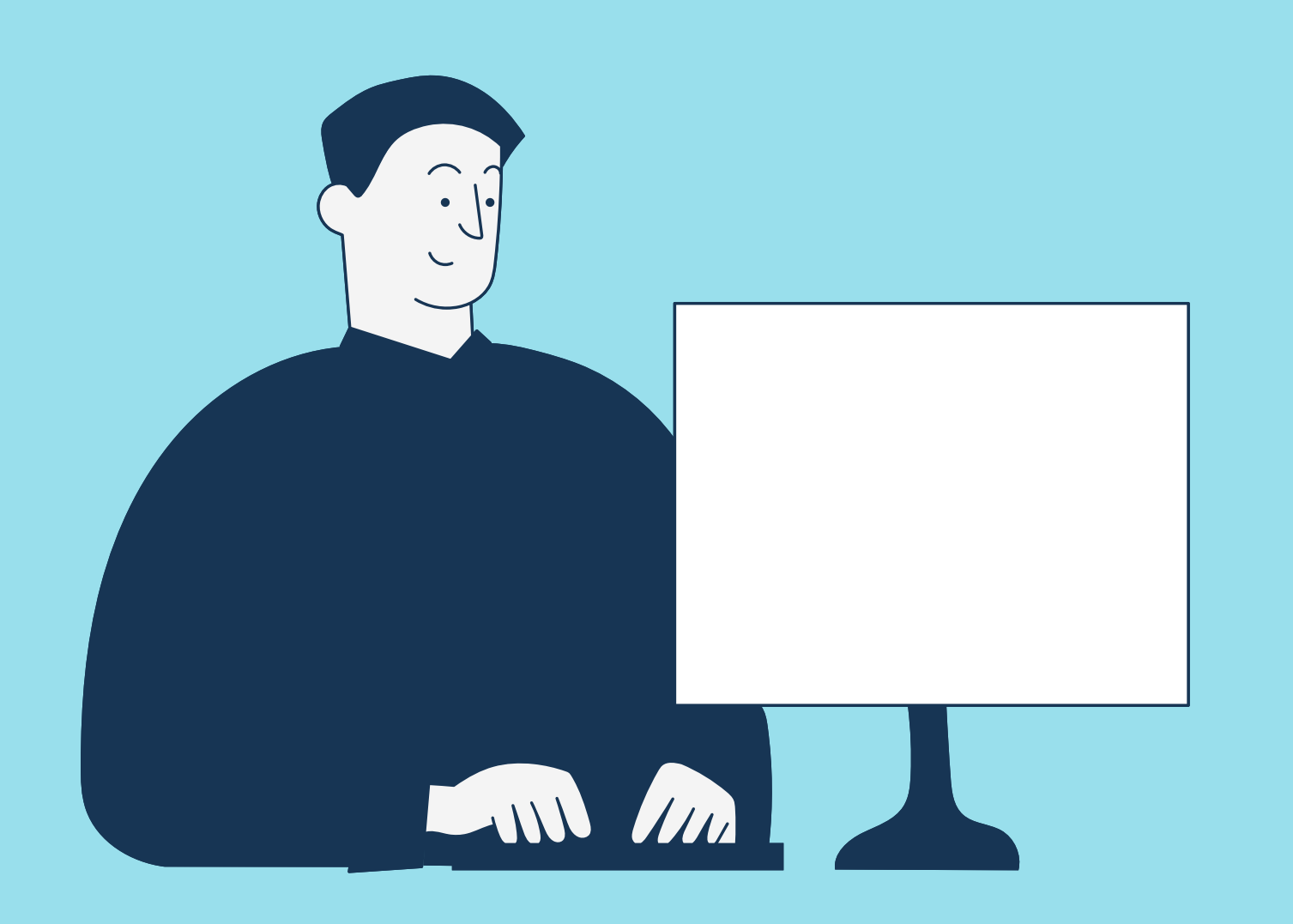

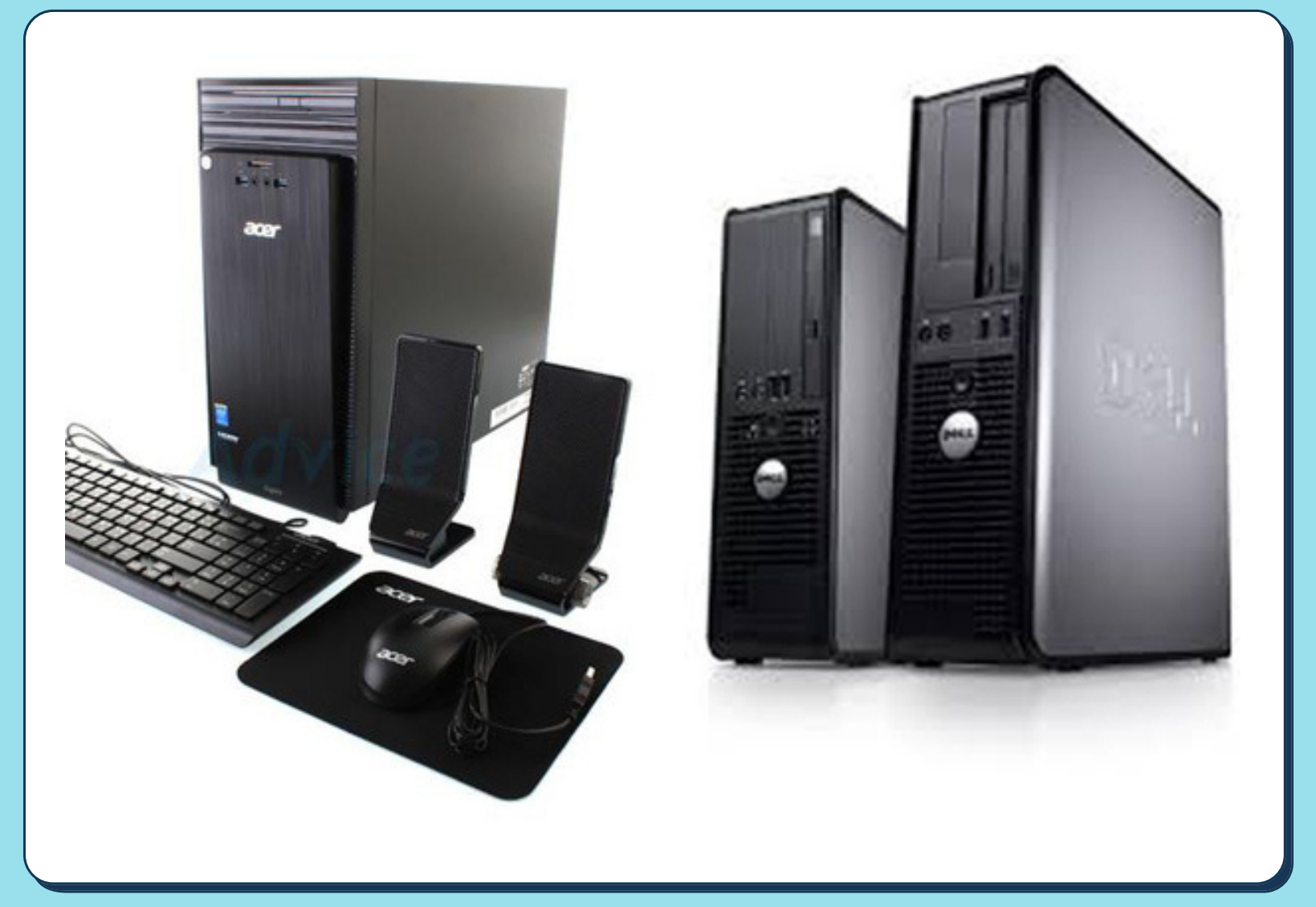

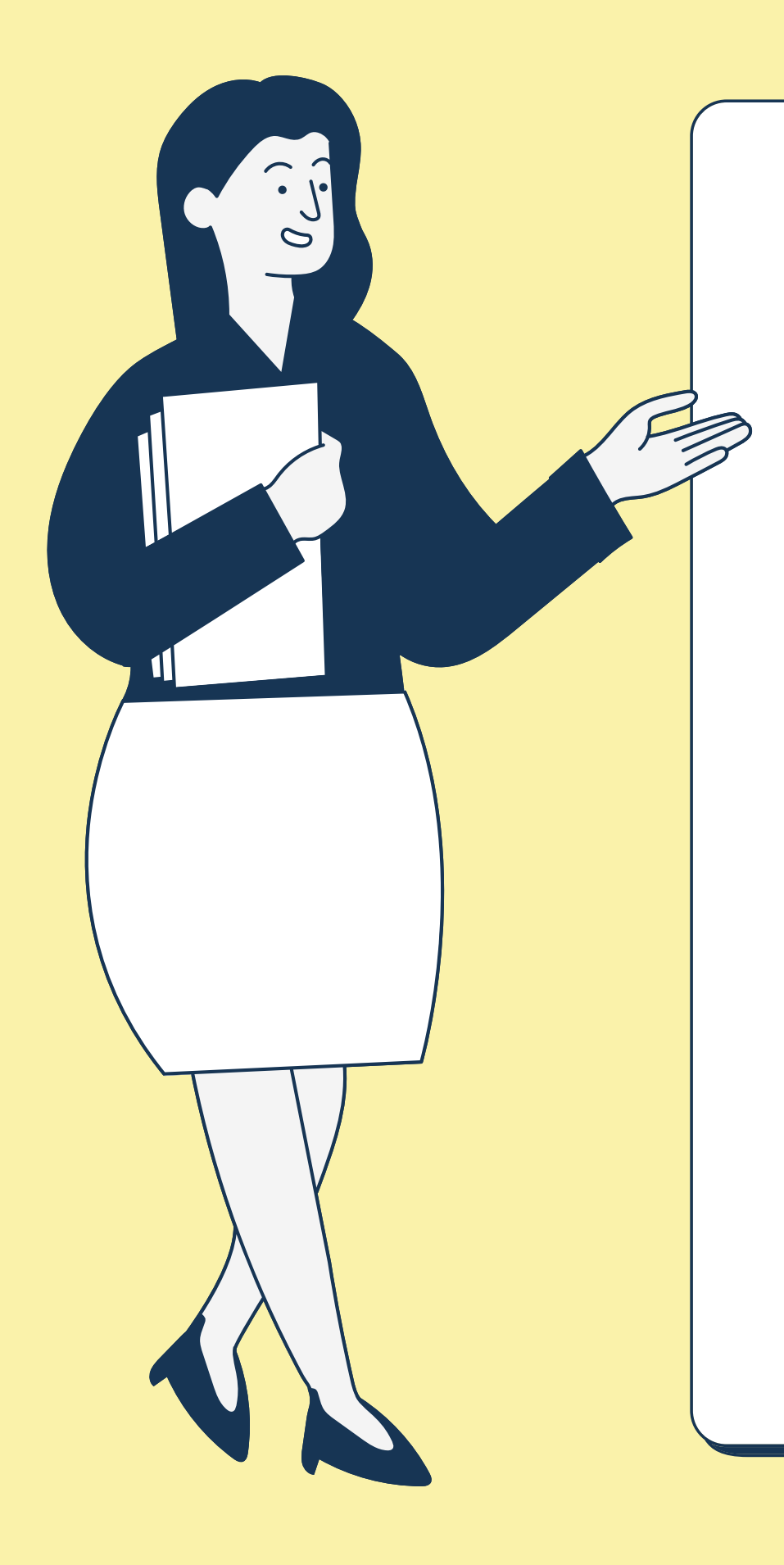

# ยี่ห้อ "คอมแบรนด์"

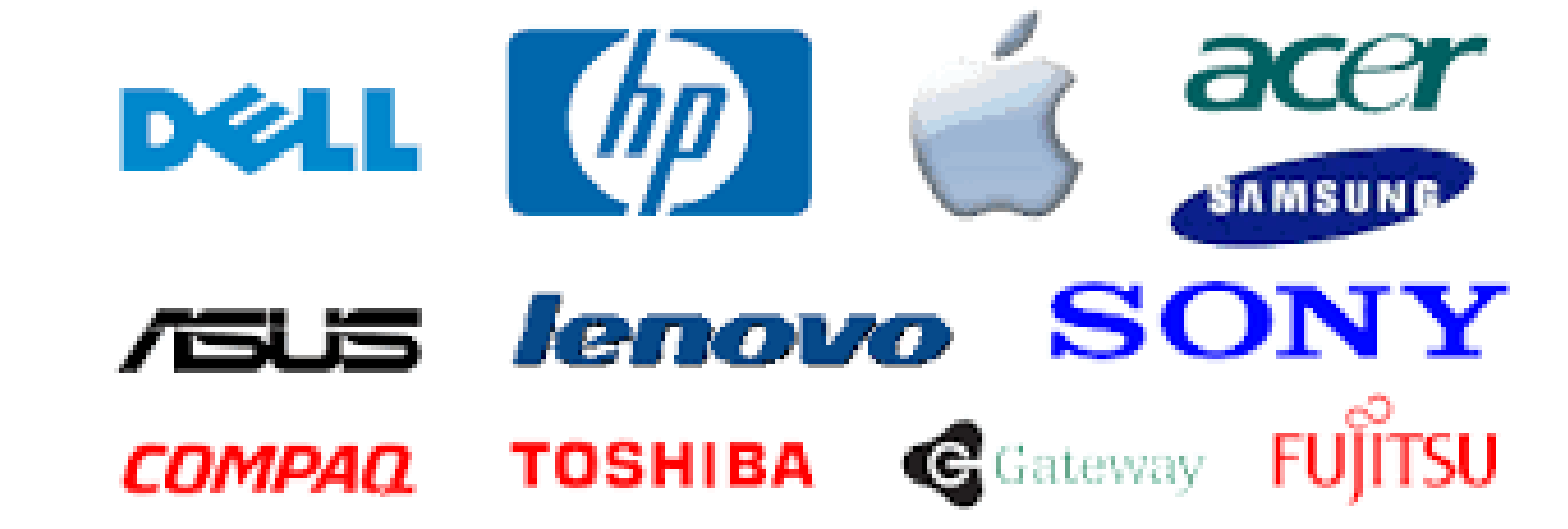

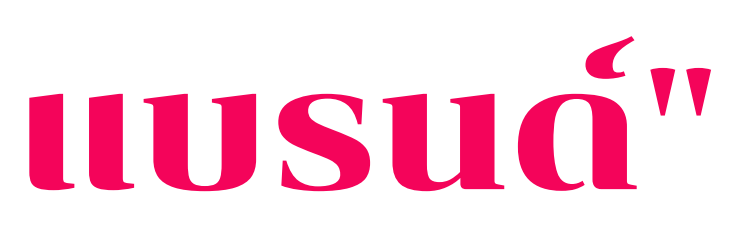

# แบบที่2 เป็น "คอมประกอบ" นิยามของคอมประกอบก็คือคอมพิวเตอร์ที่ เราสามารถนำ ชิ้นส่วนต่างๆ มาประกอบรวมกัน ให้ได้ตามอย่างที่เราคิด ไว้ได้มากที่สุด

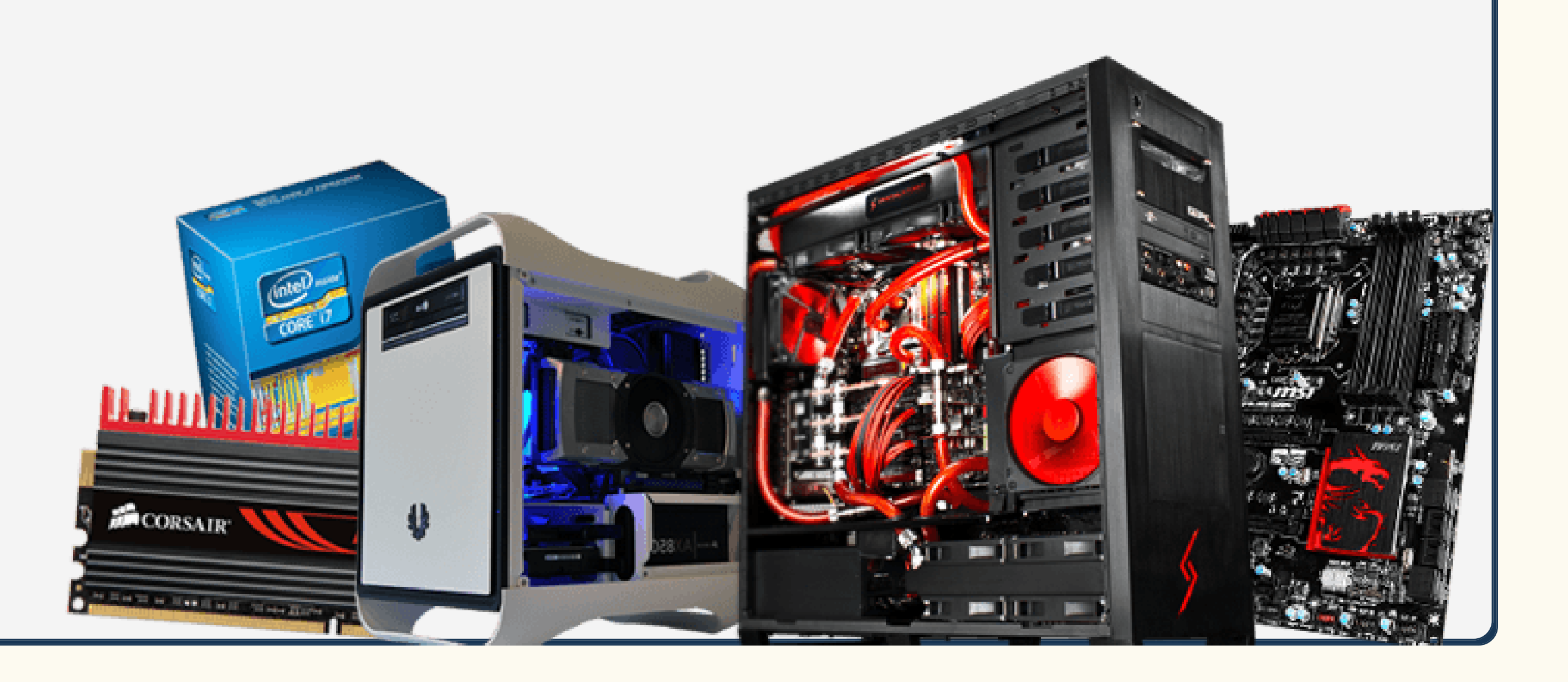

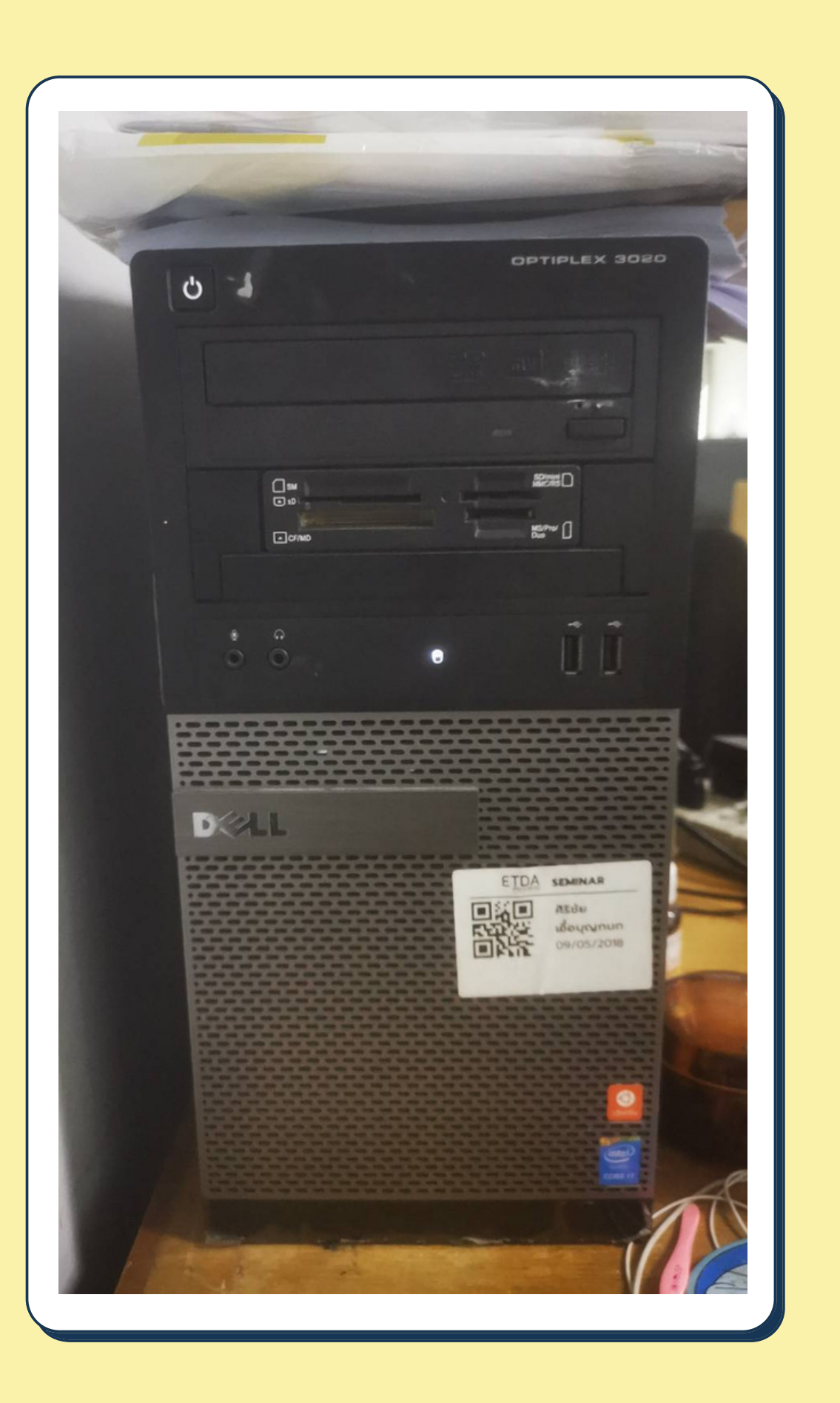

# คอมพิวเตอร์ที่ใช่งาน ภายใน สป.กษ. เป็น ป็ คอมแบบใด?

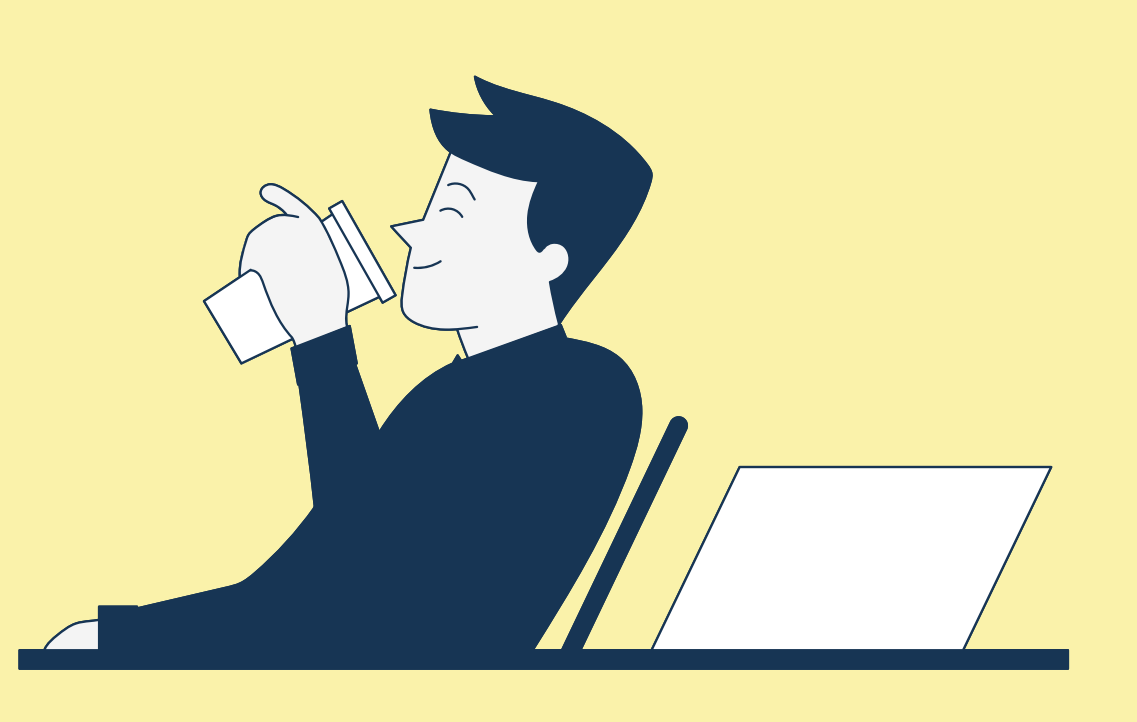

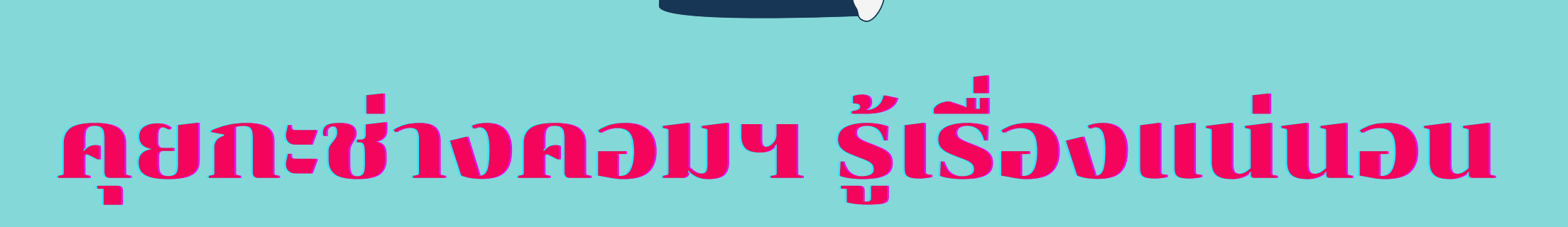

### **ศัพท์** IT "**เบื้อ บื้ งต้น**" **ที่ใช้สำ ช้ สำหรับ รั สื่อ สื่ สารกับช่า ช่ งคอมฯ ศัพท์** IT **ด้าน** NETWORK **ที่ใช้บ่ ช้ อ บ่ ยมว๊า ว๊ก**..**ๆ** # LAN (**แลน**) # WIFI (**ไวไฟ**) # RUN (**รัน รั** ) # CMD (**ซีเ ซี อ็มดี** / **คอมมานด์**) # IP CONFIG (**ไอพี คอนฟิก ฟิ** ) # IP (**ไอพี**)**พี** # GATEWAY (**เกตเวย์**)**ย์** # PING (**ปิง**) # TIMEOUT (**ทามเอ้า**)

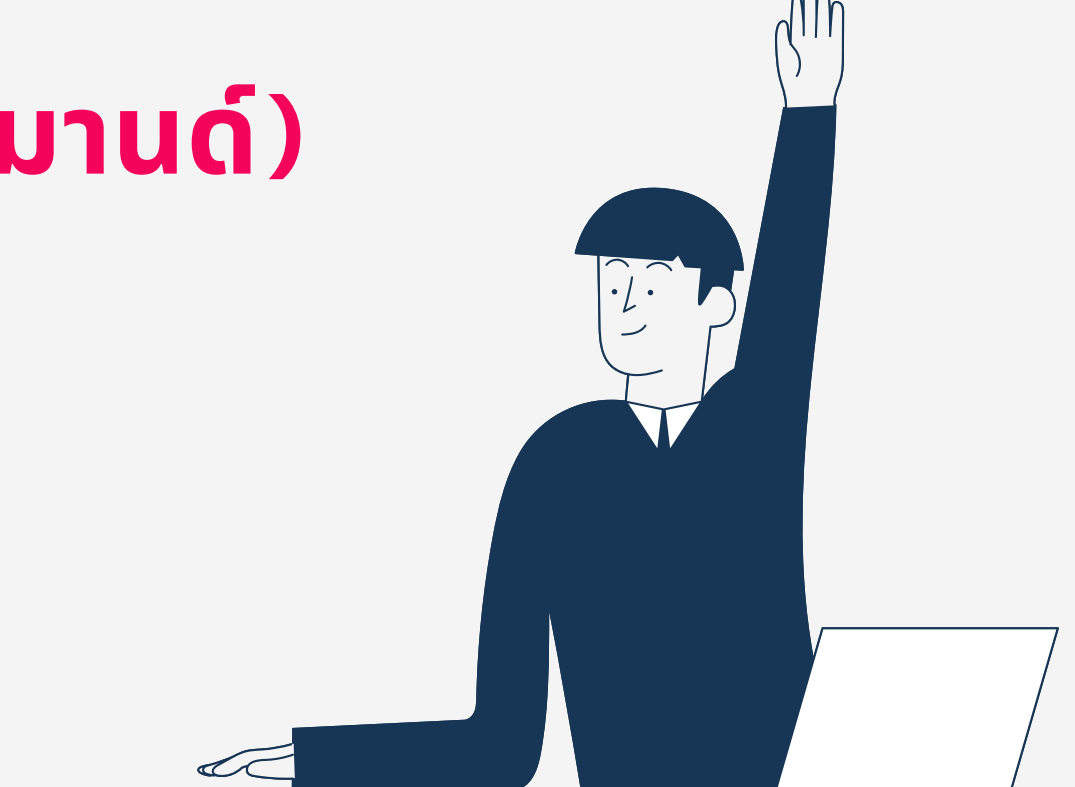

# **ศัพท์** IT "**เบื้อ บื้ งต้น**" **ที่ใช้สำ ช้ สำหรับ รั สื่อ สื่ สารกับช่า ช่ งคอมฯ**

### # LAN (แลน) = การเชื่อมต่อระบบเครือข่ายคอมพิวเตอร์"แบบใช้สาย"

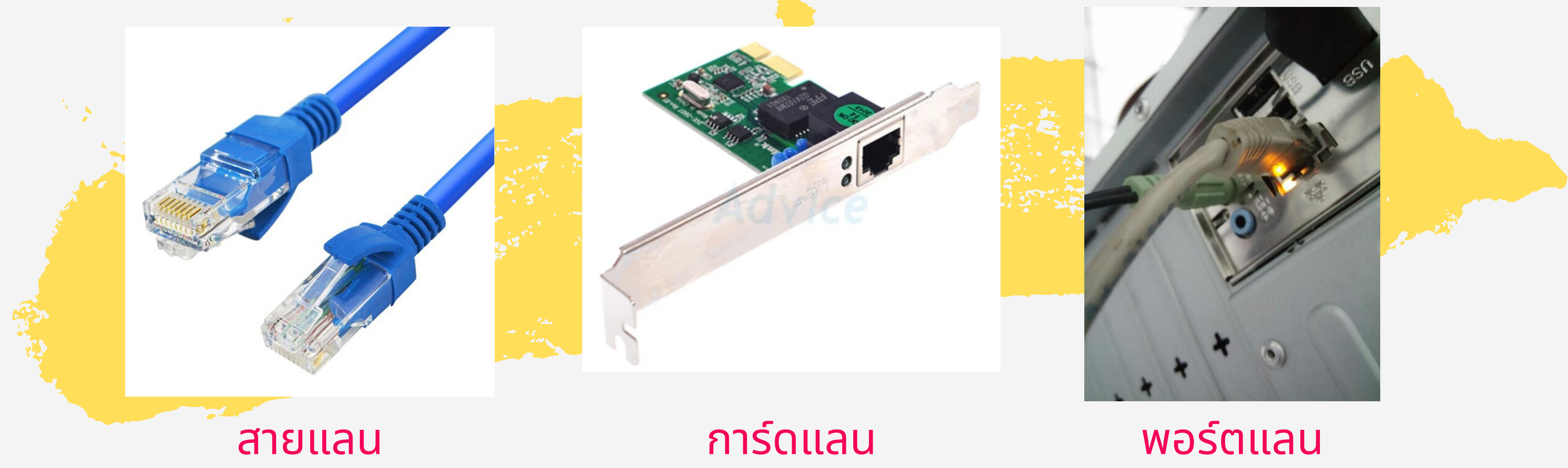

สถานะแลนขึ้น ขึ้ กากบาทแดง ี**"**ขาดการเชื่อมต่อ**"** 

สถานะแลน ี**"**เชื่อมต่ออยู่**"** 

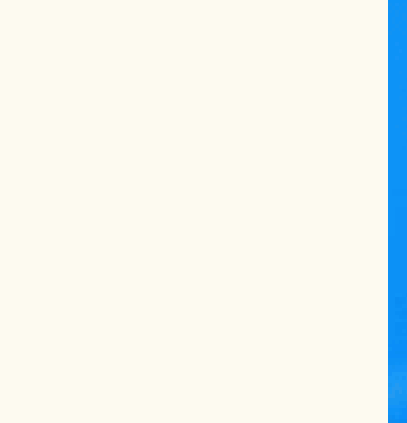

# **ศัพท์** IT "**เบื้อ บื้ งต้น**" **ที่ใช้สำ ช้ สำหรับ รั สื่อ สื่ สารกับช่า ช่ งคอมฯ**

### # LAN (แลน) = การเชื่อมต่อระบบเครือข่ายคอมพิวเตอร์"แบบใช้สาย"

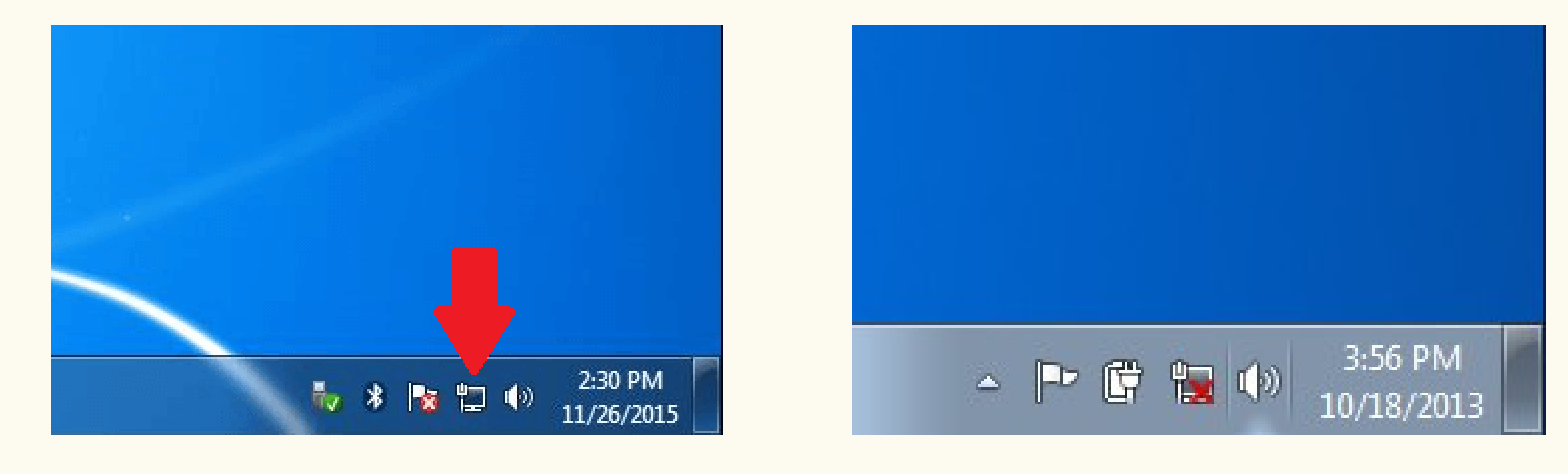

# **ศัพท์** IT "**เบื้อ บื้ งต้น**" **ที่ใช้สำ ช้ สำหรับ รั สื่อ สื่ สารกับช่า ช่ งคอมฯ**

### # WIFI (ไวไฟ) = การเชื่อมต่อระบบเครือข่ายคอมพิวเตอร์"แบบไร้สาย"

### WIRELESS (ไวเลส)

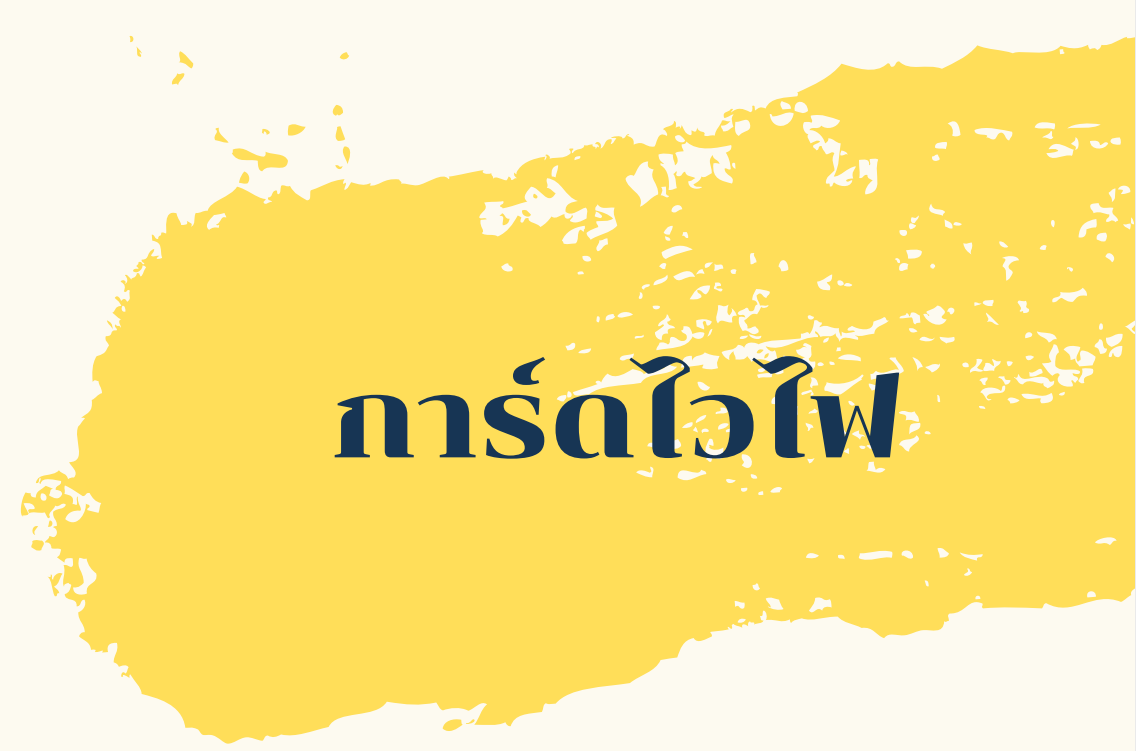

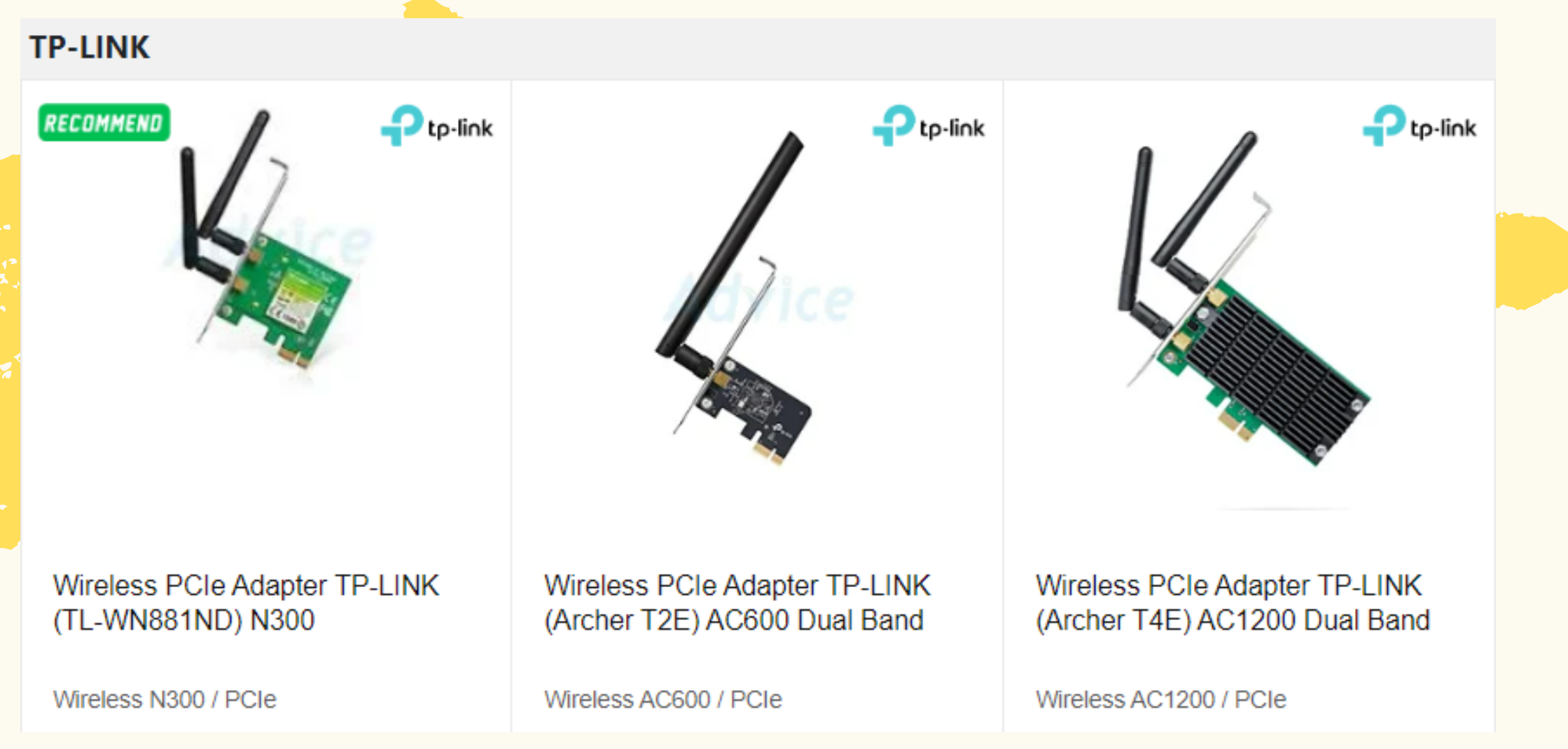

# ์<br>กี่ใช้สำหรับสื่อสารกับช่างคอมฯ

# # WIFI (ไวไฟ) = การเชื่อมต่อระบบเครือข่ายคอมพิวเตอร์"แบบไร้สาย"

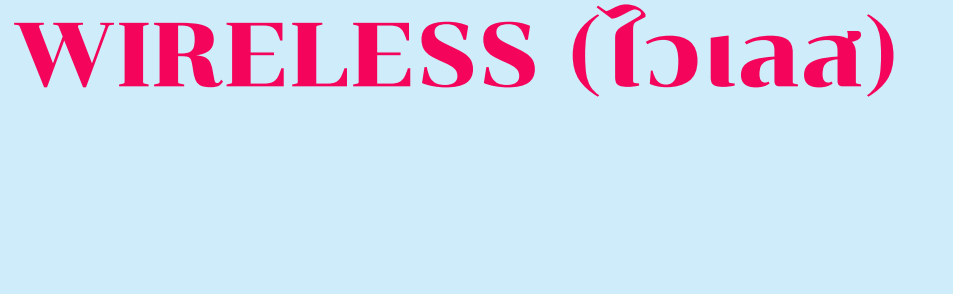

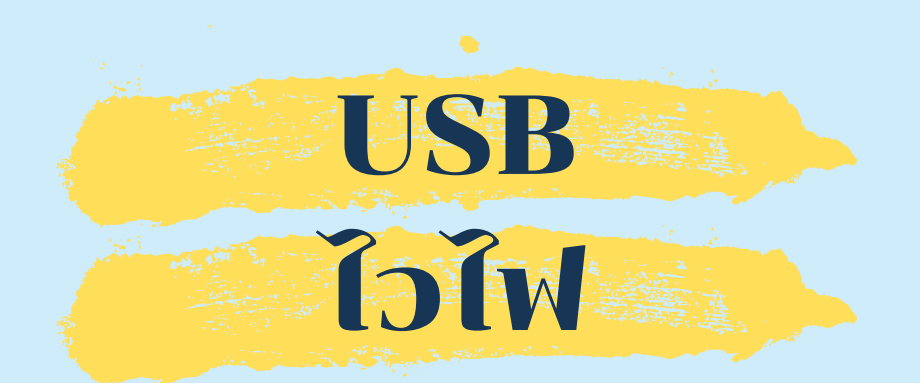

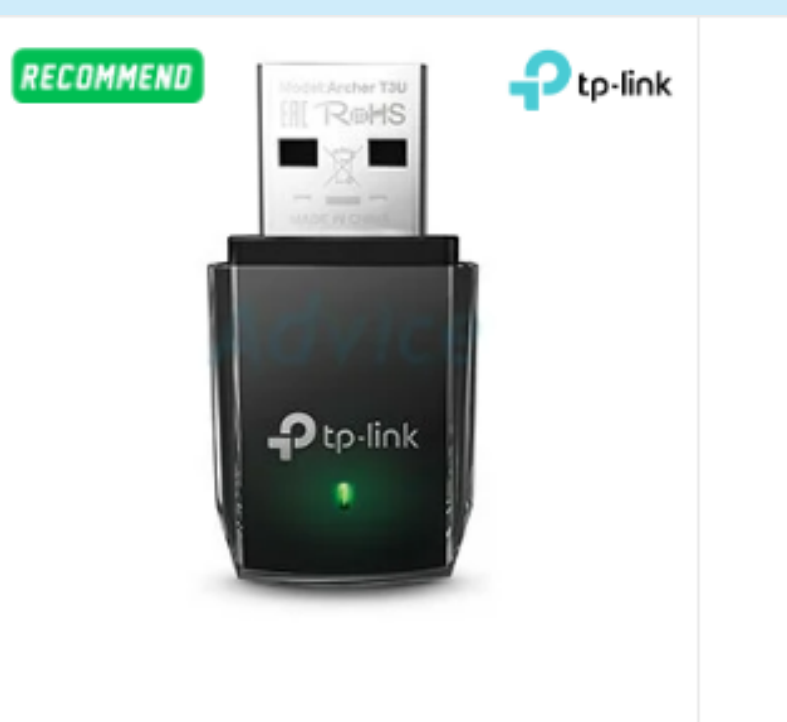

Wireless USB Adapter TP-LINK (Archer T3U) AC1300 Dual Band

Wireless AC1300 / USB / MU-MIMO

Wireless AC1300 / USB / MU-MIMO

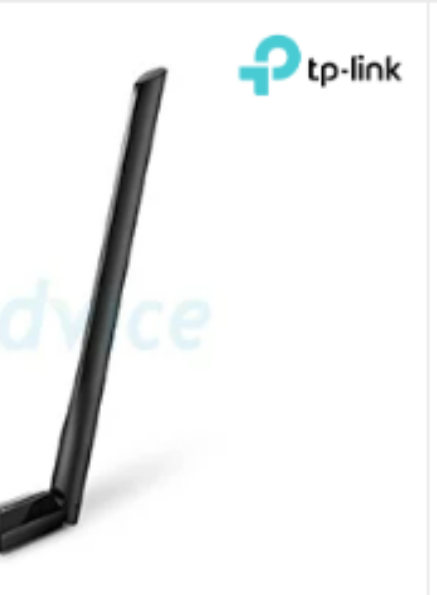

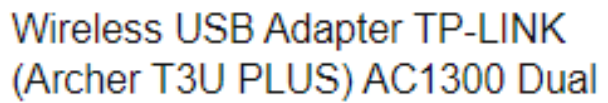

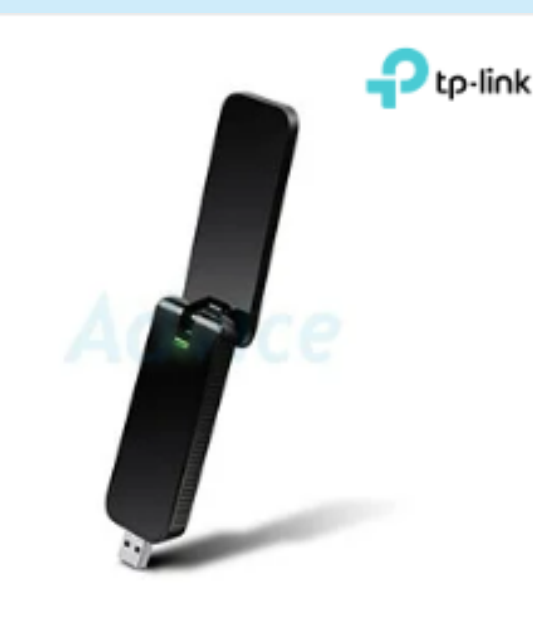

Wireless USB Adapter TP-LINK (Archer T4U) AC1300 Dual Band

Wireless AC1300 / USB / MU-MIMO

- # RUN **แล้ว พิมพิ พ์** CMD
- # **เข้า ข้ หน้า** COMMAND **ให้ทีครับ รั**
- # **ดู** IP **ให้ทีครับ รั ได้** IP **อะไร**?
- # **ลอง** PING GATEWAY **ดูค ดู รับ รั ผลเป็นยัง ยั ไงบ้า บ้ ง**?

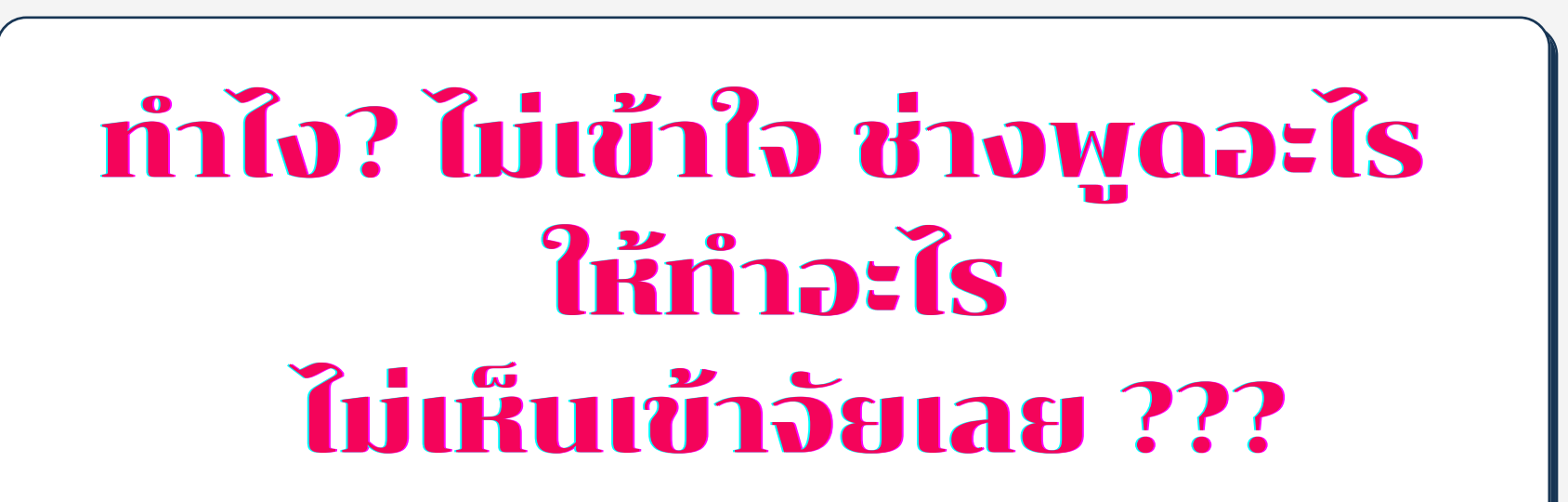

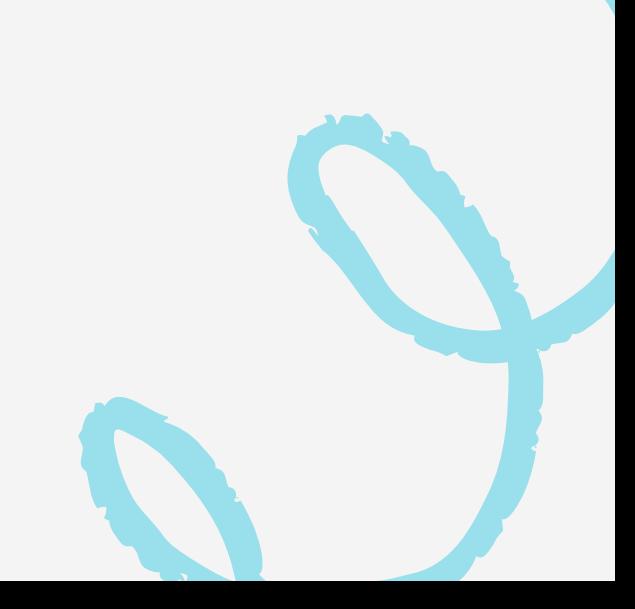

### # RUN (**รัน รั** ) **คือ คำ สั่ง สั่** TEXT MODE **ที่สามารถใช้เ ช้รีย รี ก โปรแกรมต่างๆของ** OS WINDOWS **ได้**

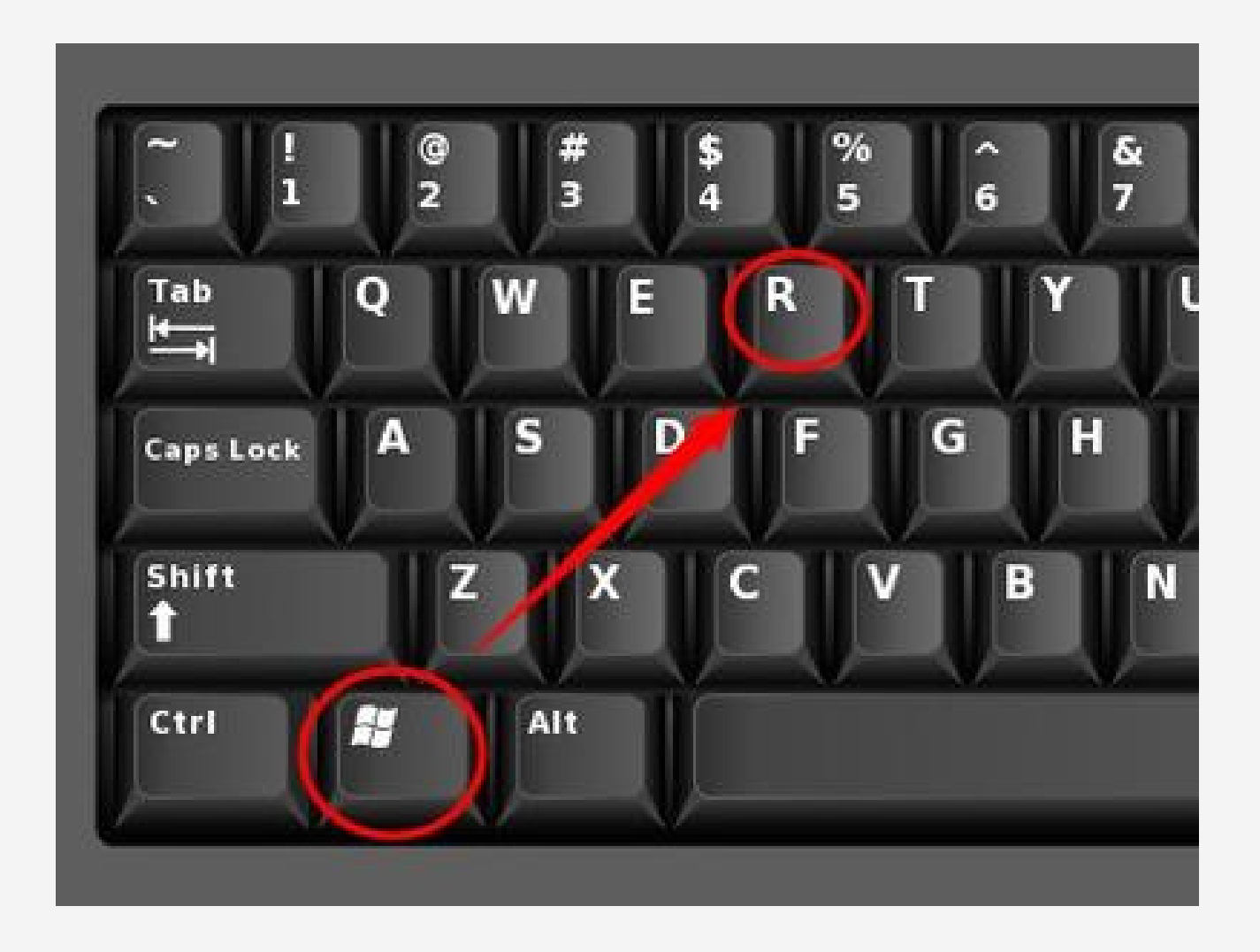

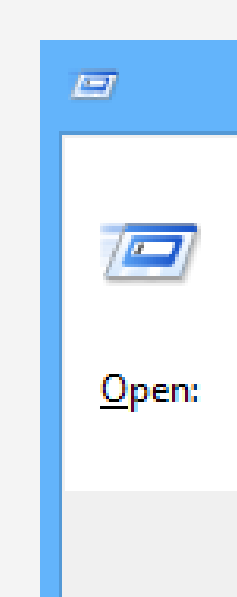

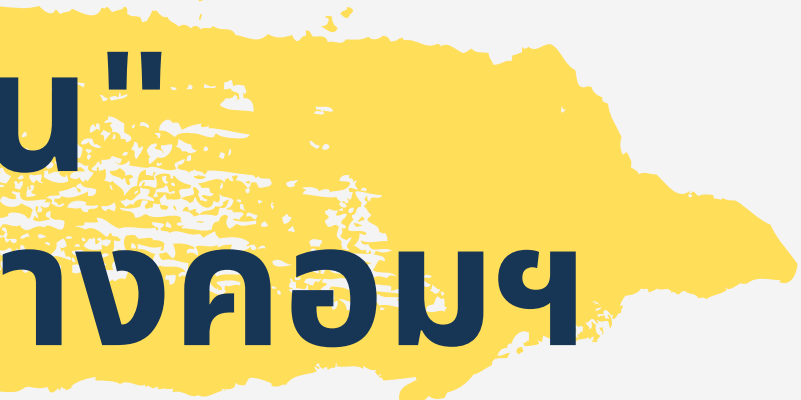

### ์ คำสัง **Run** สามารกดเปิดได<mark>้</mark>ด้วย คีย์ลั ย์ ลั ด Windows + R

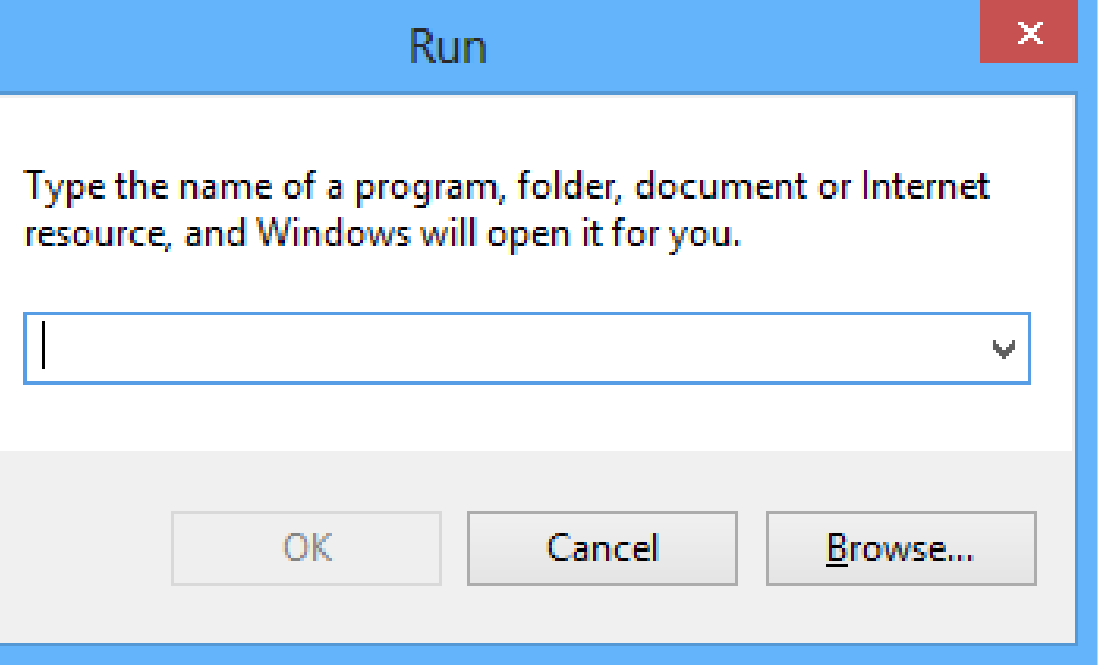

### # RUN **แล้ว พิมพิ พ์** CMD

### # **เข้า ข้ หน้า** COMMAND **ให้ทีครับ รั**

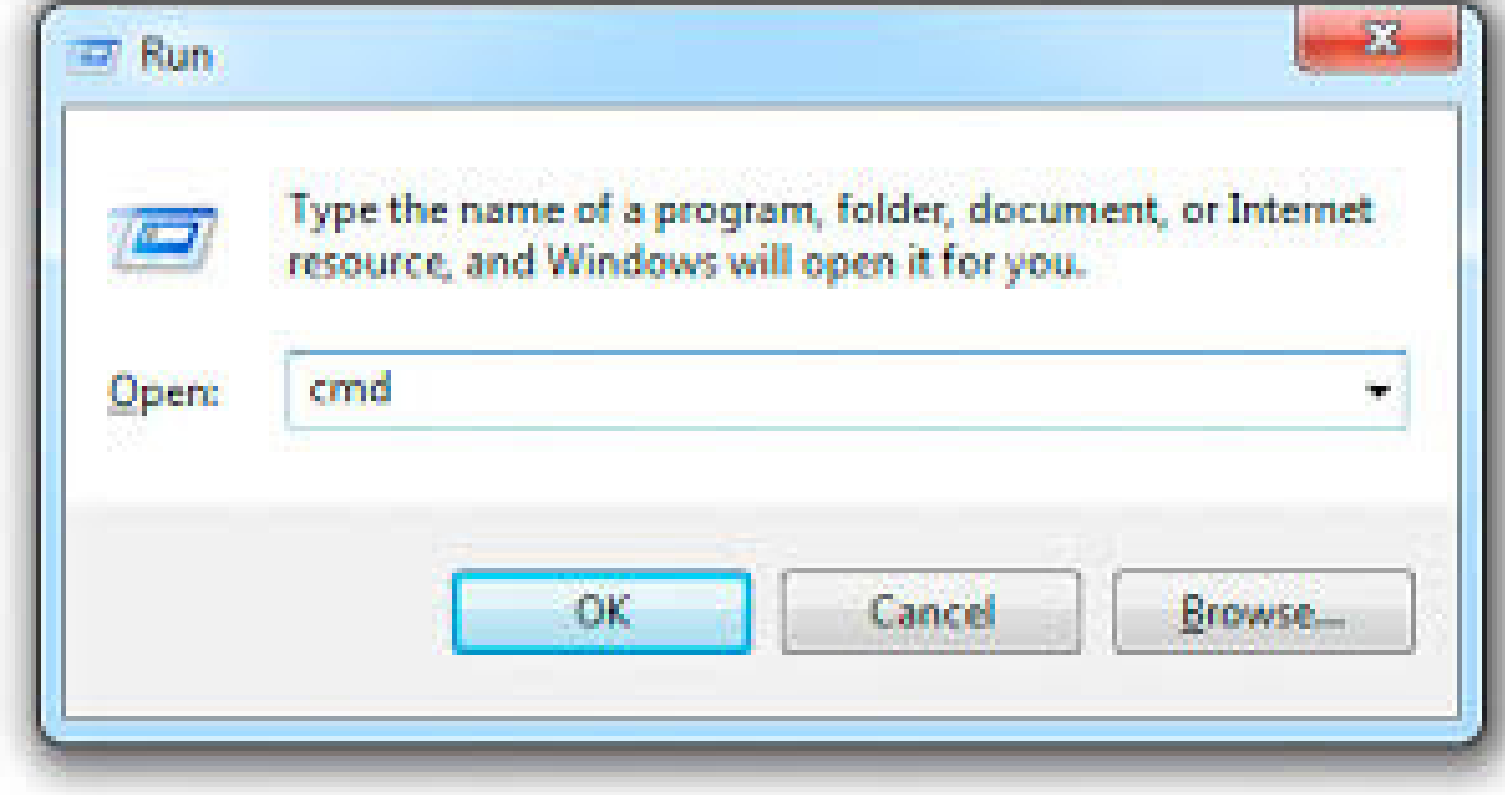

**Coll** Administrator: Command Prom

Microsoft Windows [Versi (c) 2017 Microsoft Corpo

C:\WINDOWS\system32>admi

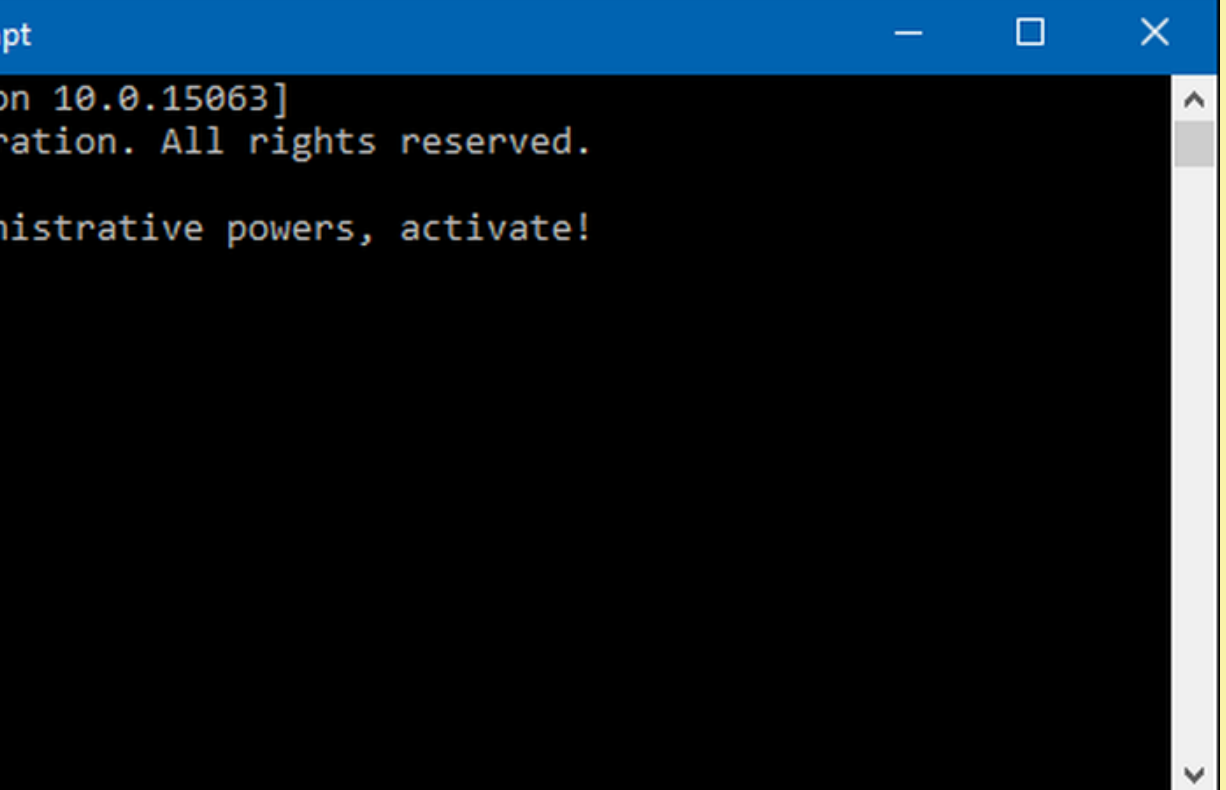

### Command Prompt (คอมมานด์ พร๊อ ร๊ ม)

### # เข้าหน้า COMMAND แล้วทำ ไรได้บ้าง?

### "**สามารถ**"

- **ดู** IP **และ** GATEWAY **ตัวเองได้**
- **สามารถ** PING IP **แะล** GATEWAY **ตัวเองเพื่อ พื่**

**เช็ค ช็ ดูค ดู วามพร้อ ร้ มใช้ง ช้ านของ** NETWORK **ตัวเองได้**

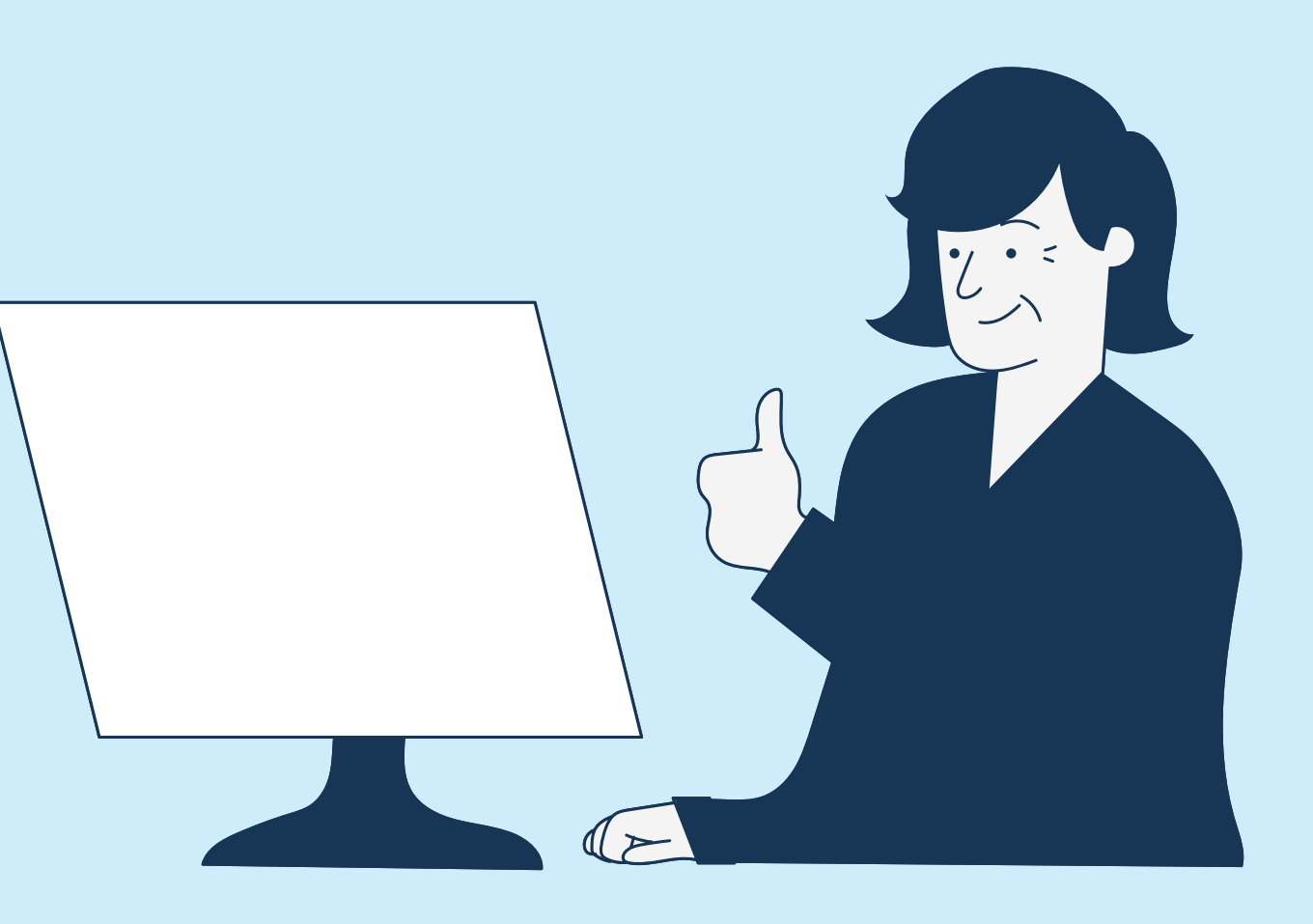

# ที่ใช้สำหรับสื่อสารกับช่างคอมฯ

### - ดู IP และ GATEWAY ตัวเองได้

**Command Prompt** 

Microsoft Windows [Version 10.0.14393] (c) 2016 Microsoft Corporation. All rights reserved.

:\Users\wikihow>ipconfig

:\Users\User>ipconfig

Windows IP Configuration

Ethernet adapter Ethernet:

Wireless LAN adapter Local Area Connection\* 3:

Media State . . . . . . . . . . . Hedia disconnected Connection-specific DNS Suffix . :

Wireless LAN adapter Local Area Connection\* 12:

Media State . . . . . . . . . . . Media disconnected Connection-specific DNS Suffix . :

Wireless LAN adapter Wi-Fi:

Connection-specific DNS Suffix . :  $\frac{1}{1680 \cdot 1645 \cdot 1530 \cdot 8660}$ : 8815%8  $Iink-1_{\text{total}}$   $IPv6$   $pddr$ Address. . . . . . . . . . . 192.168.1.12 Subnet Mask . . . . . . . . . . . 255.255.255.0 efault Gateway . . . . . . . . . 192.168.1.2

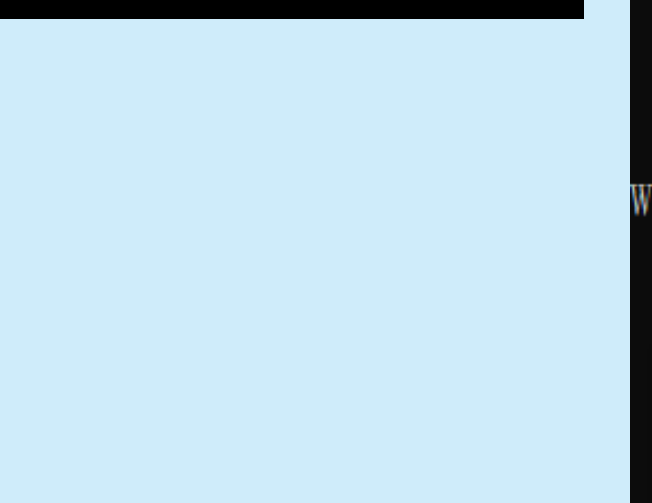

### # **รู้** IP **และ** GATEWAY **แล้วไงต่อ ทำ ไรได้บ้า บ้ ง**?

### **ex** C: WINDOWS\System32\cmd.exe

 $C:\rightarrow$ ipconfig

Windows IP Configuration

### ถ้าได้ IP 169.254.X.X ใช้งาน Internet ไม่ได้แน่ๆ

Ethernet adapter Local Area Connection:

Media State . . . . . . . . . . Media disconnected

Ethernet adapter Local Area Connection:

Connection-specific DNS Suffix .<br>Autoconfiguration IP Address. . .  $: 169.254.211.67$ Subnet Mask 255.255.0.0 Default Gateway . .

 $|c:\rangle$ 

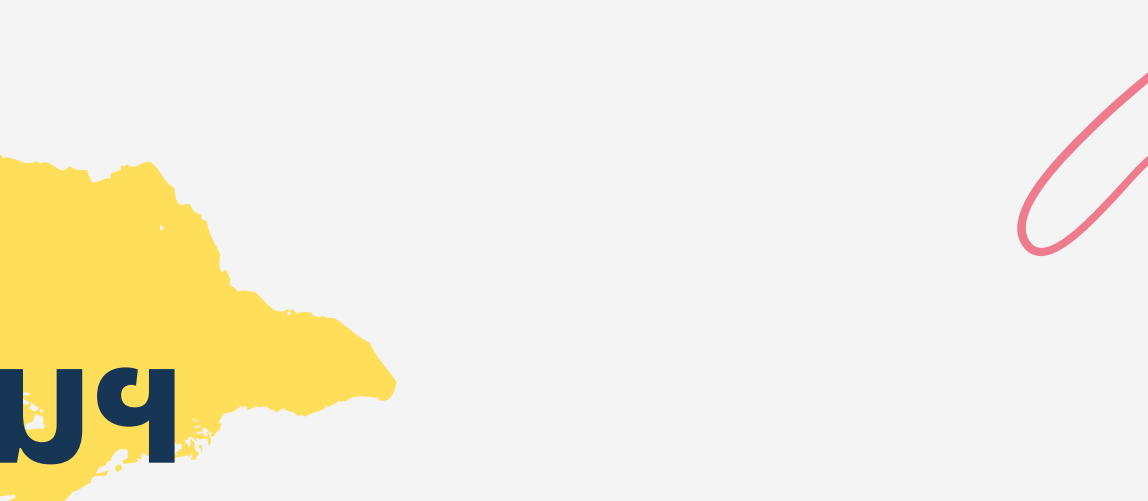

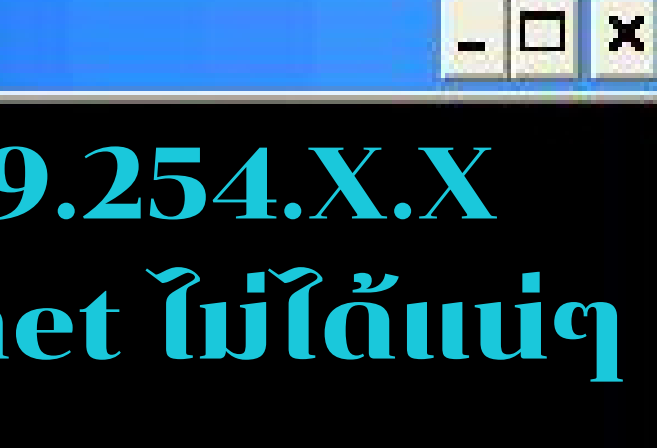

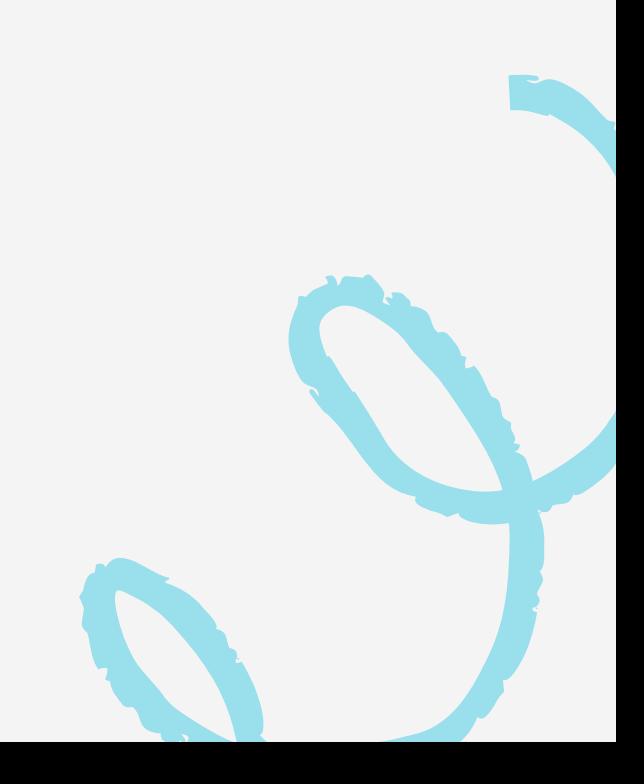

### $\# \leq \mathbf{IP}$  และ GATEWAY แล้วไงต่อ ทำไรได้บ้าง? "**สามารถ**"

PING IP ตัวเองเพิอดูว่า การ์ด NETWORK (การ์ดแลน หรือ การ์ดไวไฟ) "ทำงานได้ปกติ"

 $C:\Users\User\p{ping 192.168.1.12}$ 

nging 192, 168, 1, 12 with 32 bytes of data: Reply from 192.168.1.12: bytes=32 time $\langle$ 1ms TTL=128 Reply from 192.168.1.12: bytes=32 time<lms TTL=128 Reply from 192.168.1.12: bytes=32 time<lms  $TTL=128$ 192.168.1.12: bytes=32 time<lms

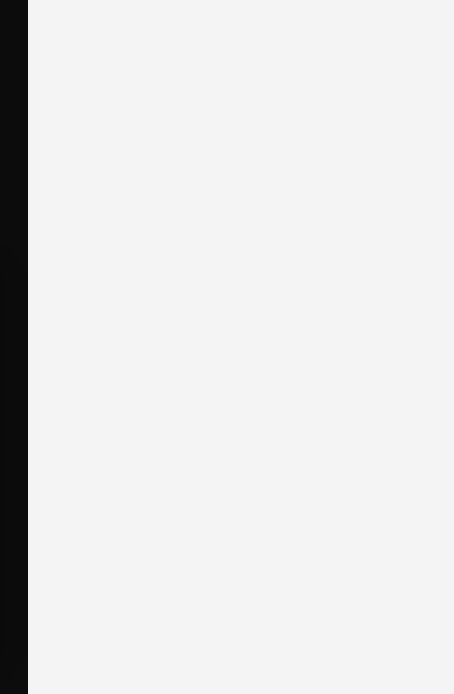

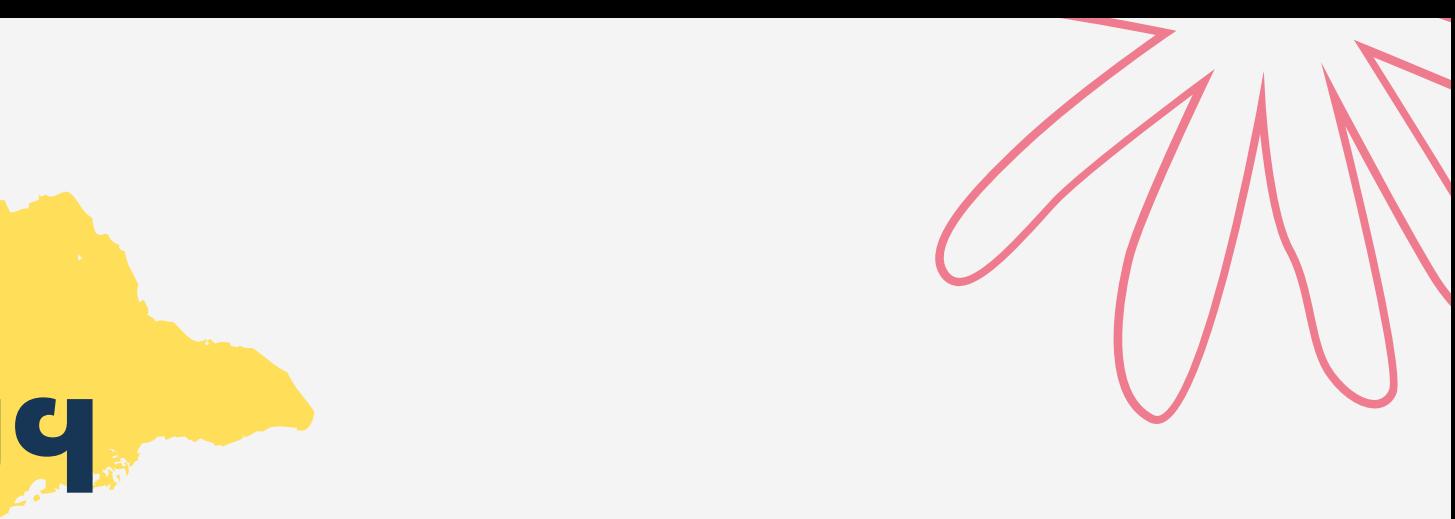

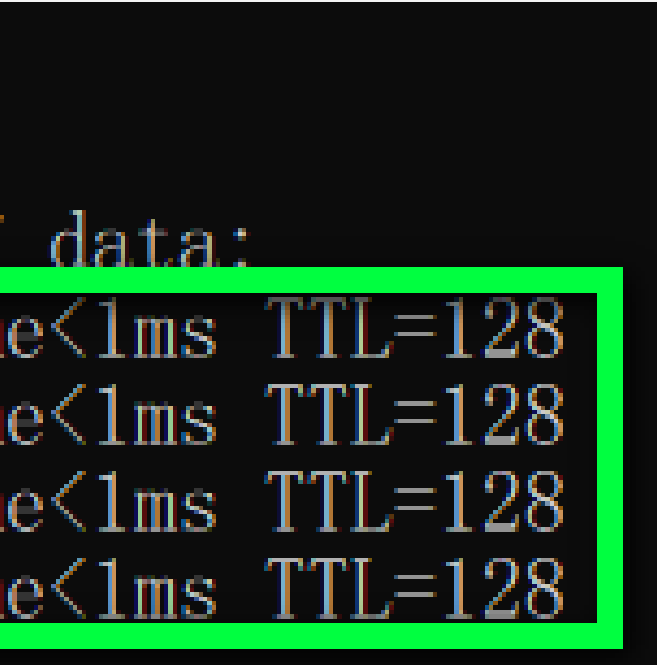

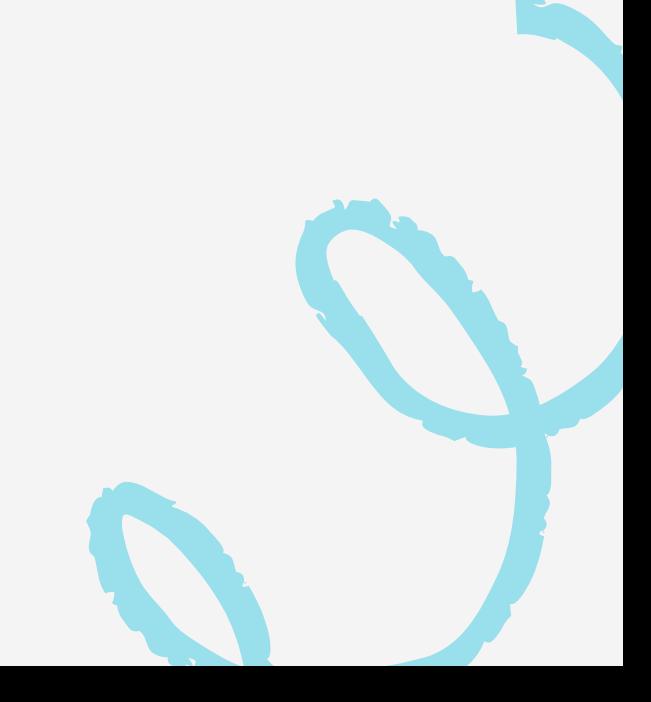

หรือ

### "ไม่สามารถใช้งานได้"

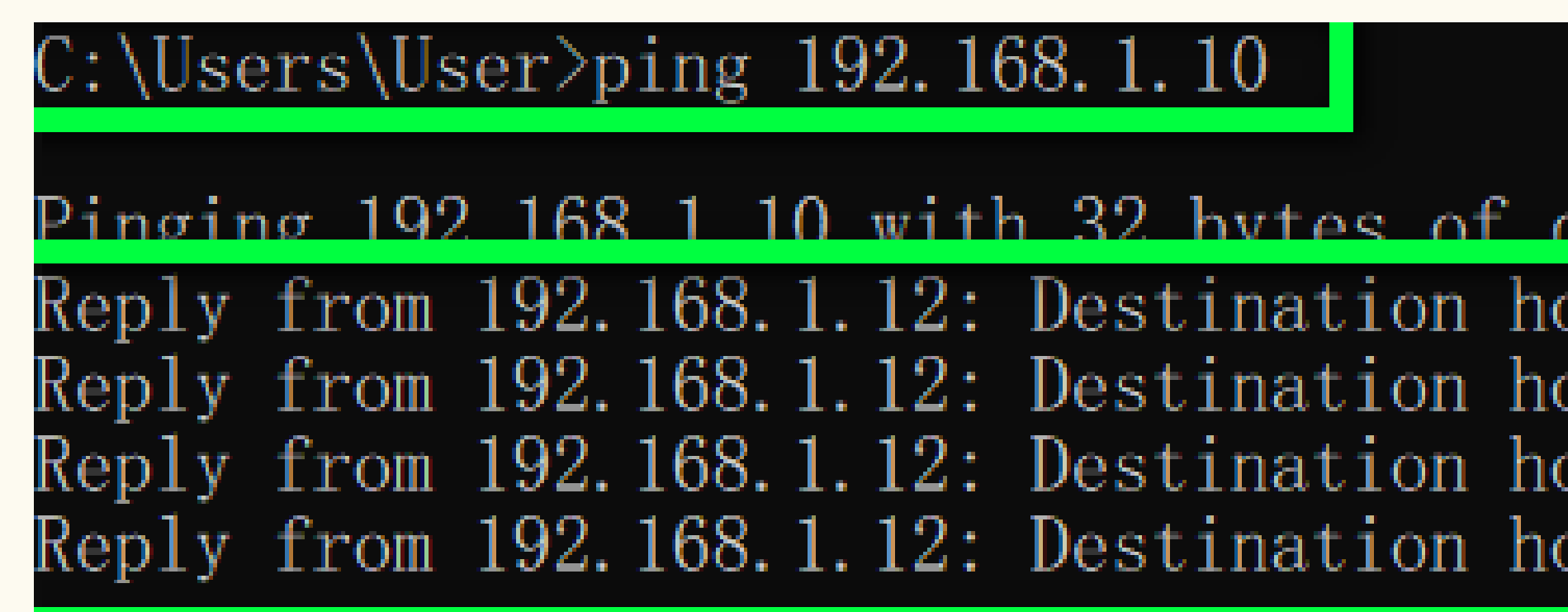

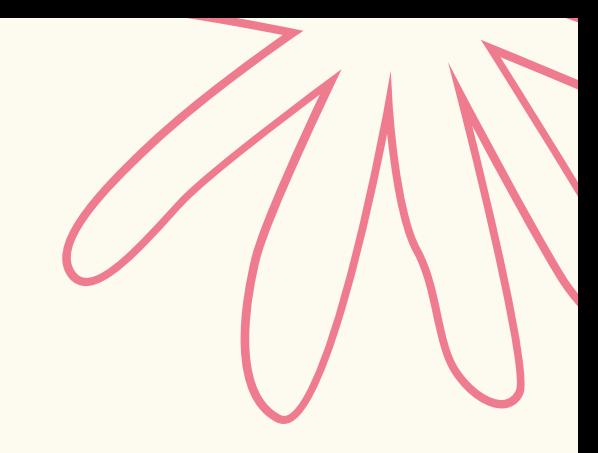

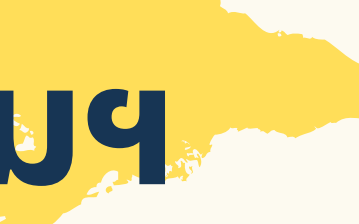

ost unreachable. ost unreachable. ost unreachable. ost unreachable.

# **ศัพท์** IT "**เบื้อ บื้ งต้น**" **ที่ใช้สำ ช้ สำหรับ รั สื่อ สื่ สารกับช่า ช่ งคอมฯ**

### # รู้ IP และ GATEWAY แล้วไงต่อ ทำ ไรได้บ้าง?

"**สามารถ**" **เช็ค ช็** INTETNAL NETWORK **ตัวเองได้** "**โดยการ** PING GATEWAY"

 $\therefore$  \Hsers\Hser>ping 192, 168

Reply from 192.168.1.2: bytes=32 time=1ms  $TL=64$ Reply from 192.168.1.2: bytes=32 time=3ms  $TL=64$ Reply from 192.168.1.2: bytes=32 time=1ms TTL=64 Reply from 192.168.1.2: bytes=32 time=1ms TTL=64

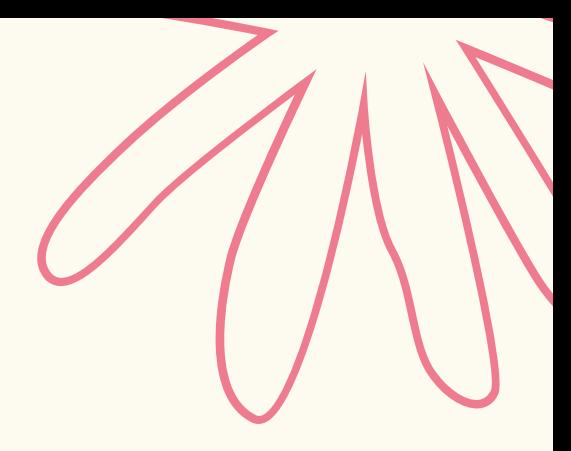

# NETWORK ภายในใช้งานได้
### # รู้ IP และ GATEWAY แล้วไงต่อ ทำ ไรได้บ้าง?

"**สามารถ**" **เช็ค ช็** INTERNET **ตัวเองได้ ว่า ว่ ใช้ง ช้ านได้**? "**โดยการ** PING 8.8.8.8"

 $C:\User\User\perp\pi$  8.8.8.8

Pinging 8.8.8.8 with 32 bytes of Reply from 8.8.8.8: bytes=32 time= Reply from 8.8.8.8: bytes=32 time= Reply from 8.8.8.8: bytes=32 time= Reply from 8.8.8.8: bytes=32 time=

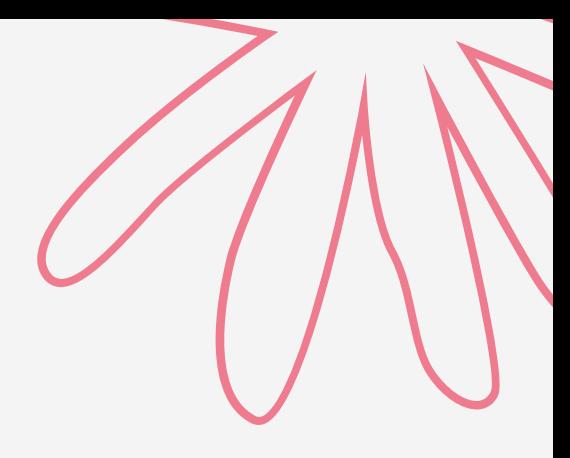

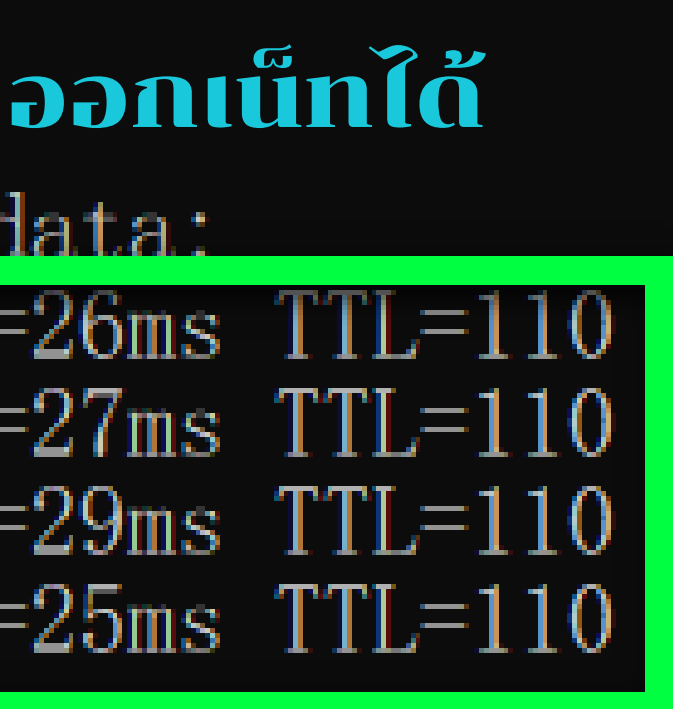

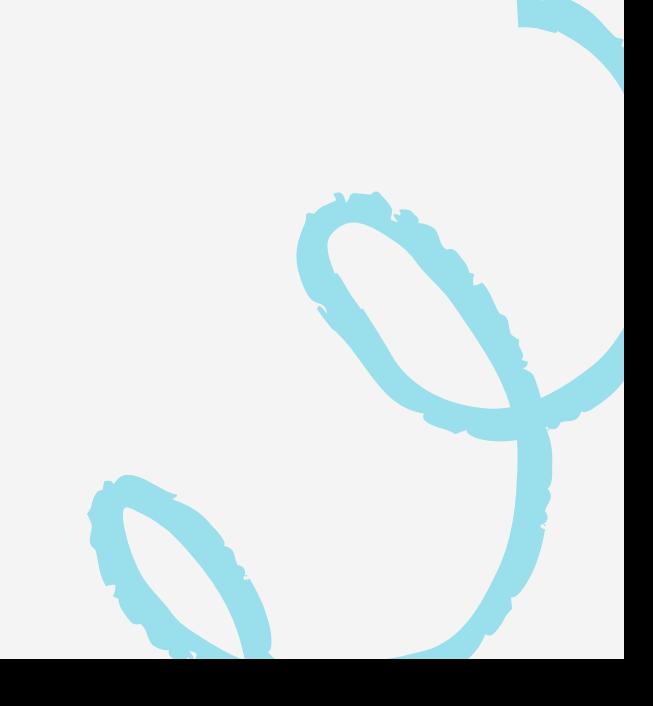

### # รู้ IP และ GATEWAY แล้วไงต่อ ทำ ไรได้บ้าง?

### "**สามารถ**" **เช็ค ช็** INTERNET **ตัวเองได้ ว่า ว่ ใช้ง ช้ านได้**? "**โดยการ** PING 8.8.8.8"

**Bas** Command Prompt

Microsoft Windows [Version 10.0.18362.592] (c) 2019 Microsoft Corporation. All rights reserved.

C:\Users\devis>ping 8.8.8.8

Pinging 8.8.8.8 with 32 bytes of data:

Request timed out. Request timed out. Request timed out. Request timed out.

ออกเน็ทไม่ได้

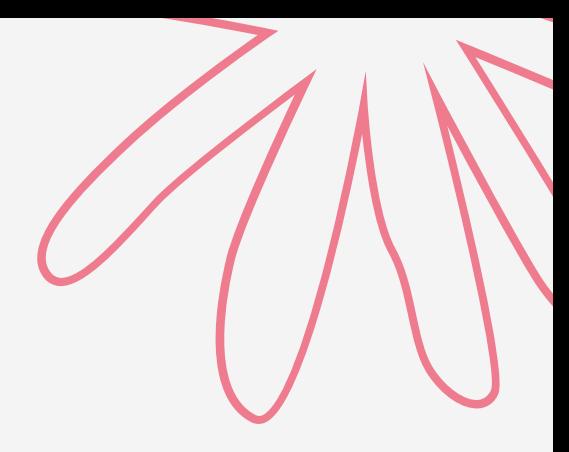

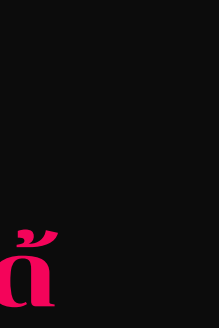

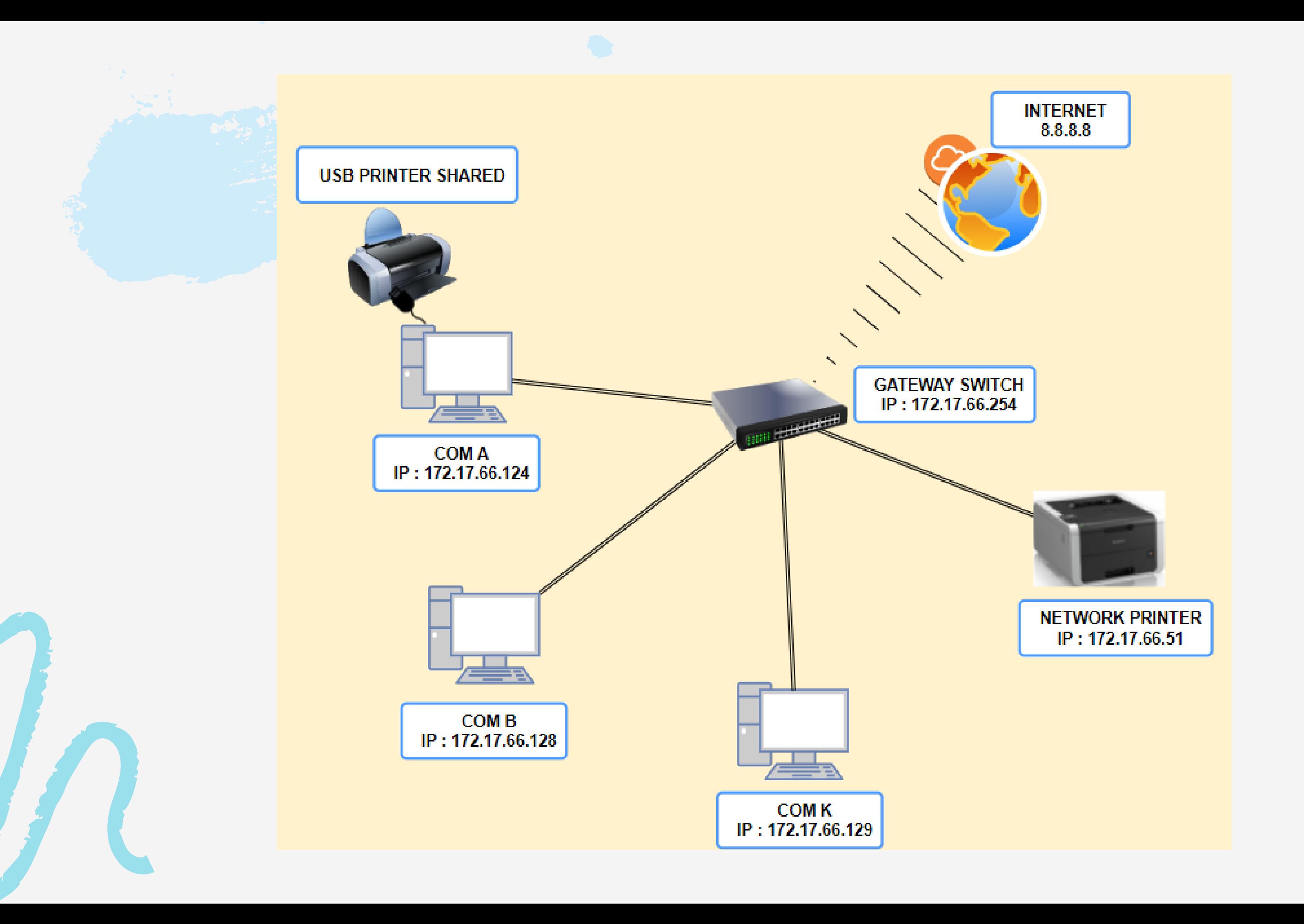

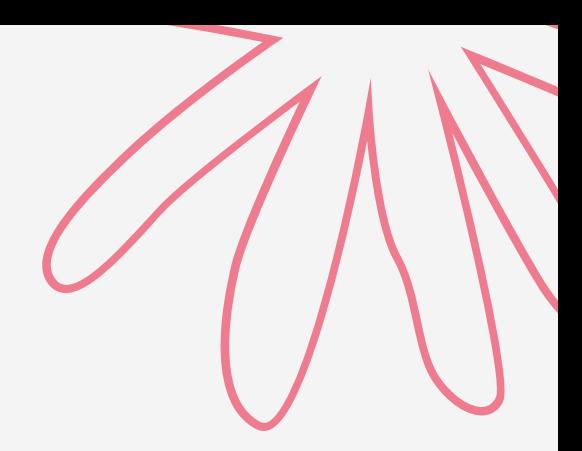

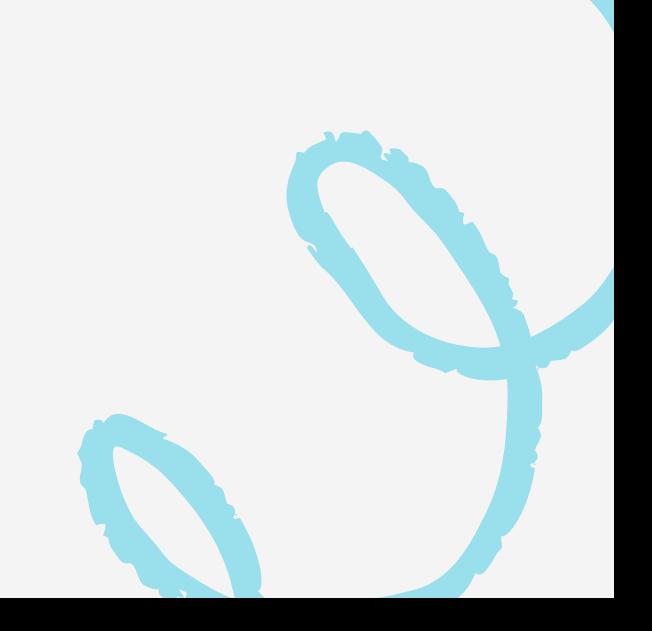

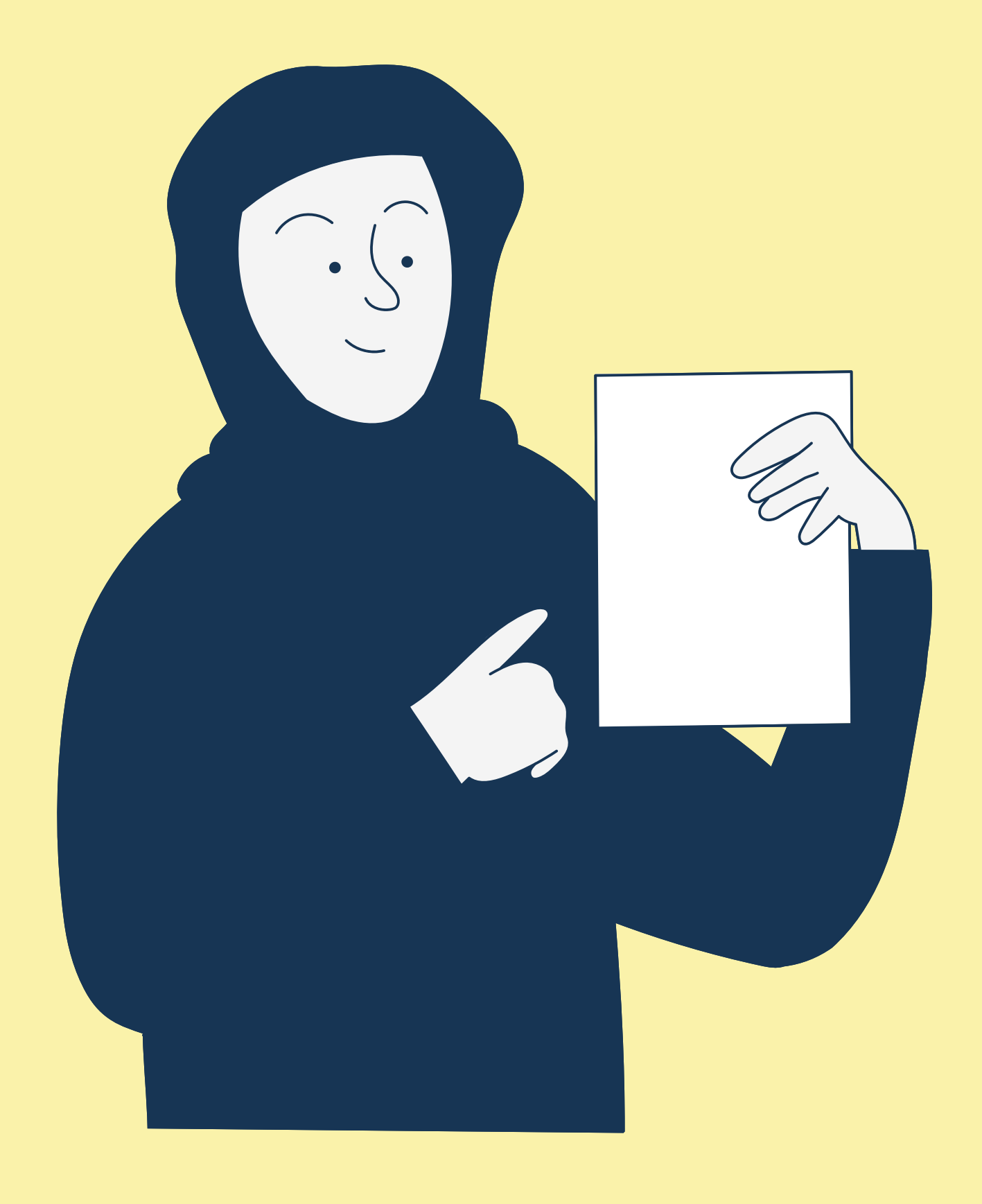

# คีย์ลัดที่"ใช้บ่อย"

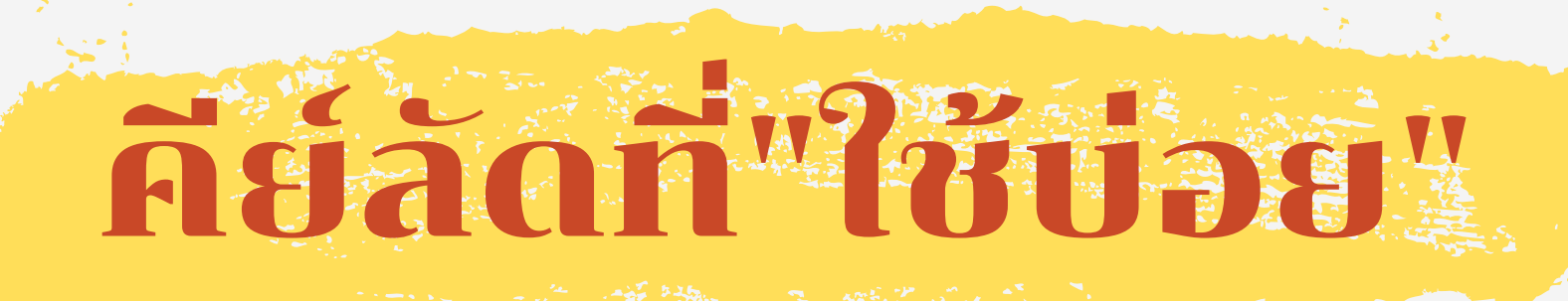

โค-ลอน

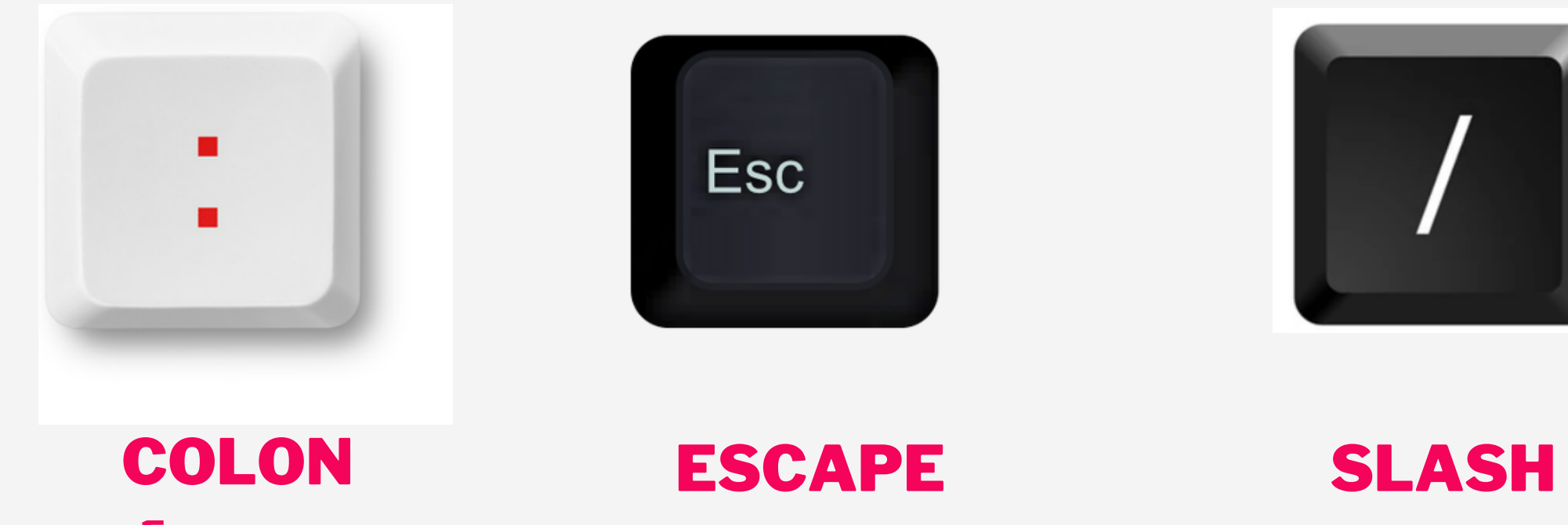

เอส-เคป

สแลช

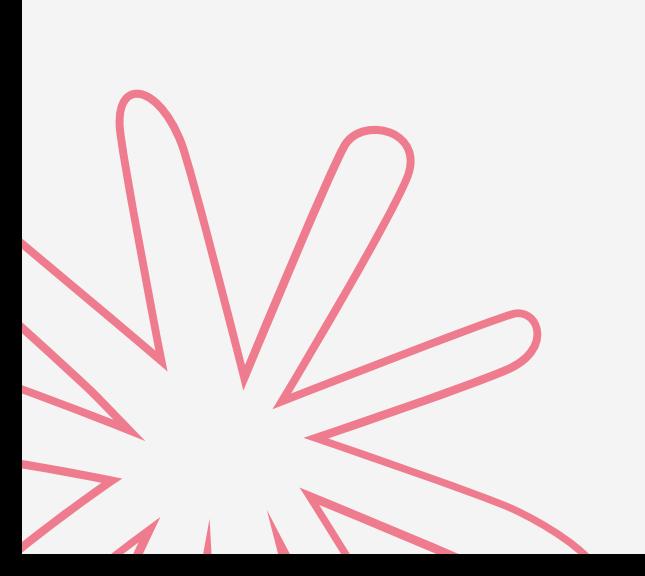

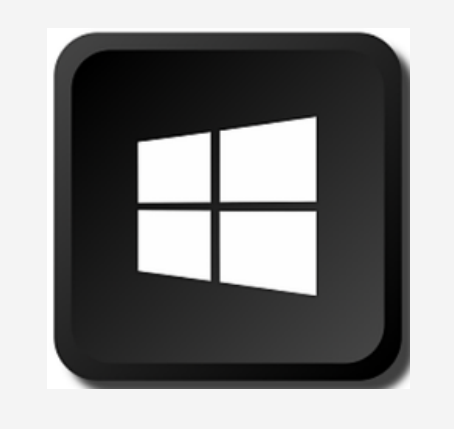

### BACK-SLASH แบล็ค-สแลช

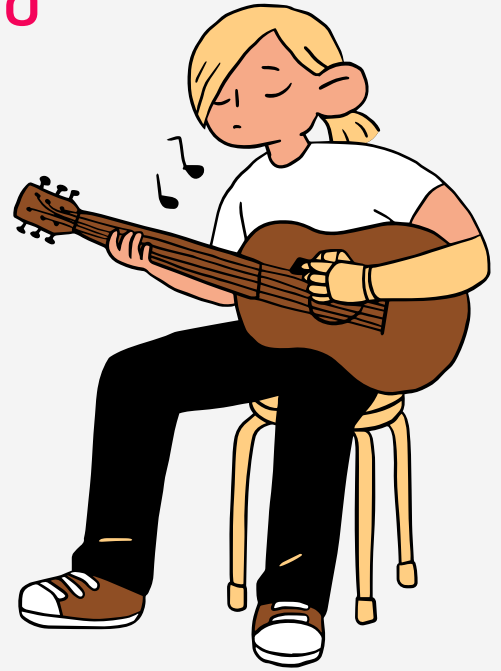

### # ปุ่มที่ควรรู้ เรีียกว่าอะไร?

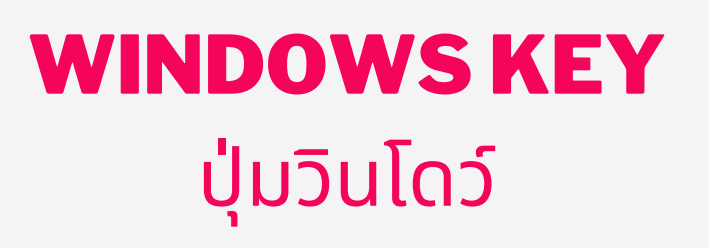

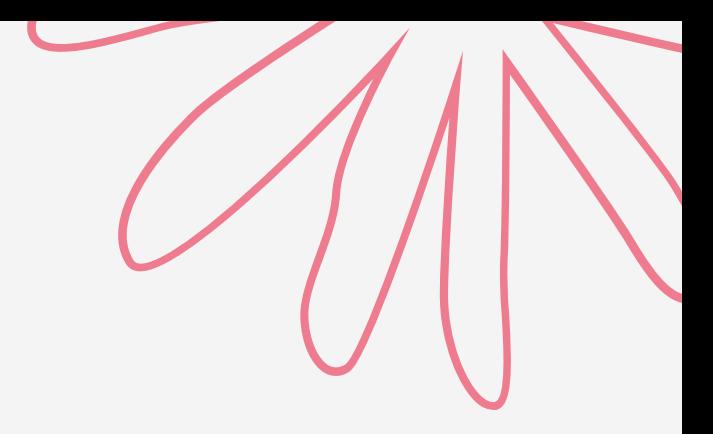

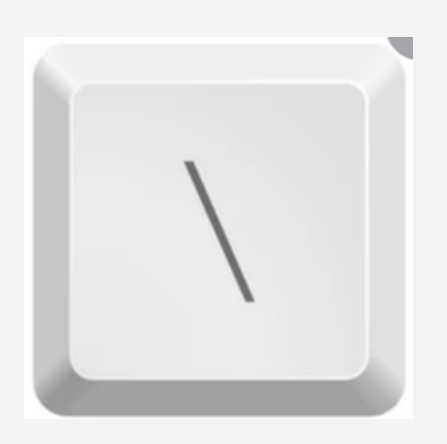

# naan<sup>w</sup>oopedse

## Fiza WINDOWS 10

### ใช้งานคล่อง ฉบับชาวออฟฟิศ

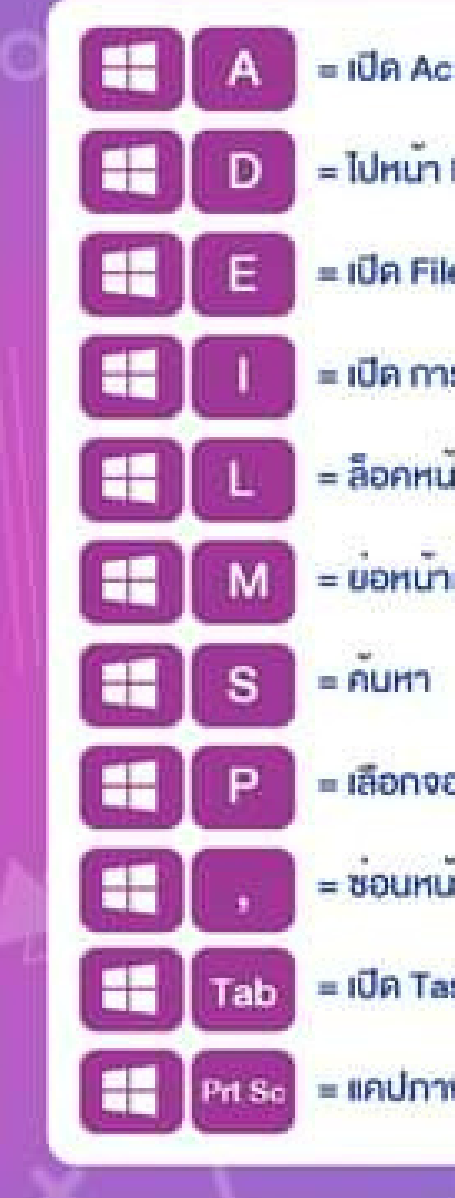

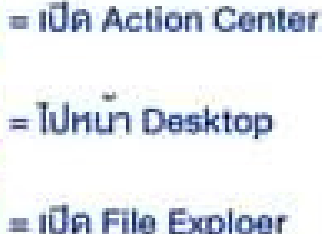

- รตั้งค่า
- Gort
- เค้าง
- มเสดงผล
- กต่าง
- sk View
- พหน้าจอ

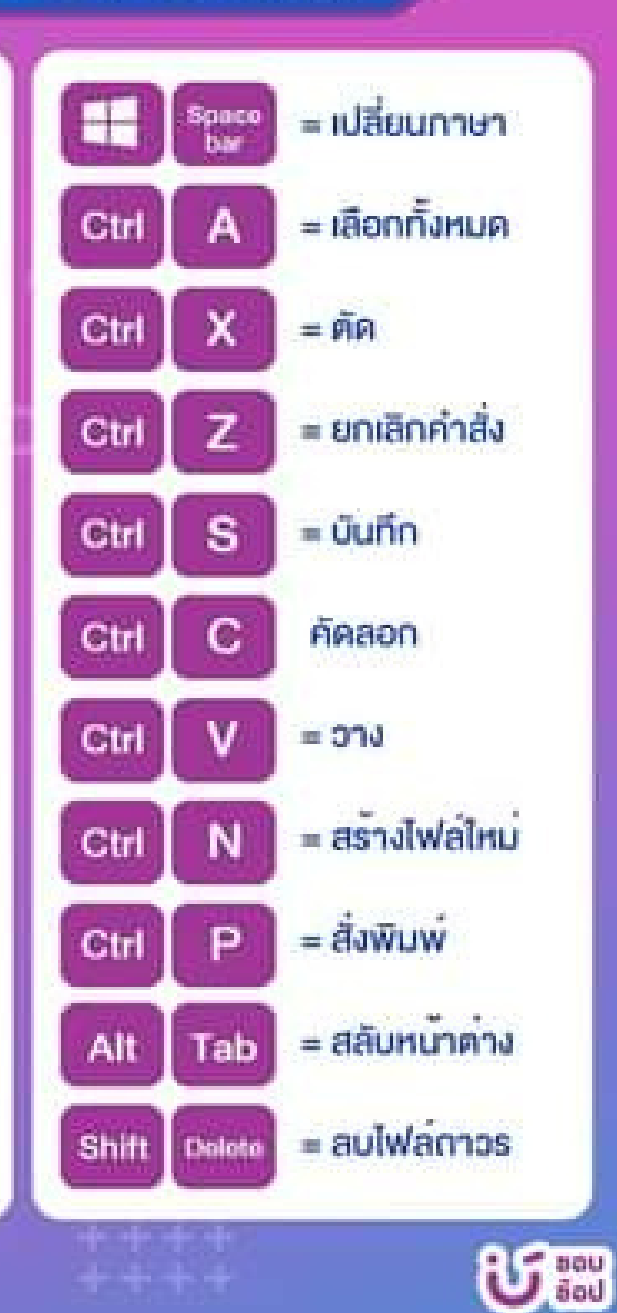

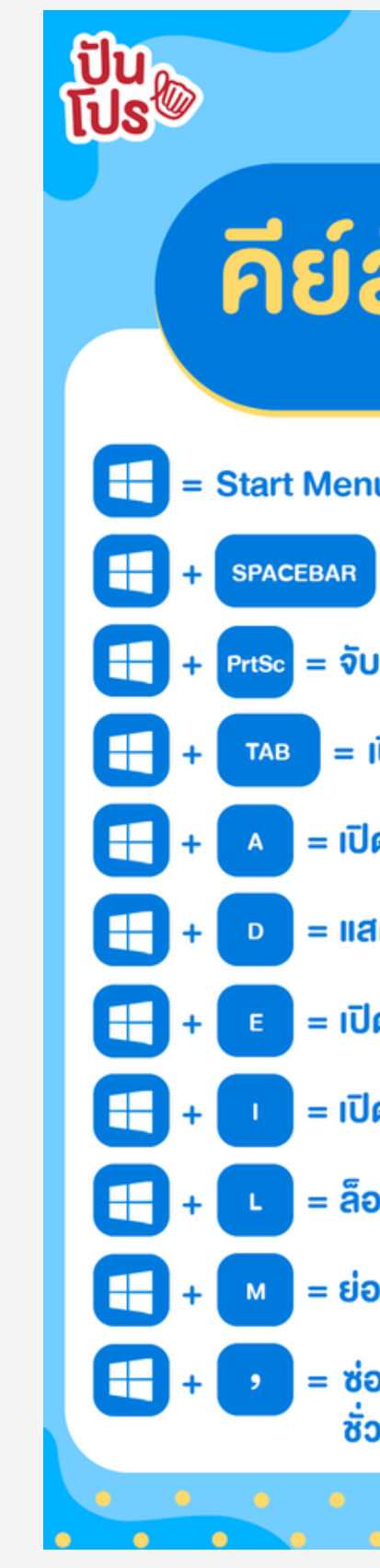

## รวมสุดยอด คีย์สัด Windows 10

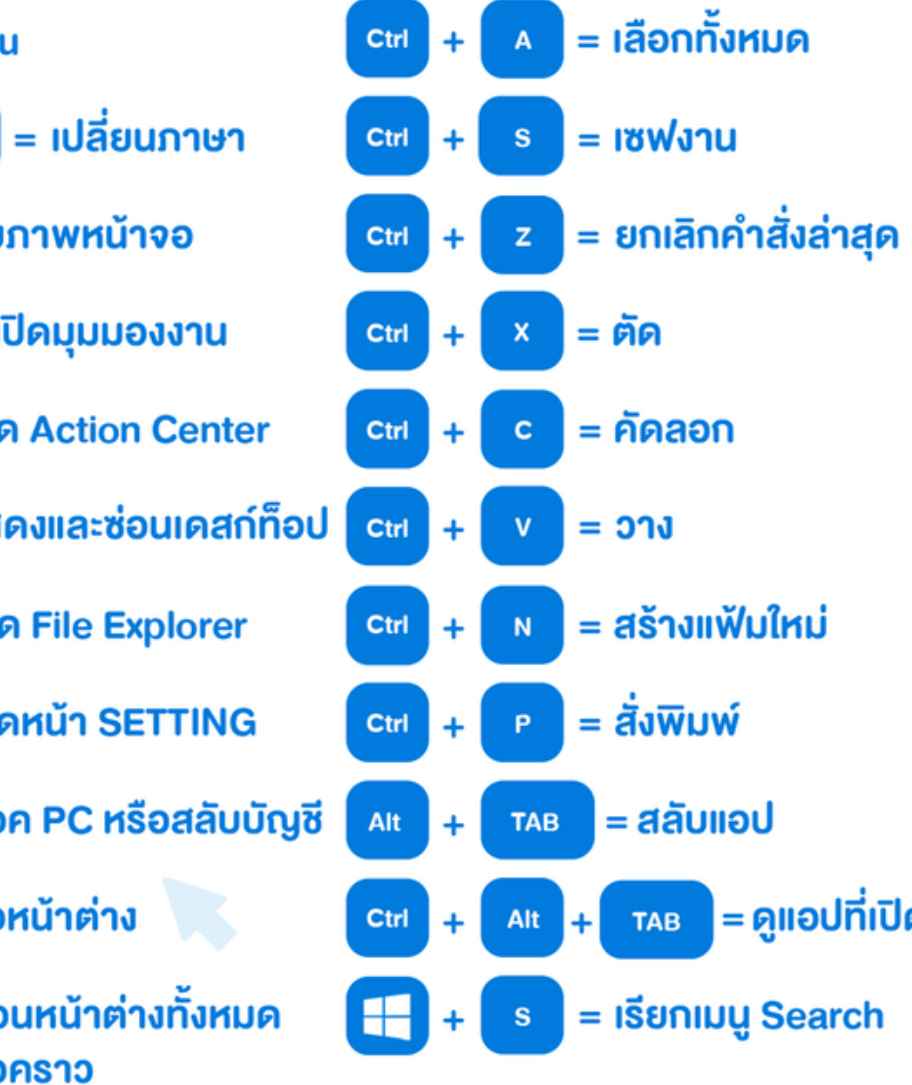

# คีย์ลัดที่"ใช้บ่อย"

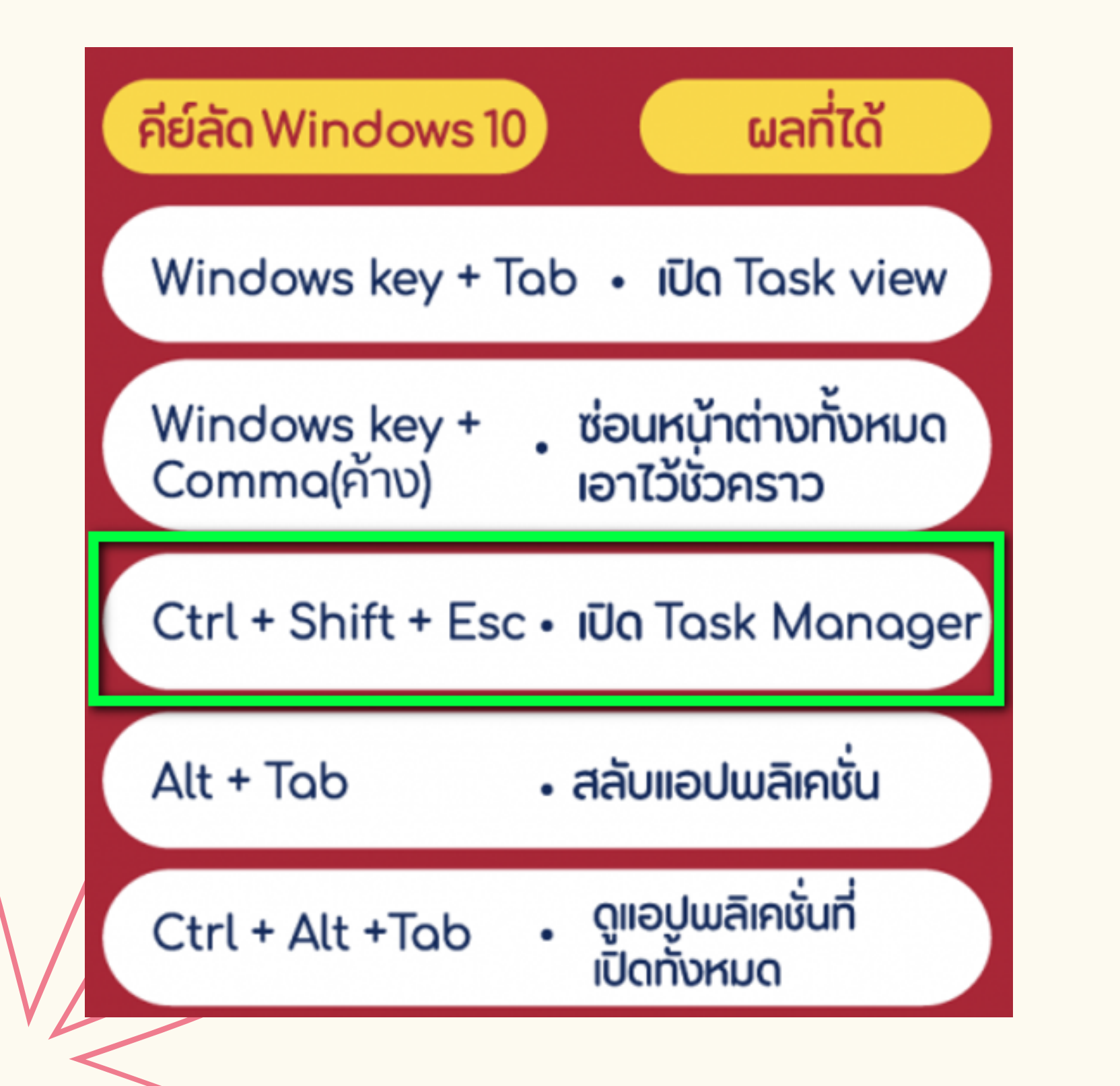

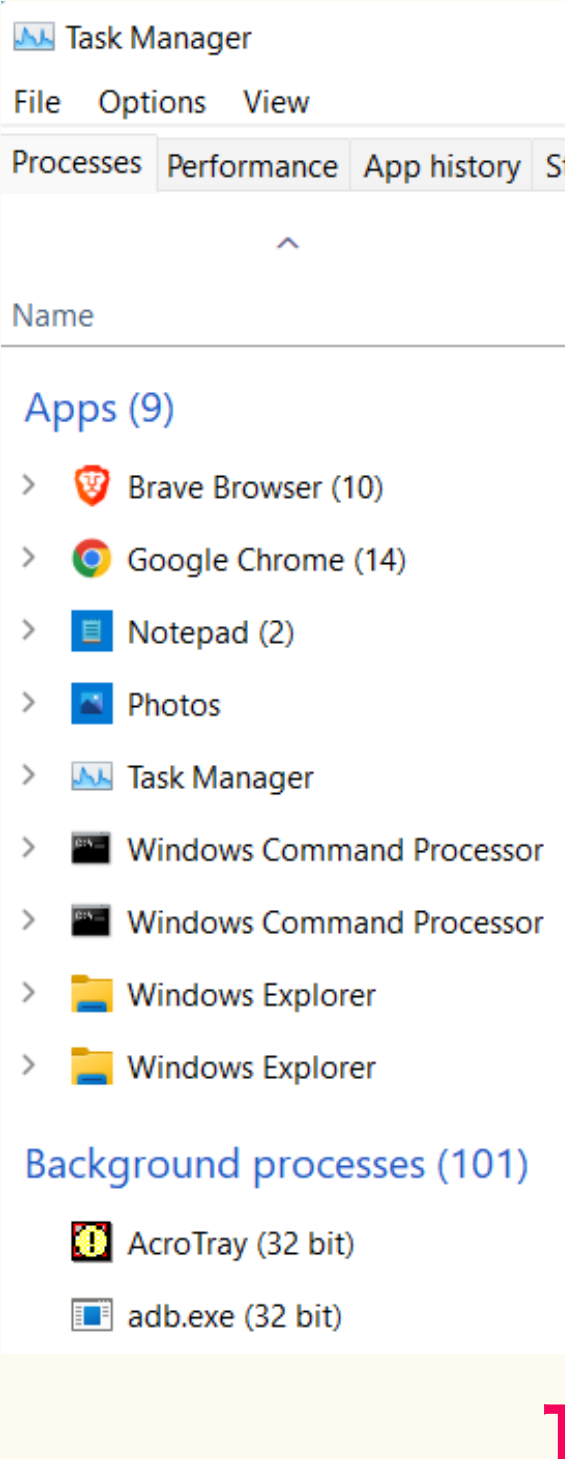

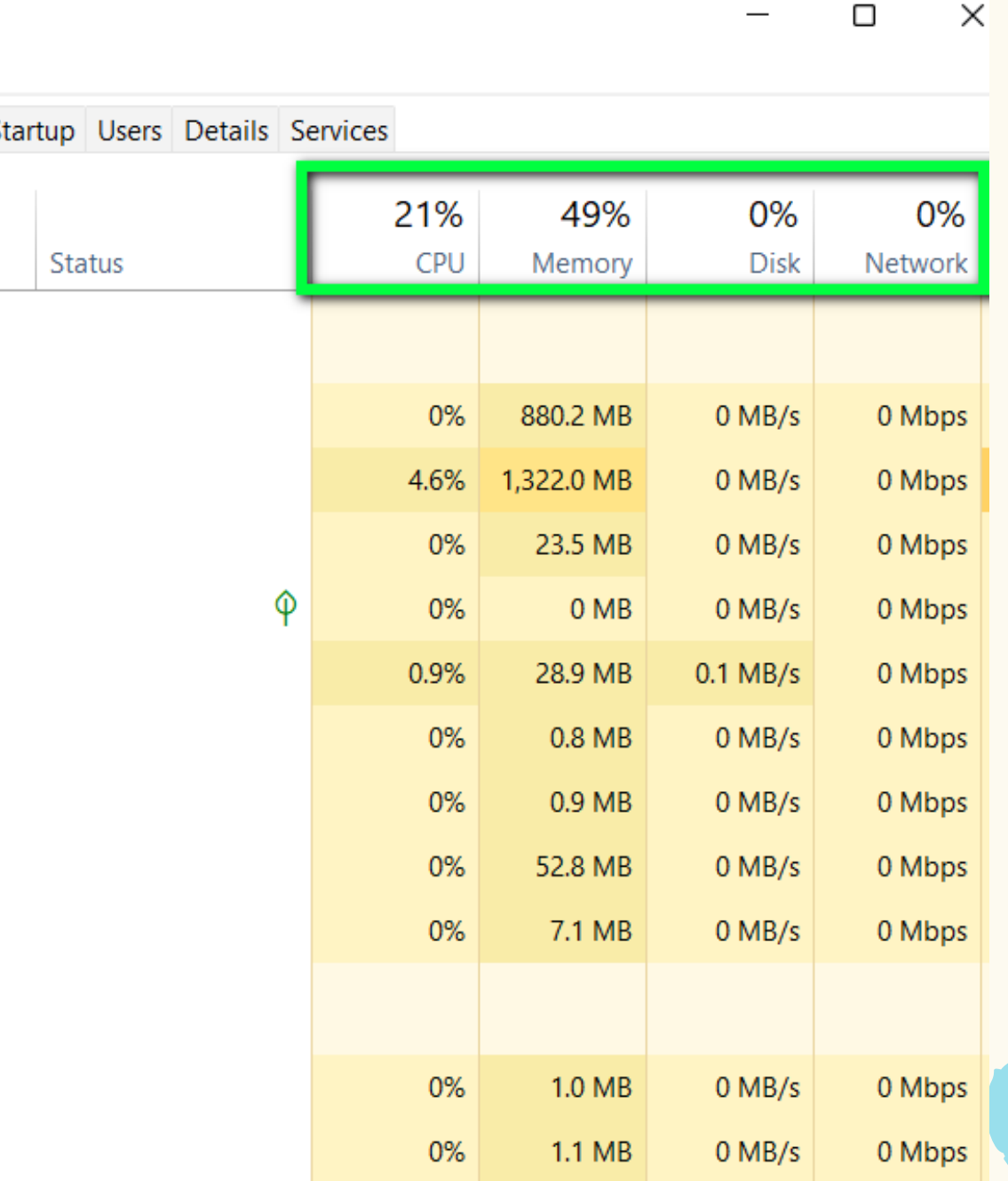

### TASK MANAGER (ทาร์ค เมเนเจอร์)

## # KEYWORD (คีย์เวิร์ด) ที่ใช้ค้นหาใน GOOGLE สำ หรับหา "คำ สั่ง TEXT MODE ที่ใช้พิมพ์ใน RUN"

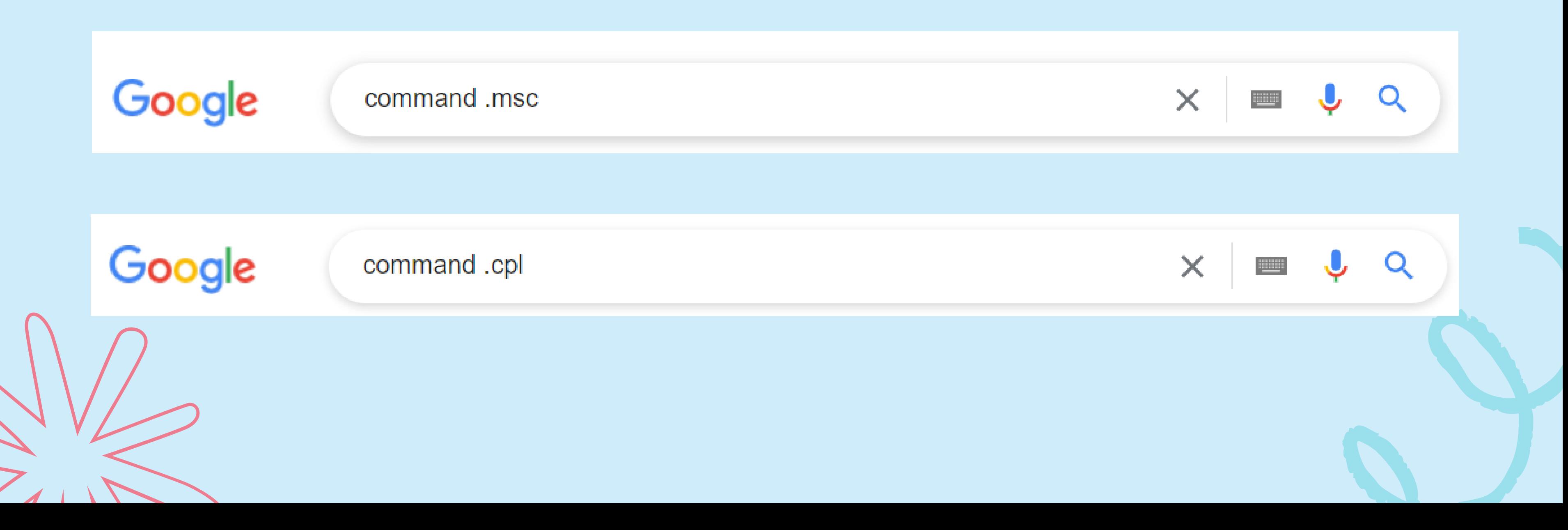

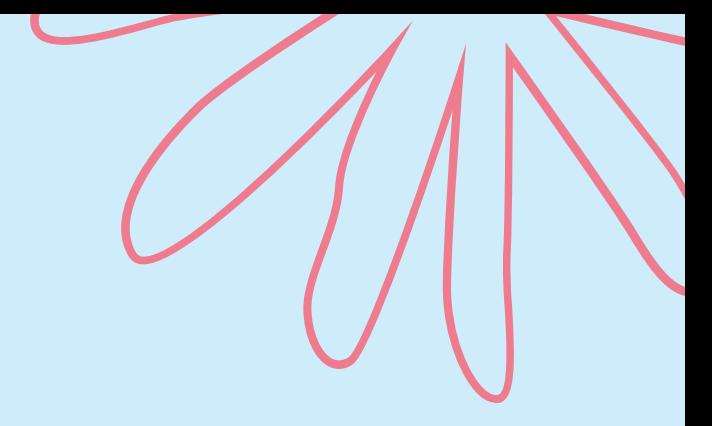

# คีย์ลัดที่"ใช้บ่อย"

### http://itnews4u.com/All-Run-Command-List-on-Windows.html/

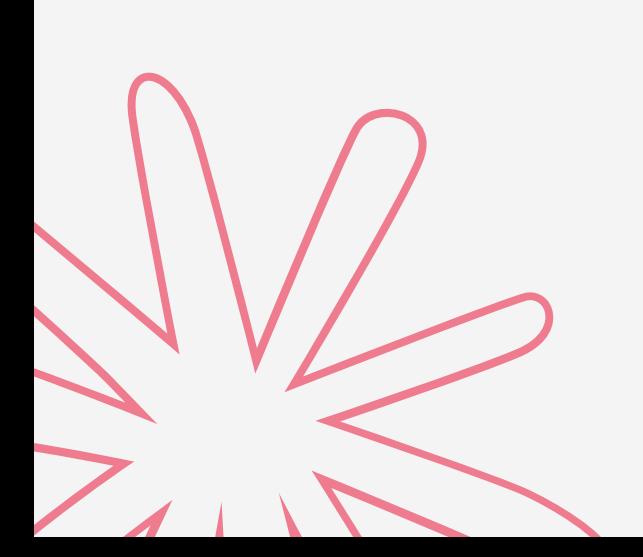

Google

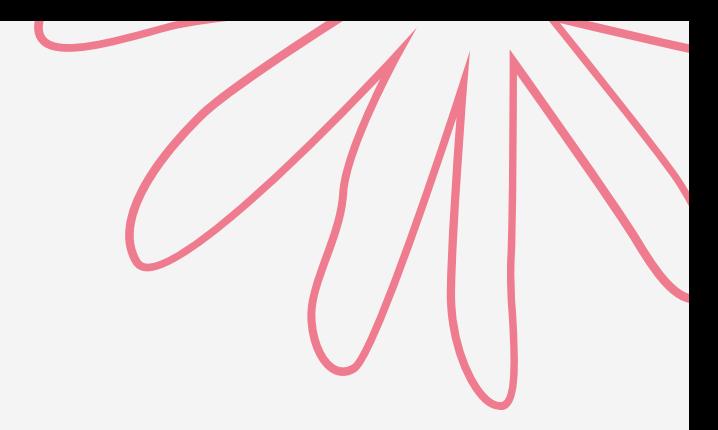

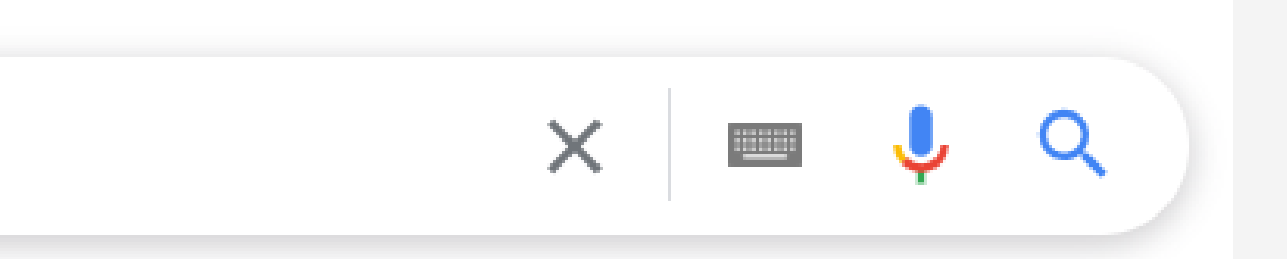

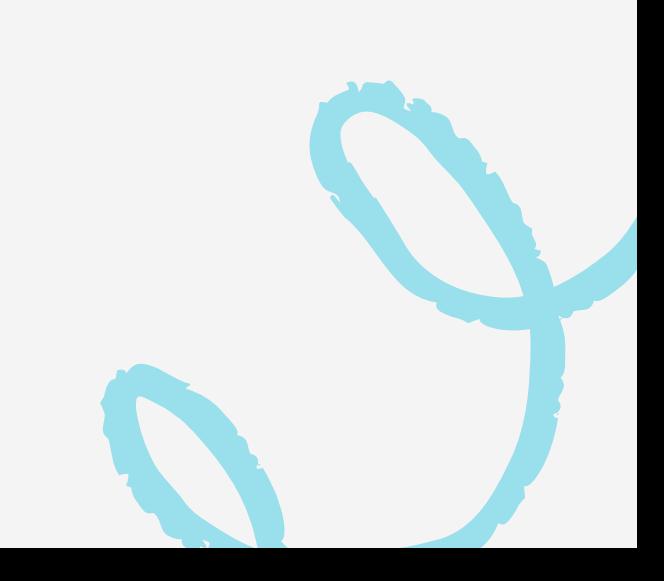

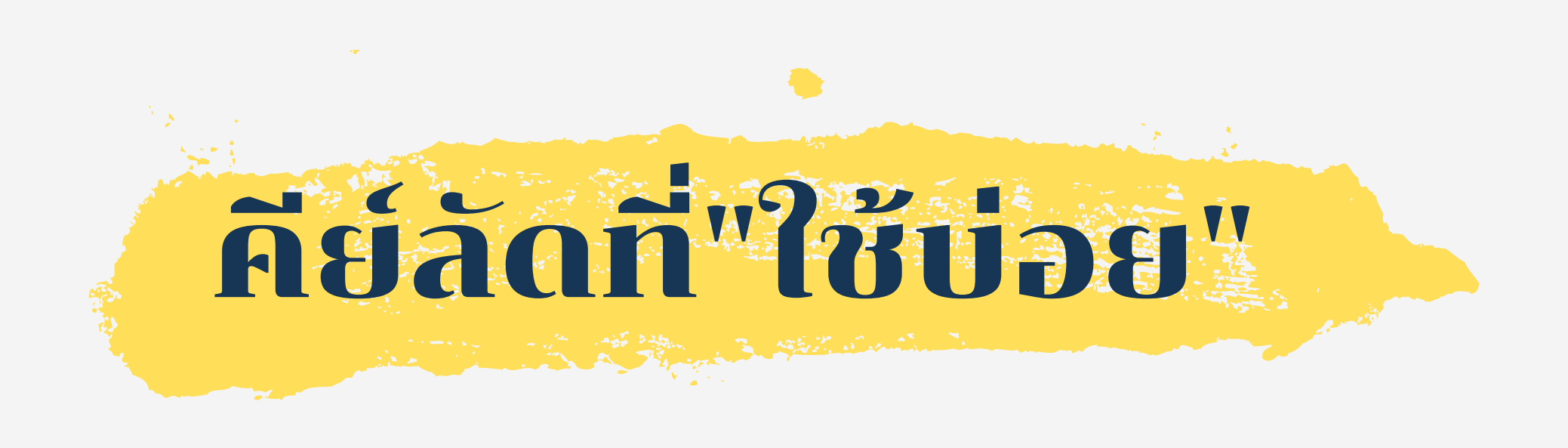

command .msc

https://lizardsystems.com/articles/112-windows-run-commands/

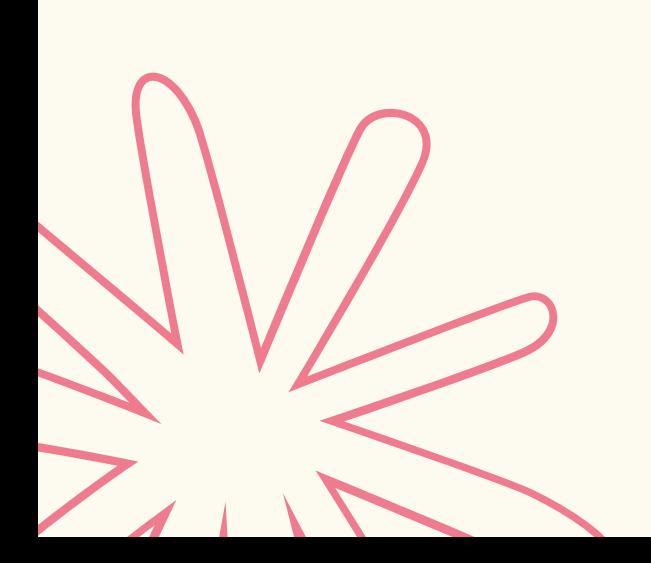

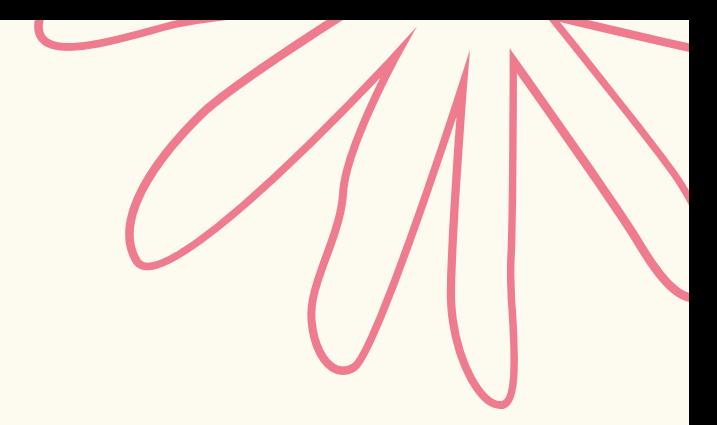

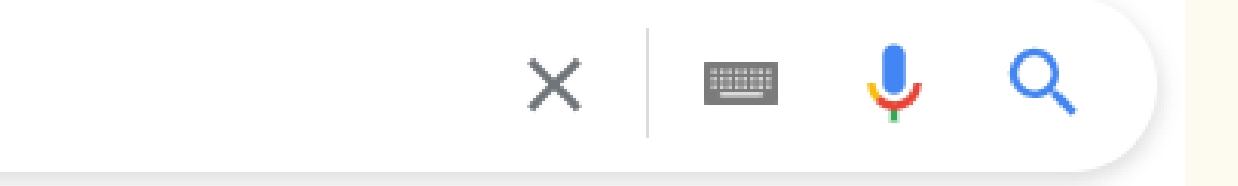

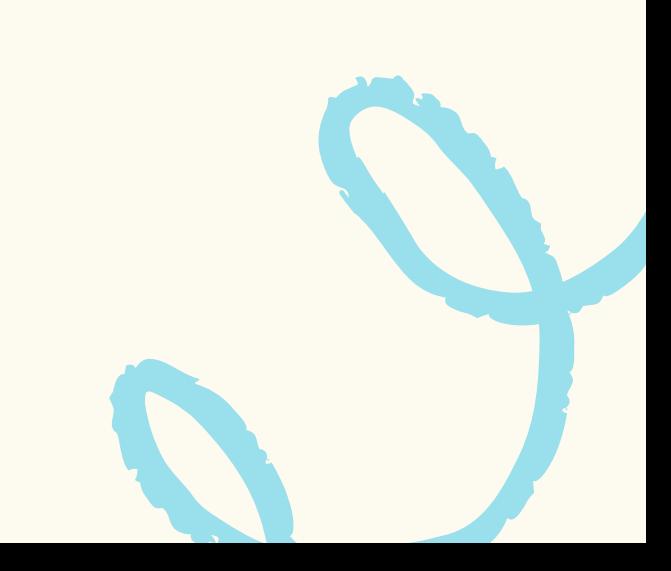

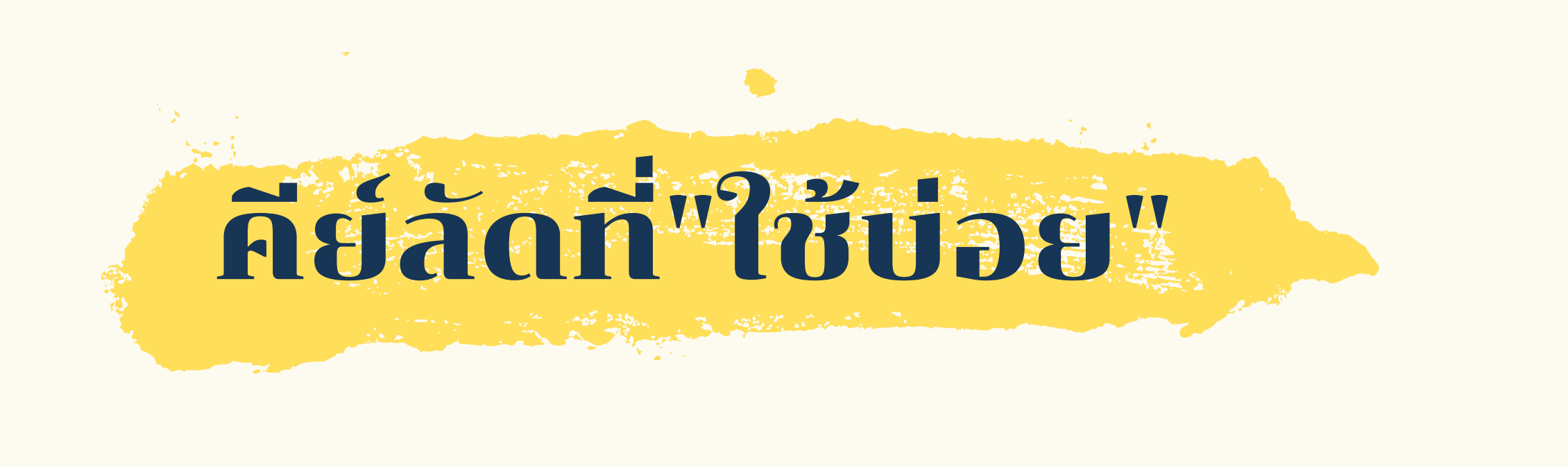

Google command .cpl

# A la philosphone

## **NETWORK CONNECTIONS SETTING AD?**

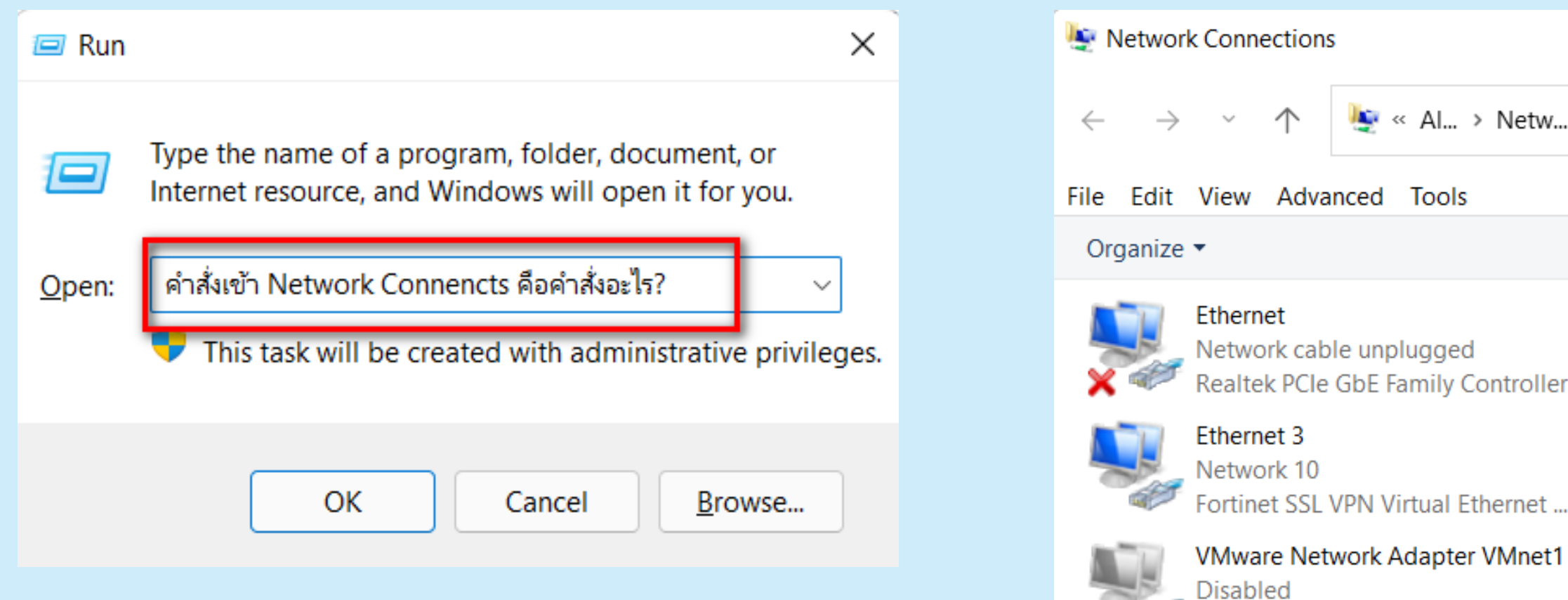

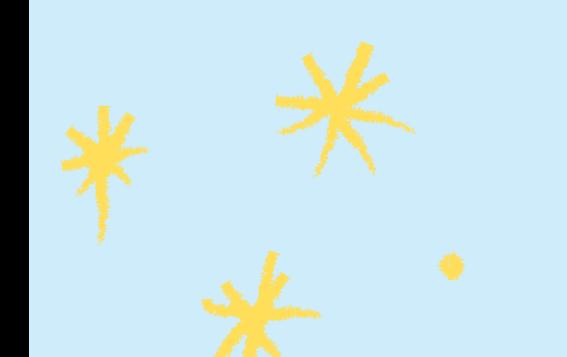

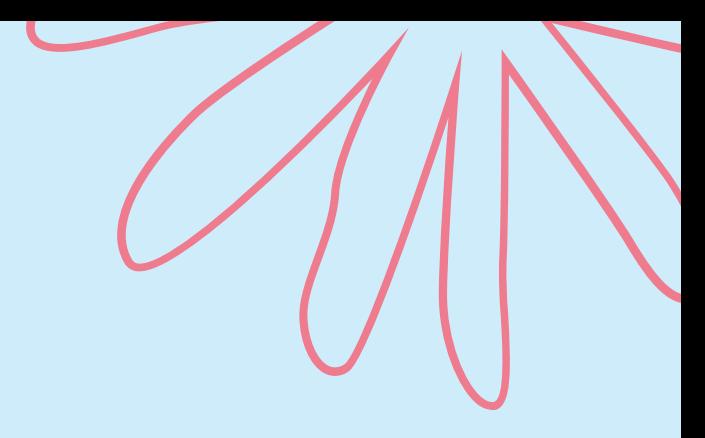

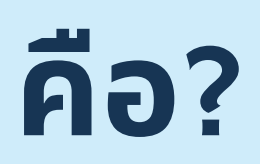

> Netw...

 $\mathcal{C}$  $\checkmark$ 

fortissl

Search Network Connections

controller

Ethernet 2 **Disabled** Fortinet Virtual Ethernet Adapter (...

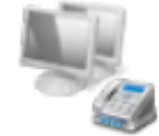

Disconnected PPPoP WAN Adapter

VMnet1

VMware Virtual Ethernet Adapter ...

VMware Network Adapter VMnet8 Disabled VMware Virtual Ethernet Adapter ...

Intel(R) Wi-Fi 6 AX201 160MHz

Wi-Fi

love-wifi(VIP)

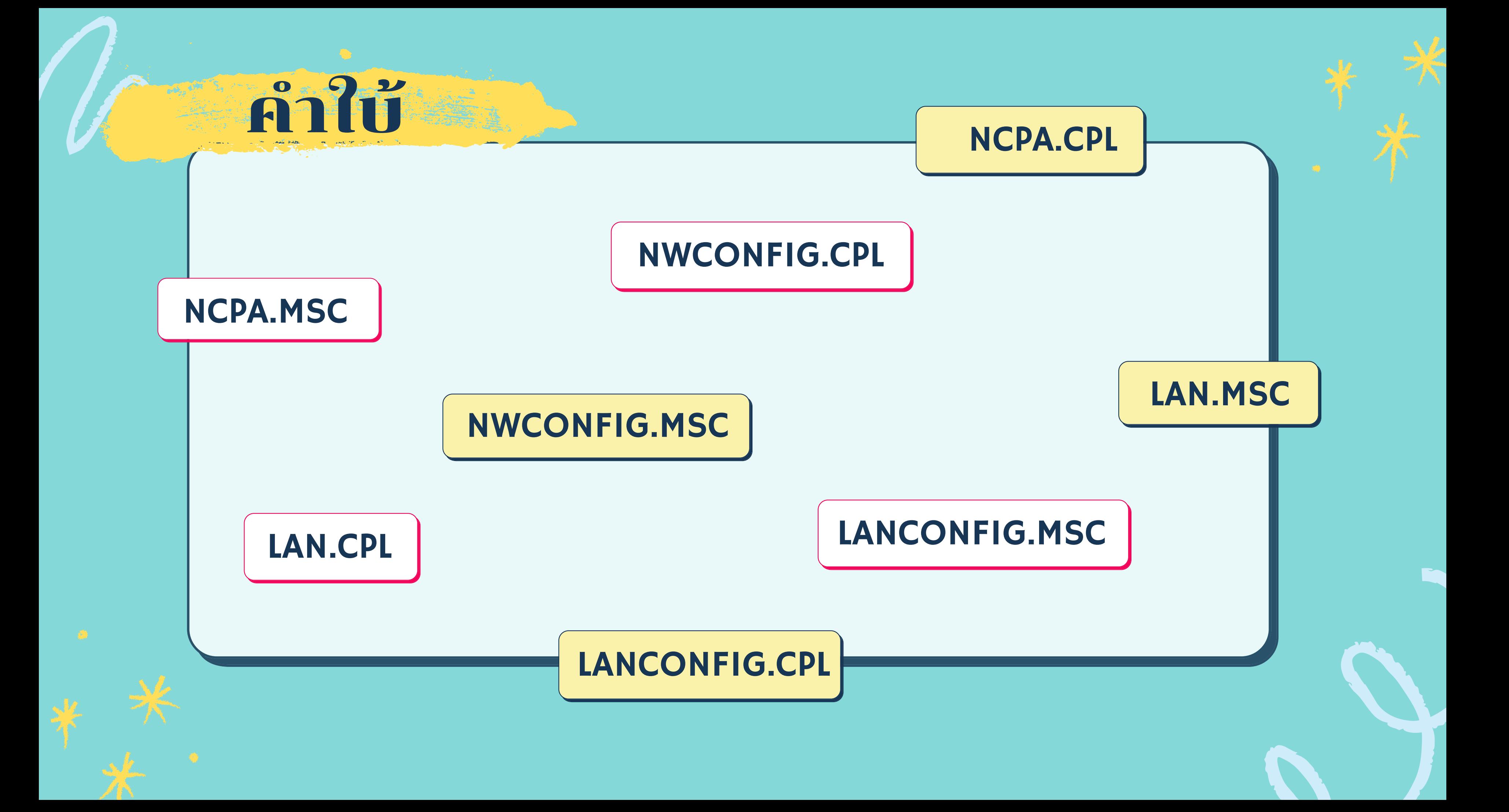

## ศัพท์ IT "เบื้องต้น" ที่ใช้สำ หรับสื่อสารกับช่าง คอมฯ (2)

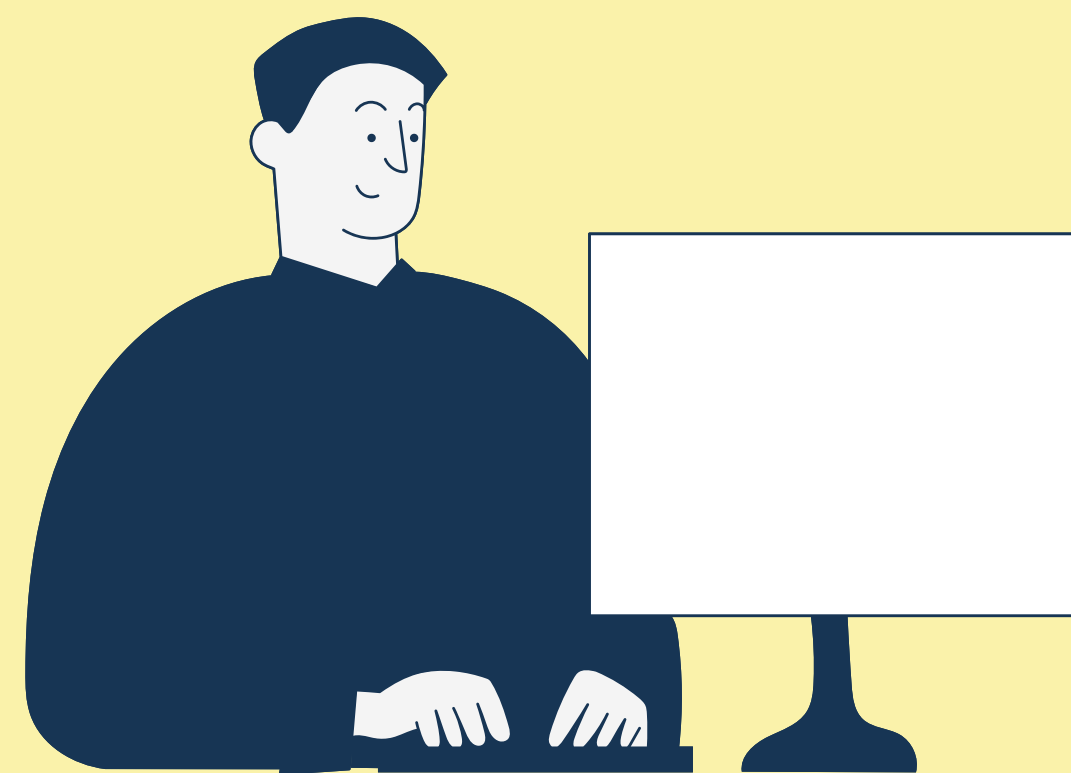

## **ศัพท์** IT "**เบื้อ บื้ งต้น**" **ที่ใช้สำ ช้ สำหรับ รั สื่อ สื่ สารกับช่า ช่ งคอมฯ** (2)

# IE (**ไอ**-**อี** / **อินเทอร์เ ร์ น็ท**-**เอ็กโพเนอร์**)**ร์ ร่** ) **บั๊** ) **สกรีน รี** ) # POP-UP (**ป๊อป**-**อัพ**) # OS (**โอ**-**เอส**) # USER PROFILE (**ยูสเซอร์**-**ร์ โปรไฟล์**) **ร์ สมิชั่น ชั่** ) **มท**-**เดสท็อป**) # DOMAIN USER (**โดเมน**-**ยูสเซอร์**)**ร์ เวอร์)** 

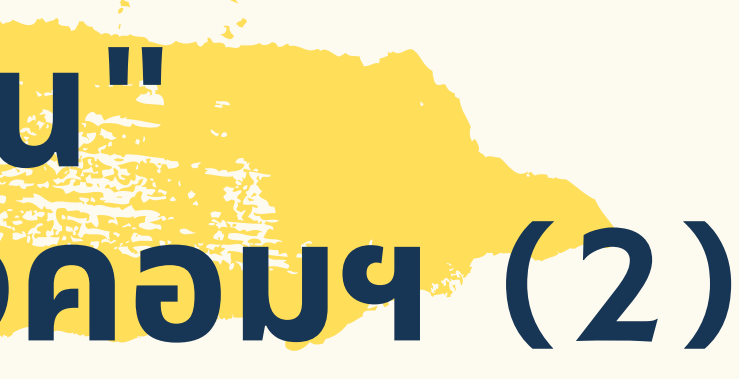

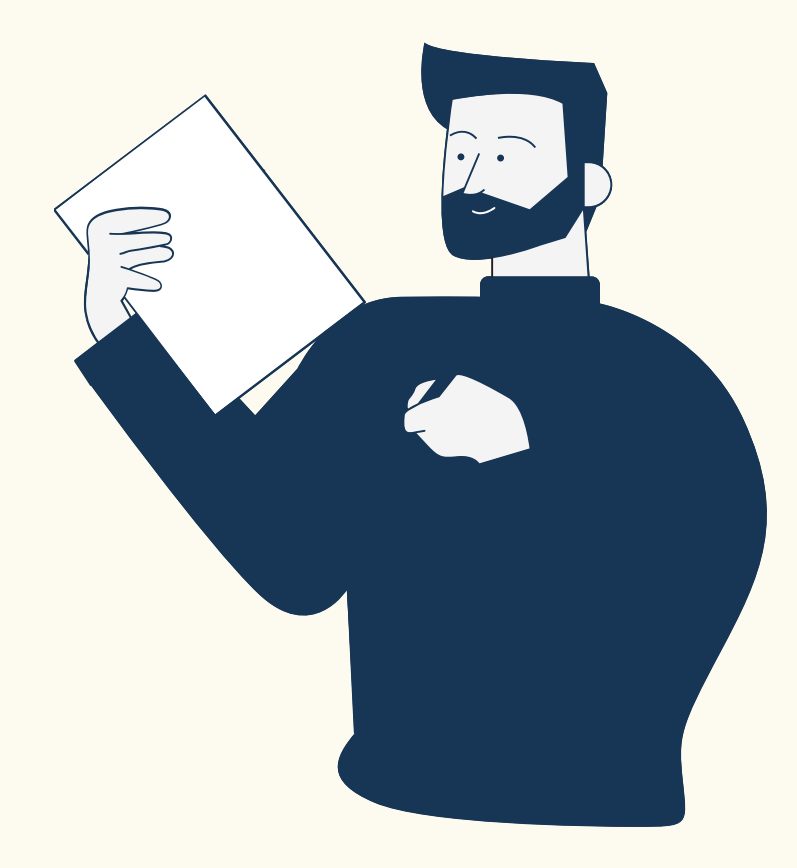

### ศัพท์ IT ด้าน SOFTWARE ที่ใช้บ่อยมว๊าก..ๆ

- # URL (**ยู**-**อาร์**-**ร์ แอล**) # BROWSER (**บราวเซอร์**)**ร์** # CHROME (**โครม**) # ERROR (**เออเร่อ** # BUG (**บั๊ก** # BLUE SCREEN<br># POP-UP # CACHE<br># OS # PATCH (**แพทซ์**)**ซ์** # PERMISSION (**เพอร์มิ # REMOTE DESKTOP<br># LOCAL USER** # LOCAL USER (**โลคัล**-**ยูสเซอร์**)**ร์**
- # DRIVER (**ไดร์เ**
- # **เปิด** BROWSER (**บราวเซอร์**)**ร์ แล้วพิมพิ พ์** URL **ตามนี้ให้ทีครับ รั**
- # **ลองเปิดเว็บ ว็ ไซต์ด้วย** IE (**ไอ**-**อี**) **ดูค ดู รับ รั บางทีเว็บ ว็ ไซต์นี้คงรองรับ รั แค่** IE (**ไอ**-**อี**)
- # **เปิดโปรแกรม** REMOTE (**รีโรี มท**) **ให้ทีสิคสิ รับ รั แล้วแจ้ง จ้** ID PASS **มาให้ที**
- # **ใช้** OS WINDOWS **อะไร**? **ครับ รั**
- # BLUE SCREEN (**จอฟ้า ฟ้** ) **คืออะไร หน้าตาเป็นยัง ยั ไง**?
- # DRIVER PRINTER **มีปัมี ปั ญหา**?

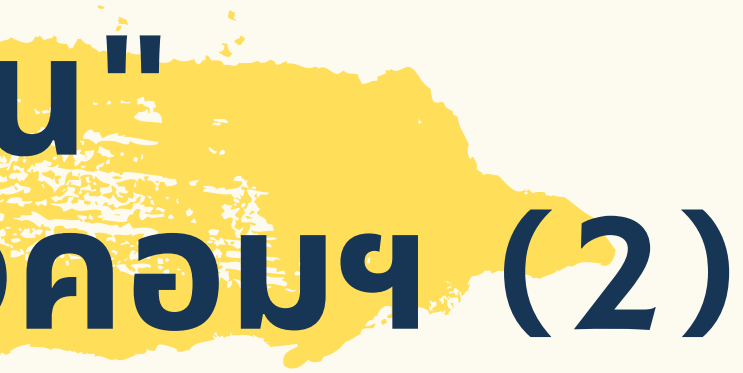

ทำไง? ไม่เข้าใจ ช่างพูดอะไร ให้ทำอะไร ไม่เห็นเข้าจัยเลย ???

### # เปิด BROWSER (บราวเซอร์) แล้วพิมพ์URL ตามนี้ให้ทีครับ

- BROWSER (**บราวเซอร์**)**ร์ เรีย รี กเต็มๆว่า ว่** WEB BROWSER **คือ** "**โปรแกรมที่ใช้ใช้ นการเล่นเว็บ ว็ ไซต์**" **เช่น ช่**

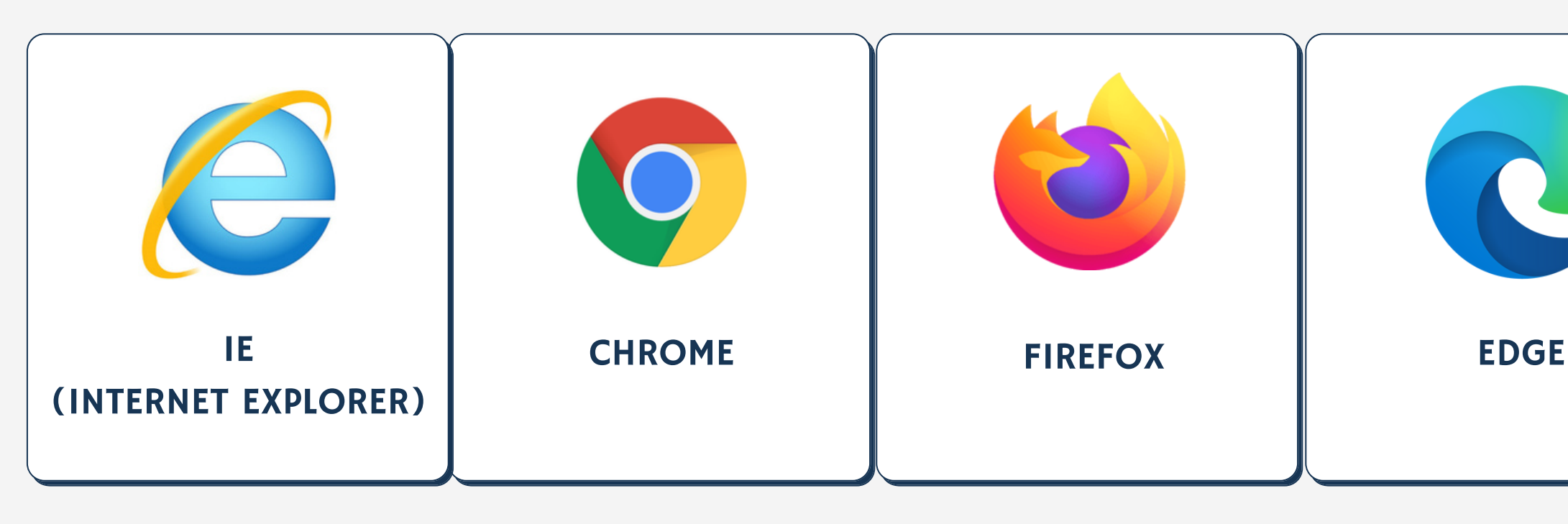

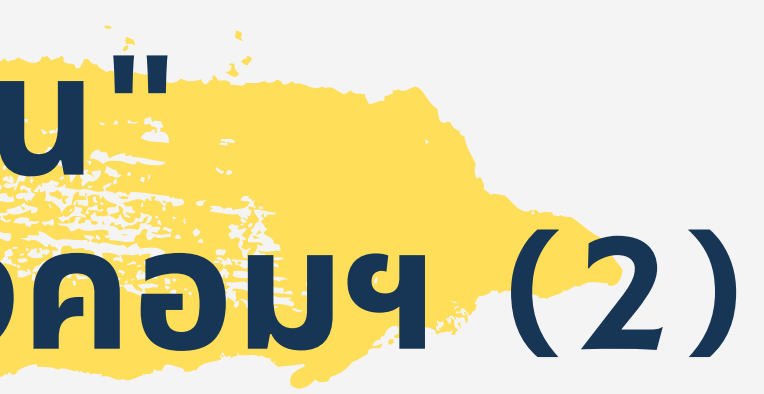

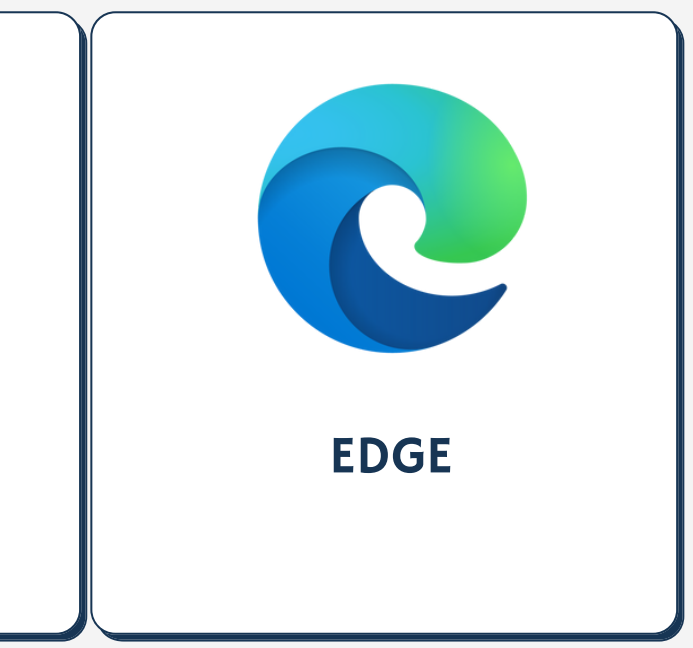

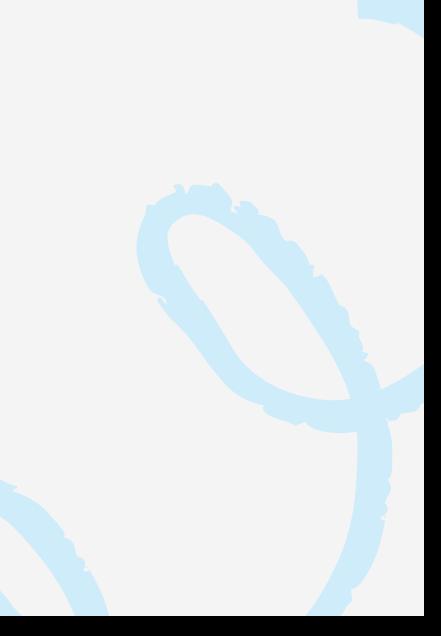

## # เปิด BROWSER (บราวเซอร์) แล้วพิมพ์ URL ตามนี้ให้ทีครับ

### - URL (ยู-อาร์-แอล) คิอ ทิอยู่ของเว็บไซต์ เช่น WWW.FACEBOOK.COM เพิ่อพิมพ์ลงบน ADDRESS BAR **ของ** BROWSER

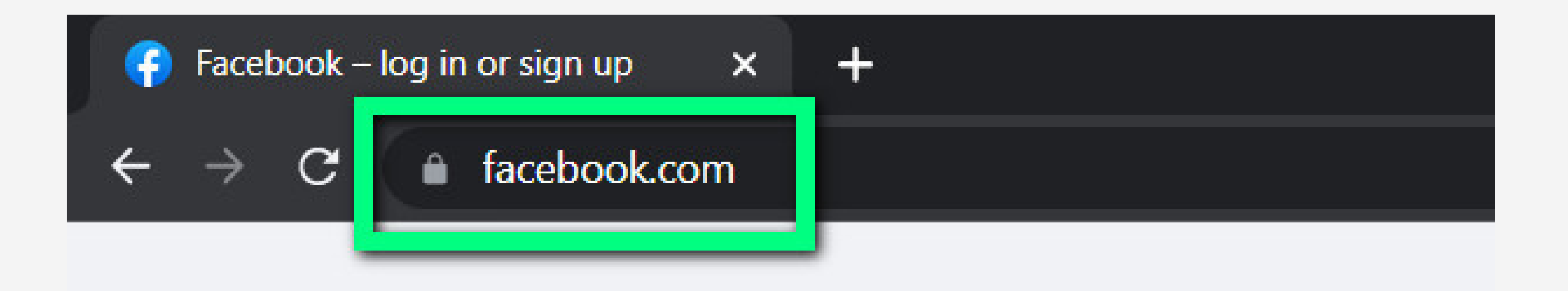

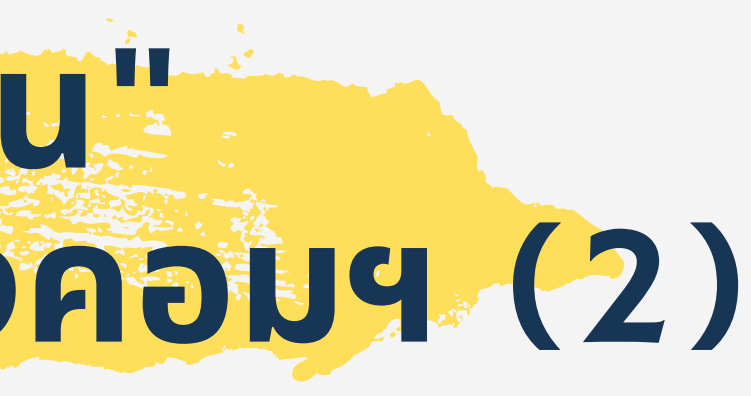

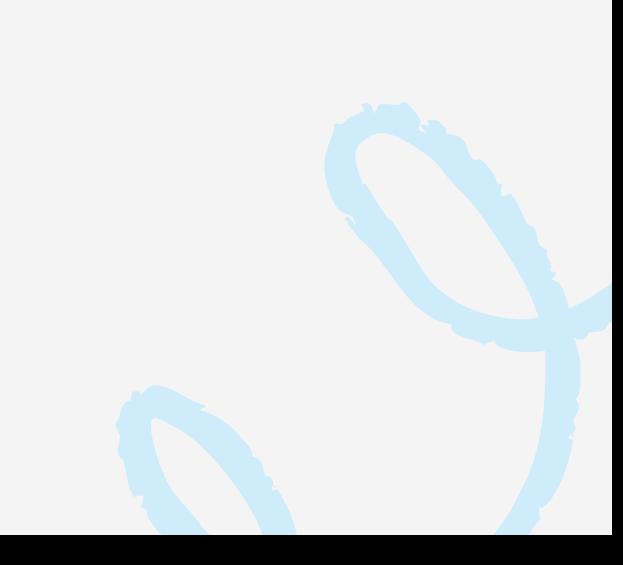

### # **ลองเปิดเว็บ ว็ ไซต์ด้วย** IE (**ไอ**-**อี**) **ดูค ดู รับ รั บางทีเว็บ ว็ ไซต์นี้คงรองรับ รั แค่** IE (**ไอ**-**อี**)

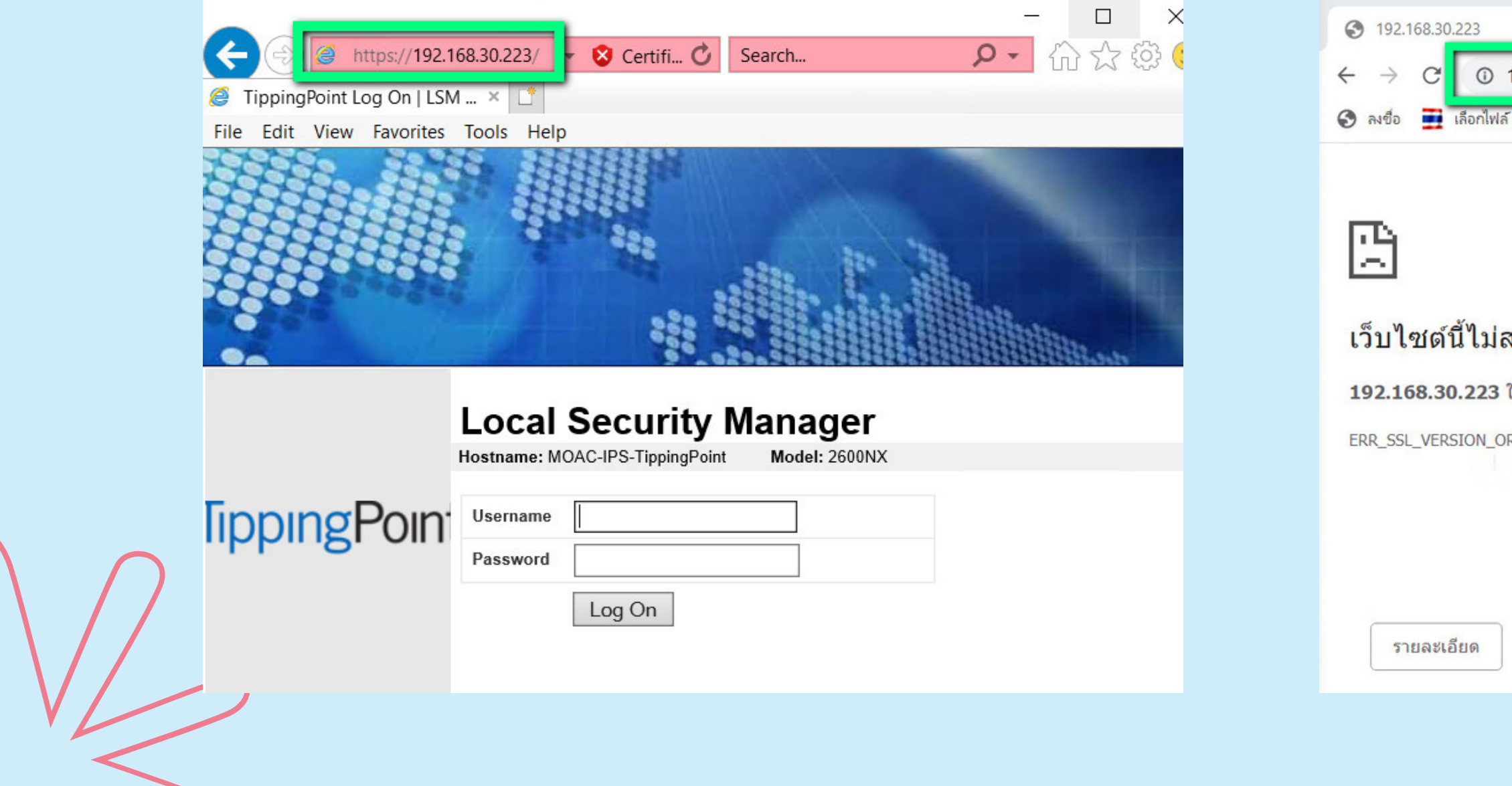

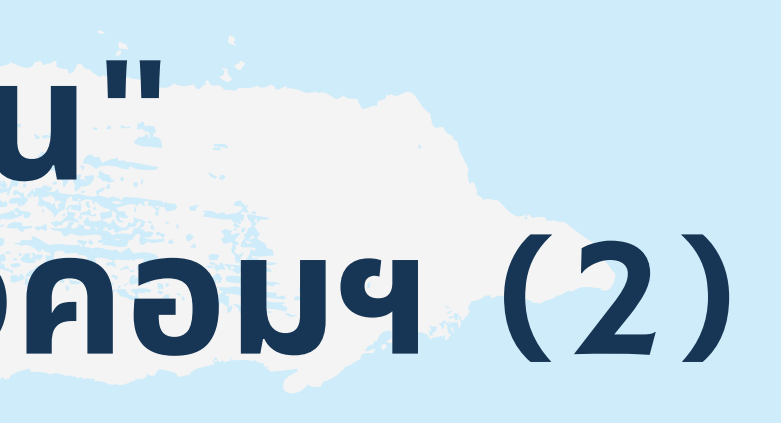

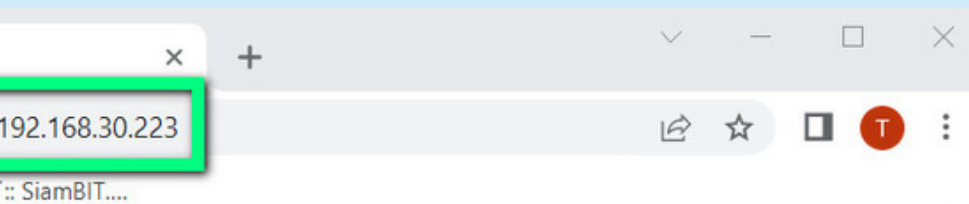

### สามารถให้การเชื่อมต่อที่ปลอดภัย

- ใช่โปรโตคอลที่ไม่รองรับ
- R CIPHER MISMATCH

- # เปิดโปรแกรม REMOTE (รีโมท) ให้ทีสิครับแล้วแจ้ง ID PASS มาให้ที
- **โปรแกรม** REMOTE (**รีโรี มท**) **เรีย รี กเต็มๆว่า ว่ โปรแกรม** REMOTE DESKTOP **คือ**
- "**โปรแกรมควบคุม คุ เครื่อ รื่ งคอมพิวพิเตอร์ร ร์ ะยะไกล**" **เช่น ช่**

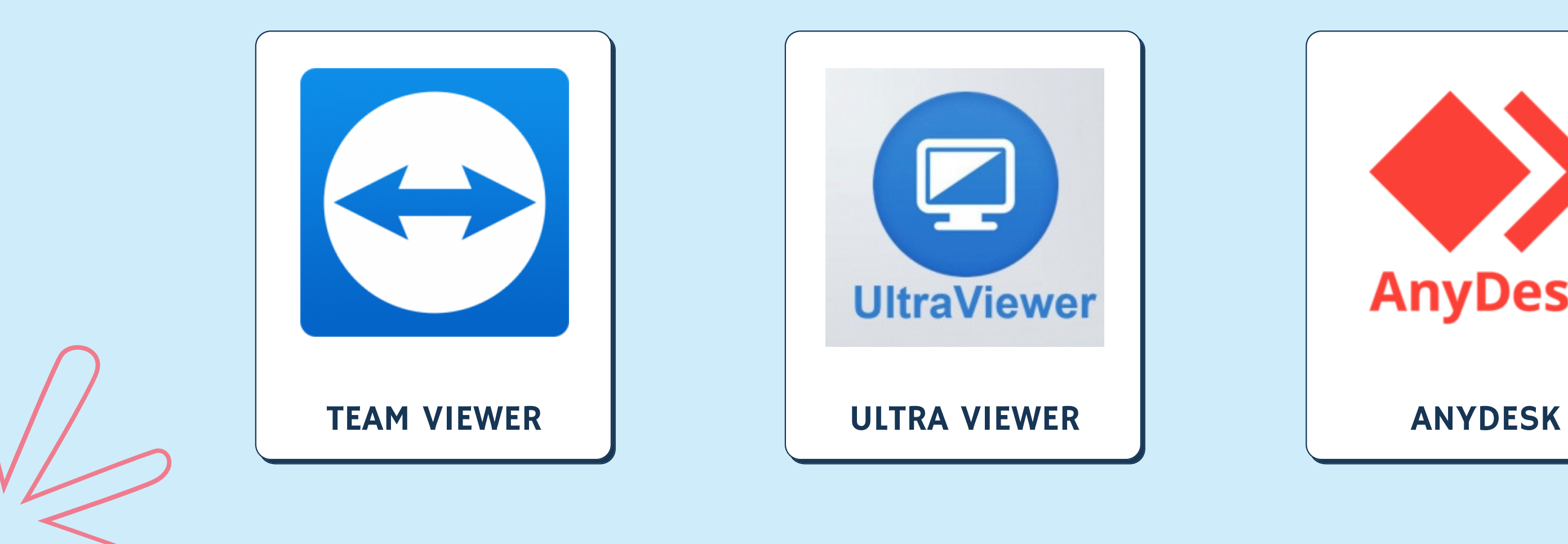

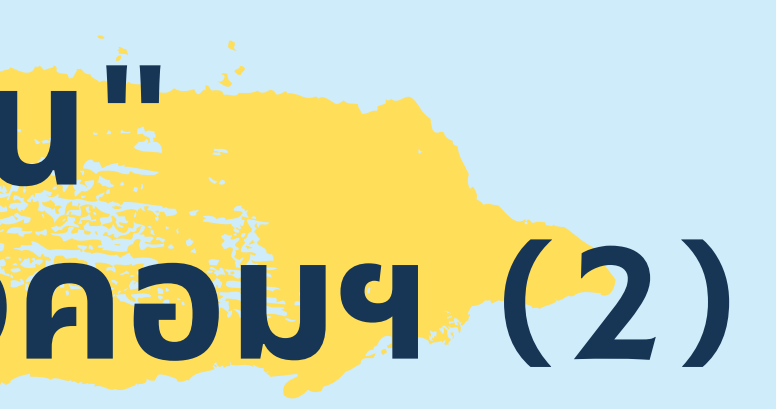

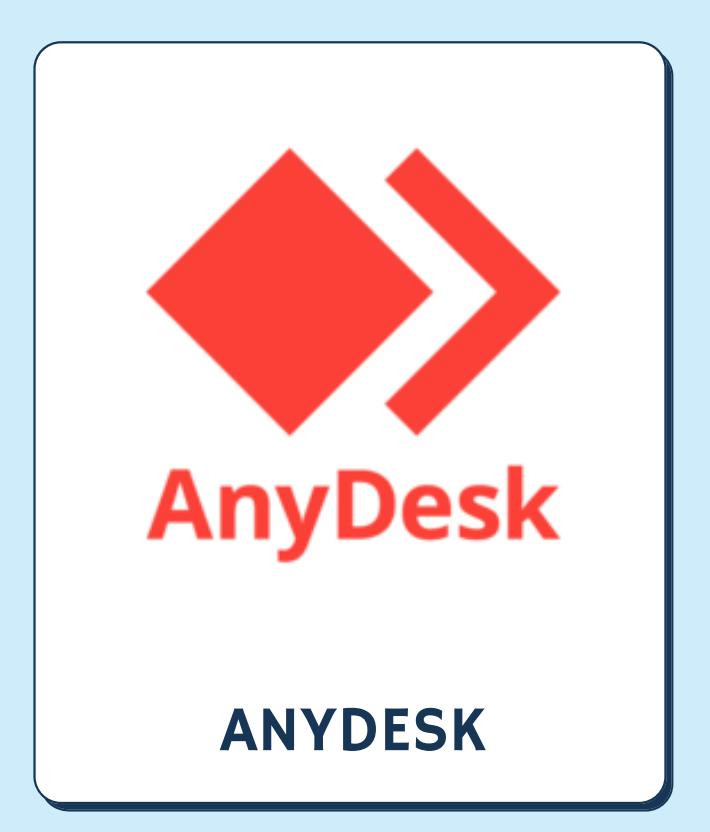

### # เปิดโปรแกรม REMOTE (รีโมท) ให้ทีสิครับแล้วแจ้ง ID PASS มาให้ที

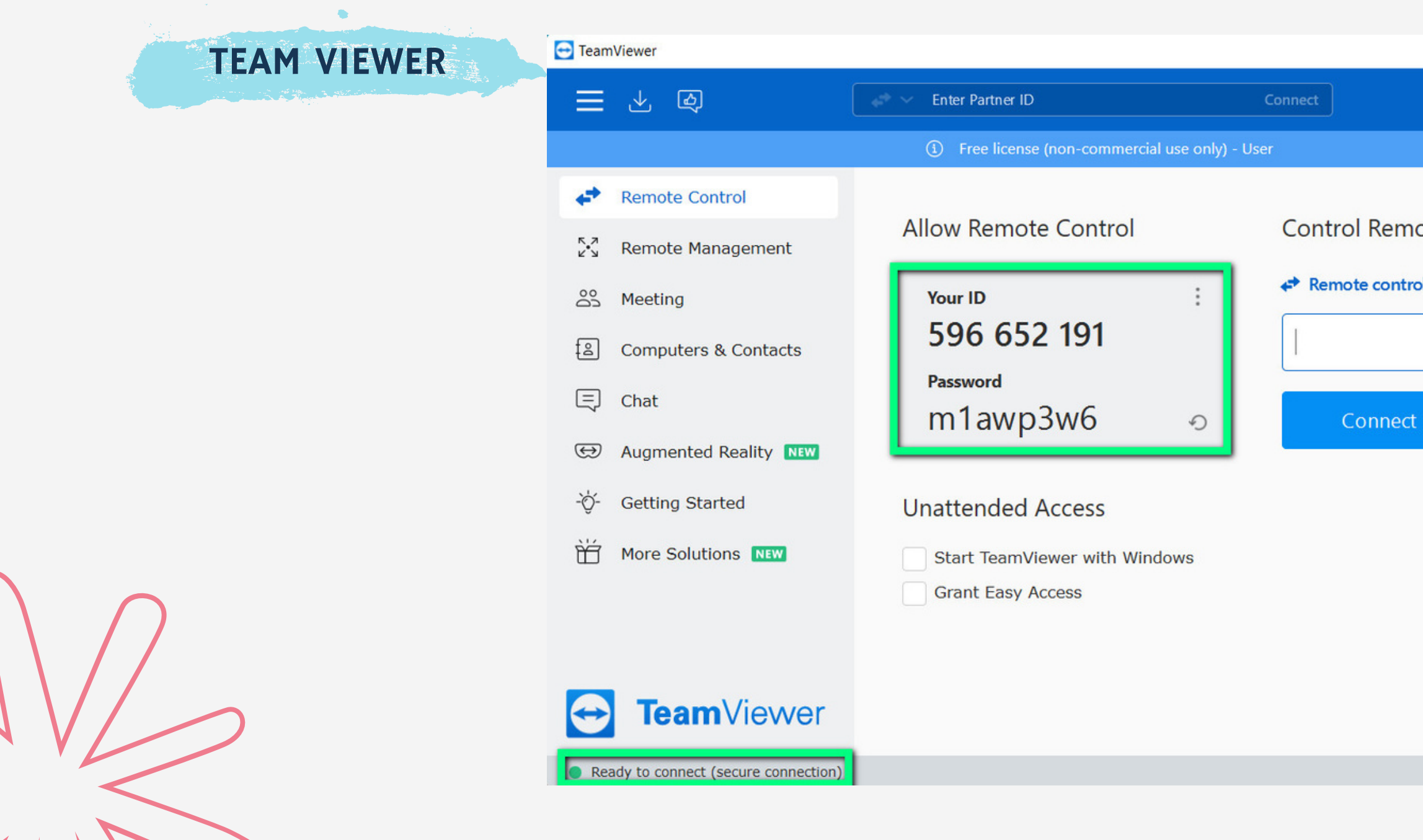

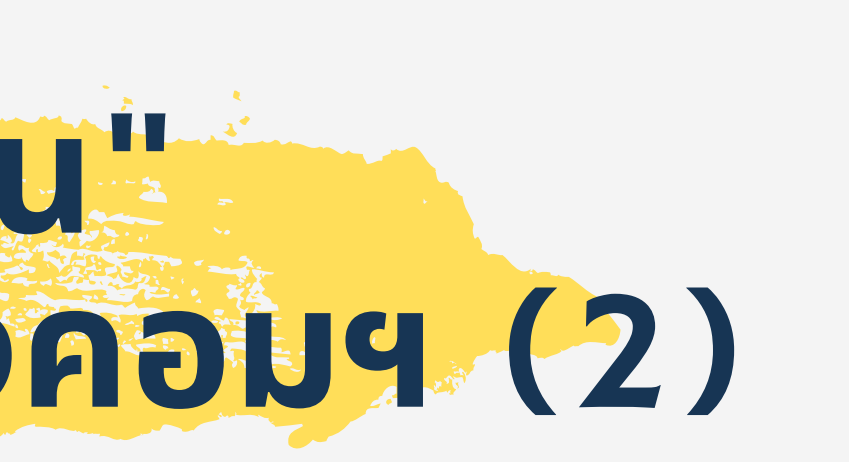

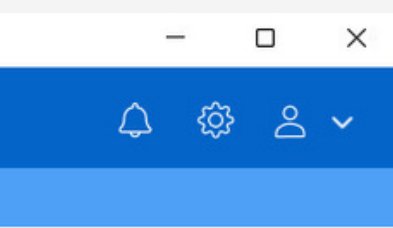

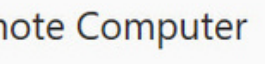

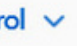

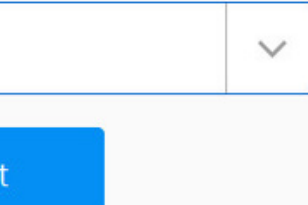

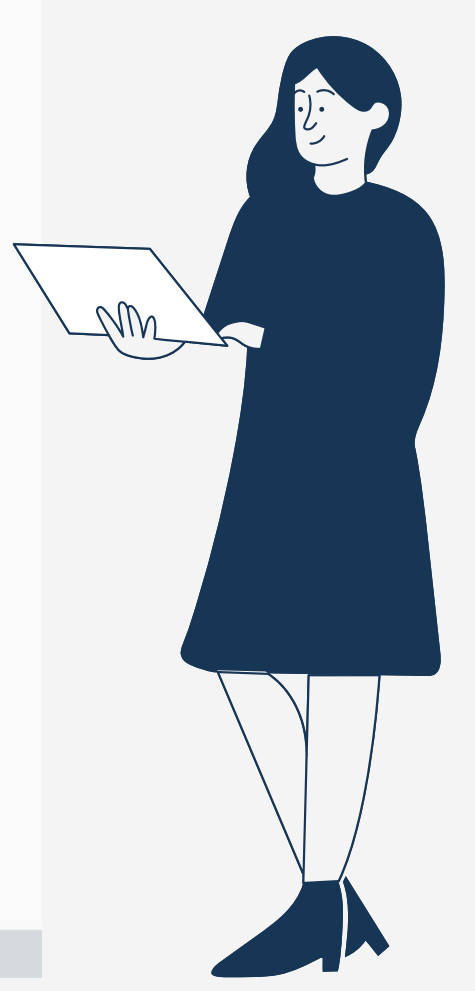

### # เปิดโปรแกรม REMOTE (รีโมท) ให้ทีสิครับแล้วแจ้ง ID PASS มาให้ที

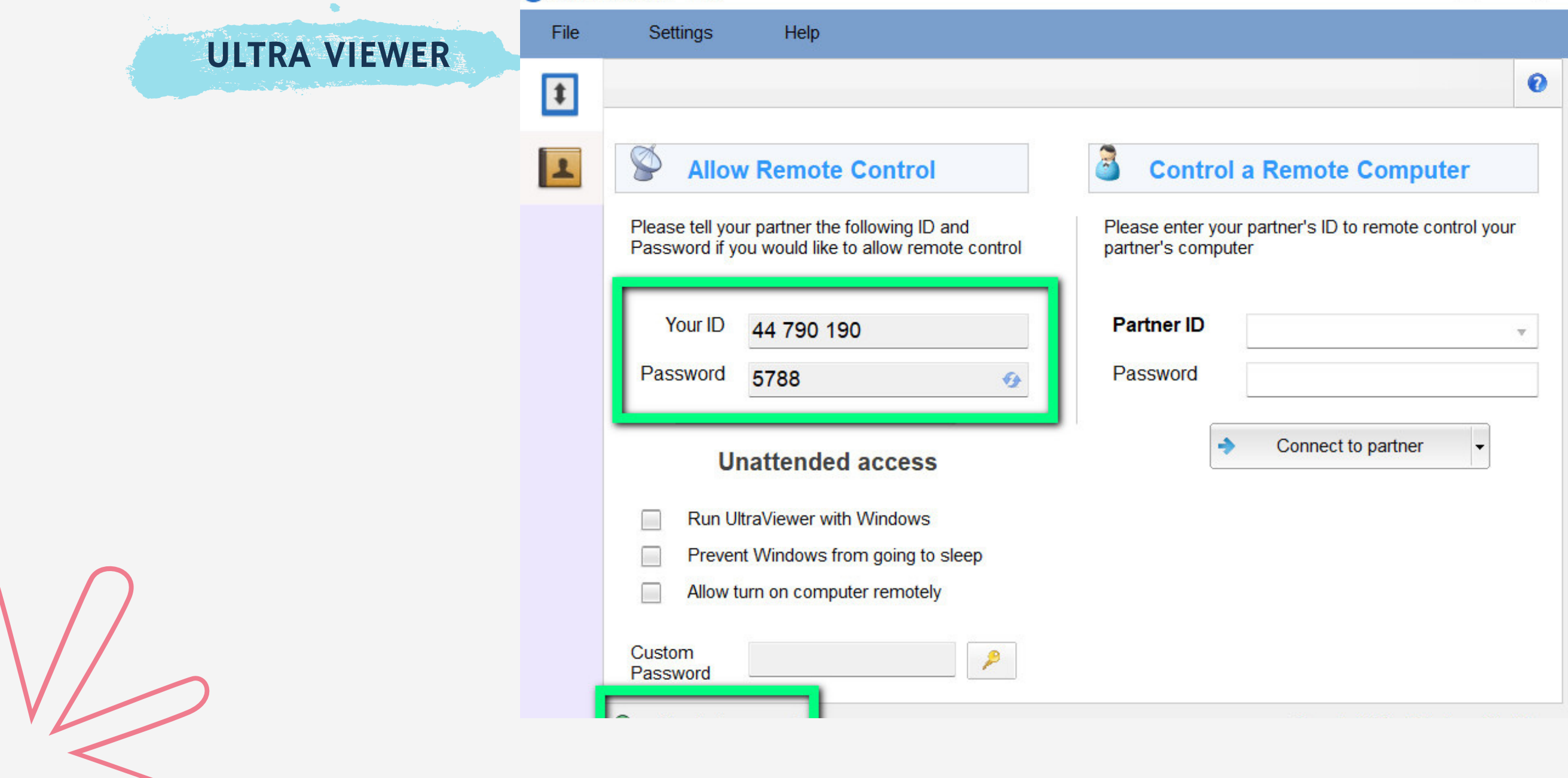

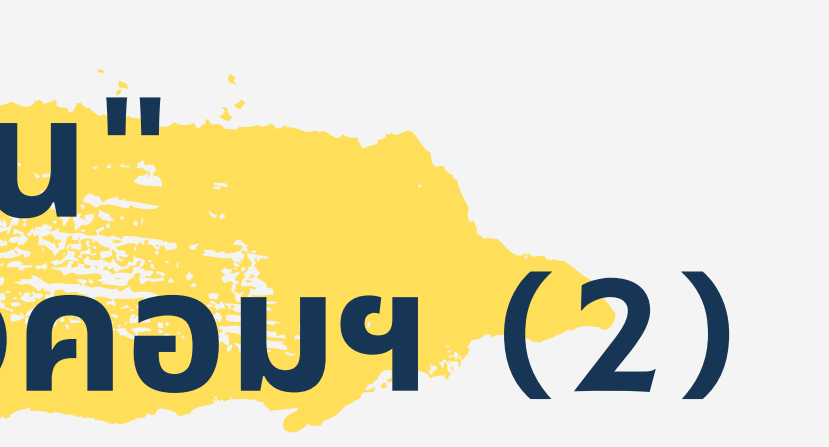

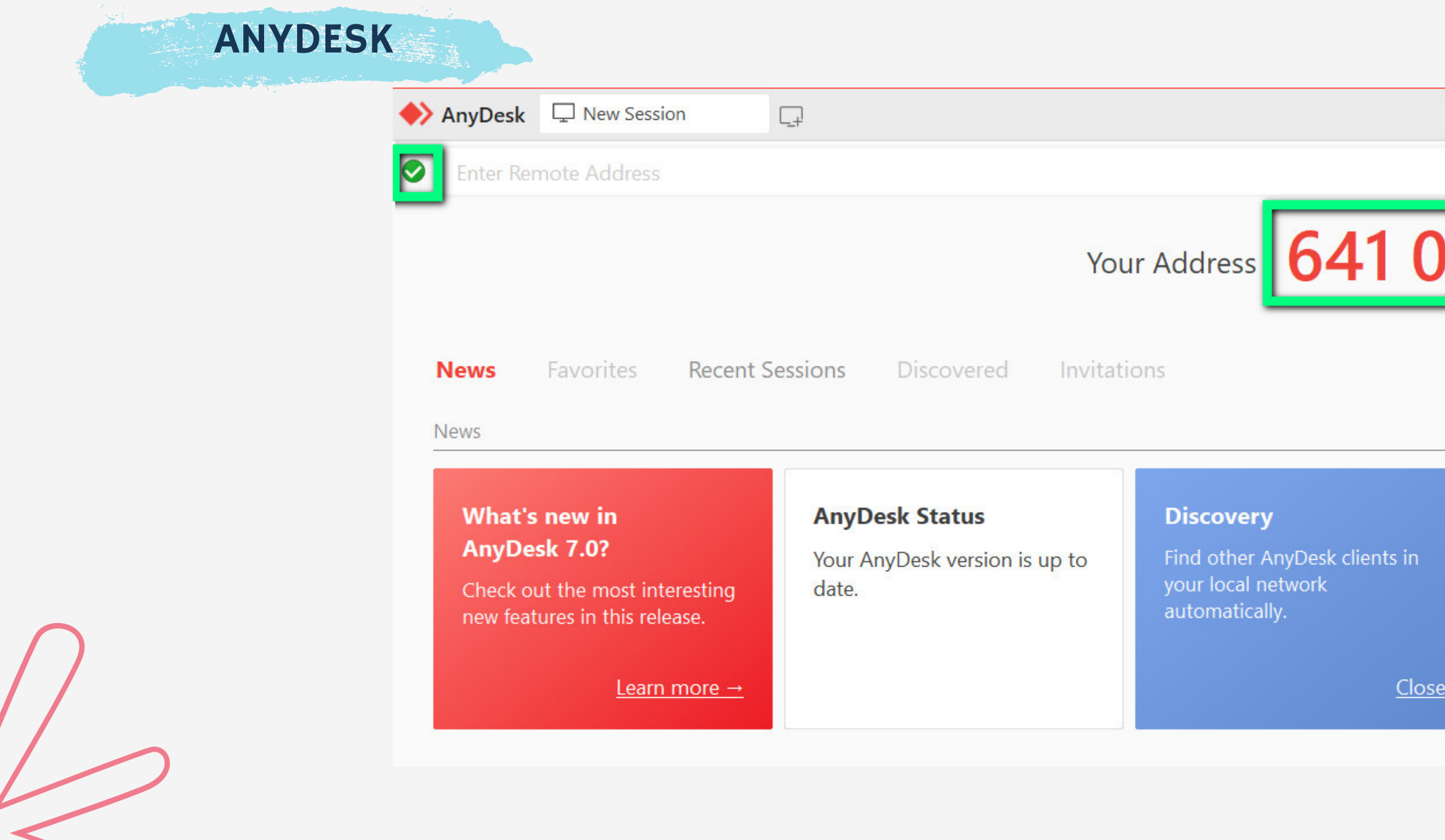

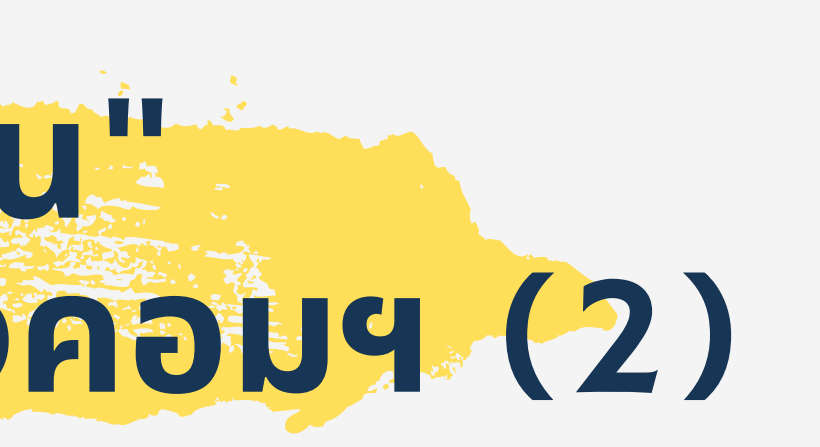

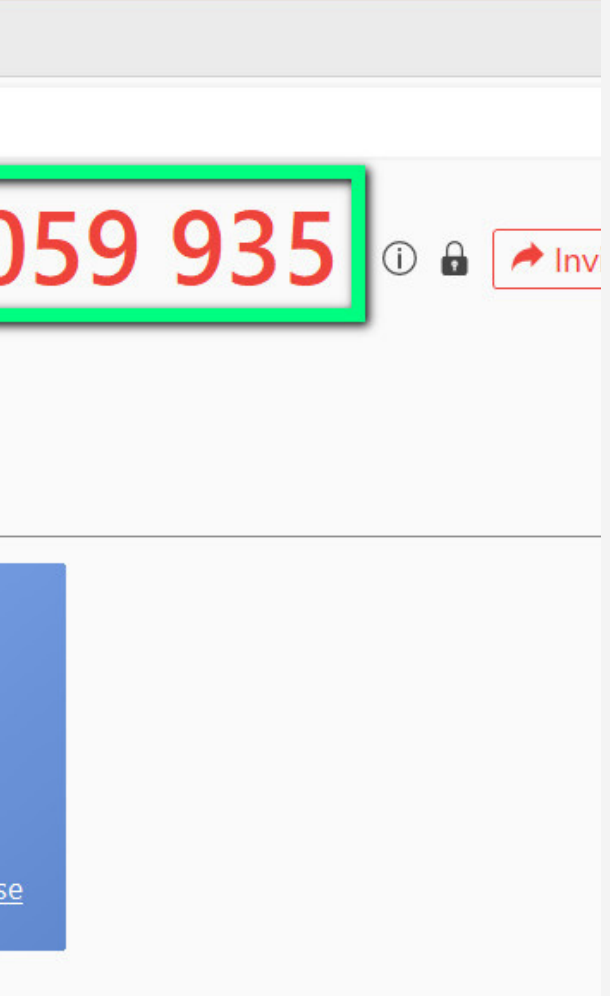

### # เปิดโปรแกรม REMOTE (รีโมท) ให้ทีสิครับแล้วแจ้ง ID PASS มาให้ที

# ใช้ OS WINDOWS อะไร? ครับ

- **ดูยั ดู ง ยั ไงว่า ว่ เราใช้** OS WINDOWS **อะไรอยู่**?**ยู่**

- **วิธีวิดู ธี แ ดู บบ คร่า ร่ วๆ ง่ายๆ โดยการดูโ ดูลโก้ที่มุมล่างซ้า ซ้ ย ของหน้าจอ** (DESKTOP)

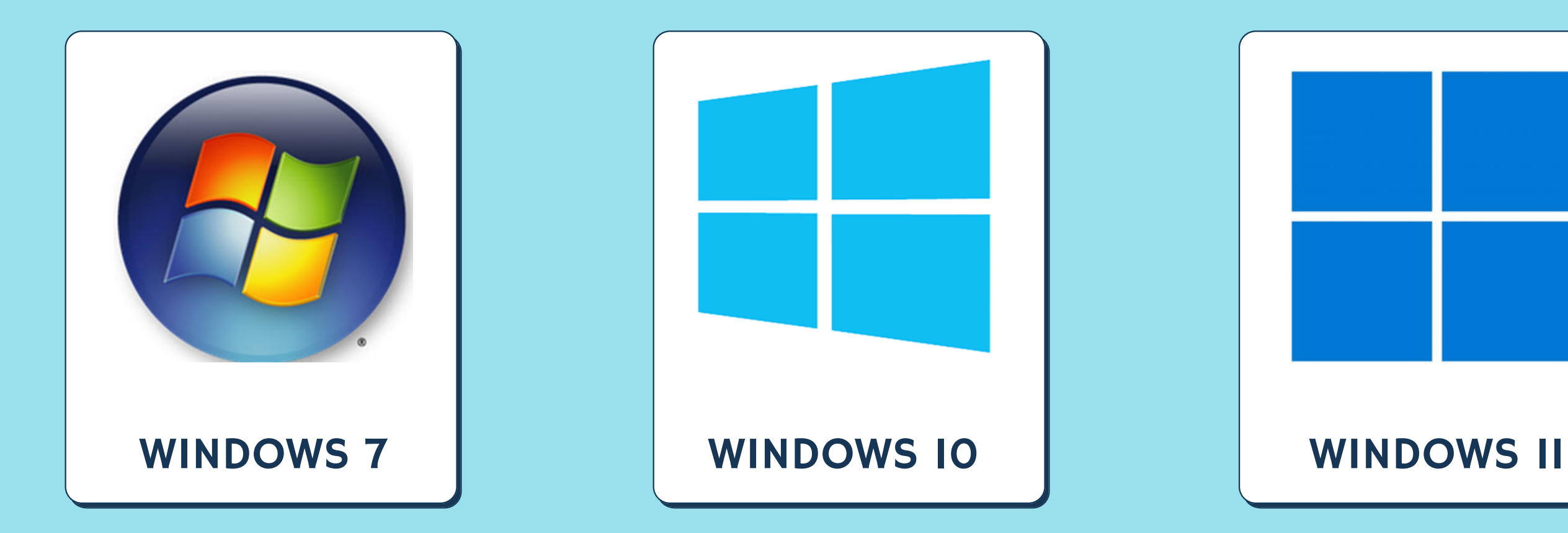

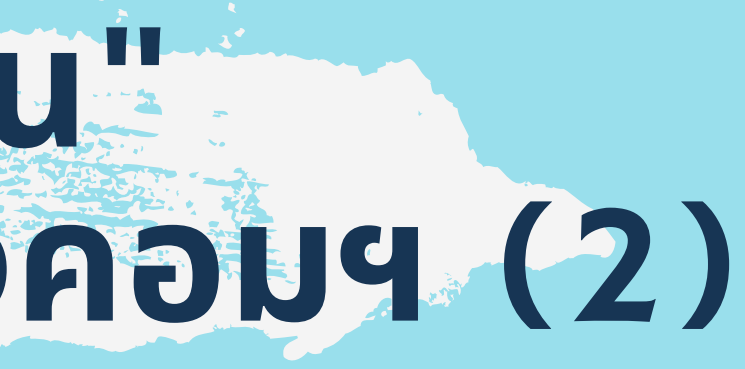

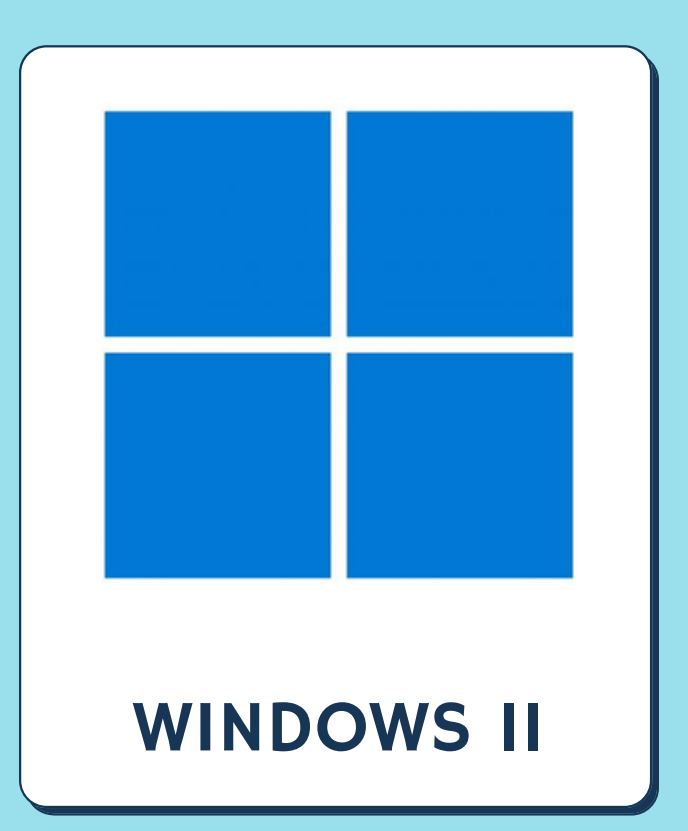

### วิธีดูแบบ คร่าวๆ ง่ายๆ โดยการดูโลโก้ที่มุมล่างซ้าย ของหน้าจอ (DESKTOP)

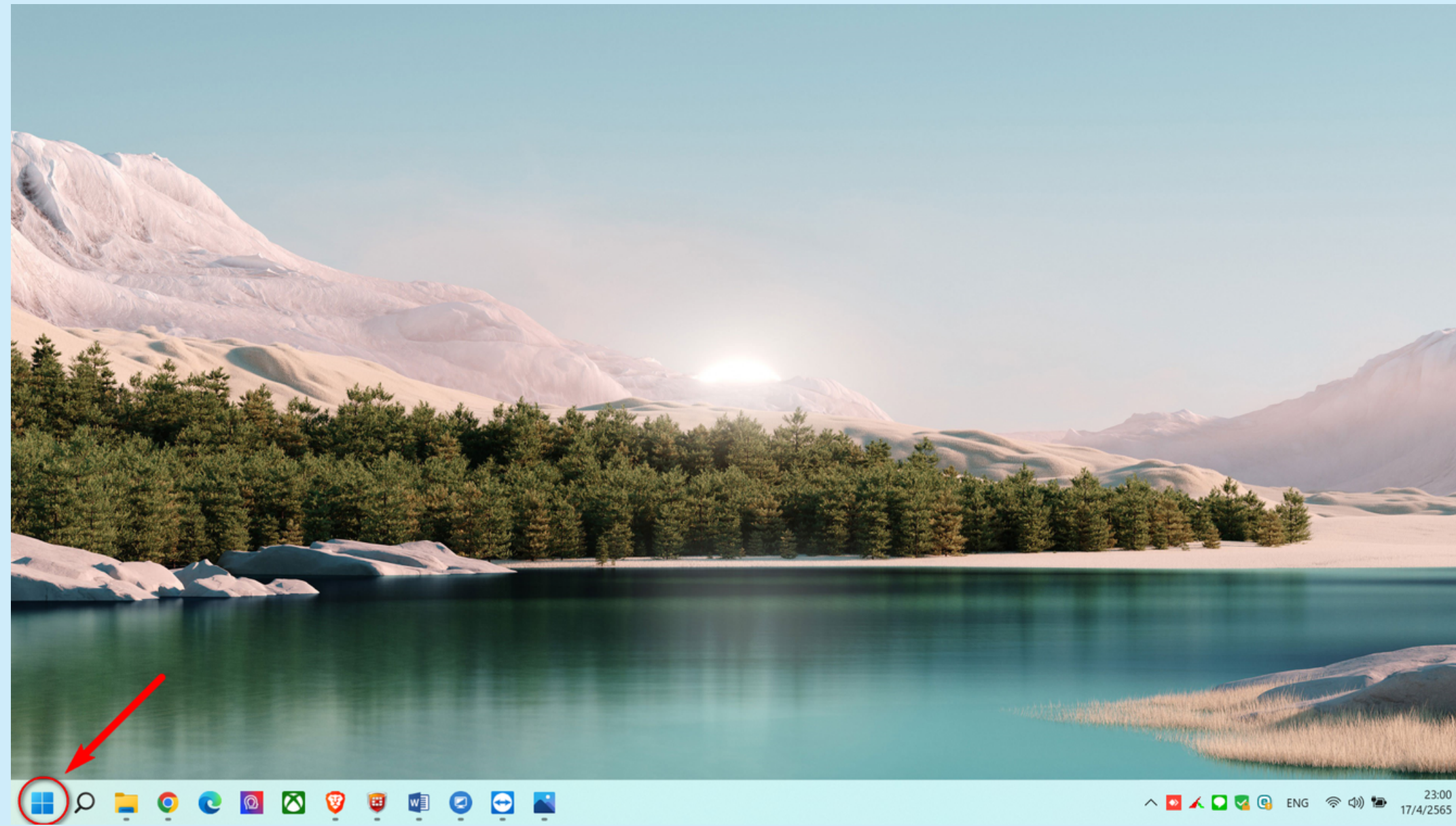

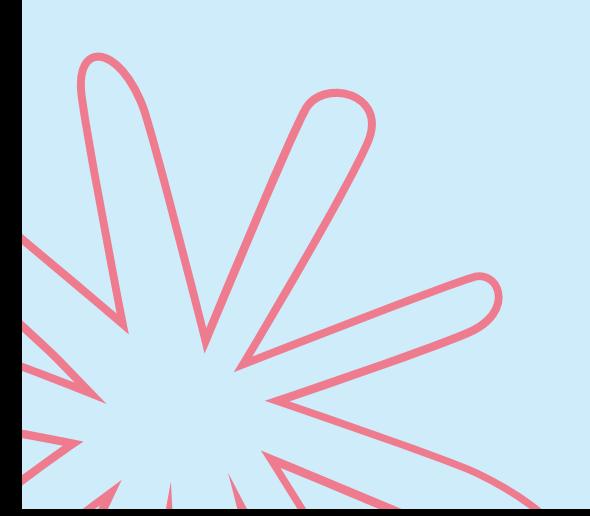

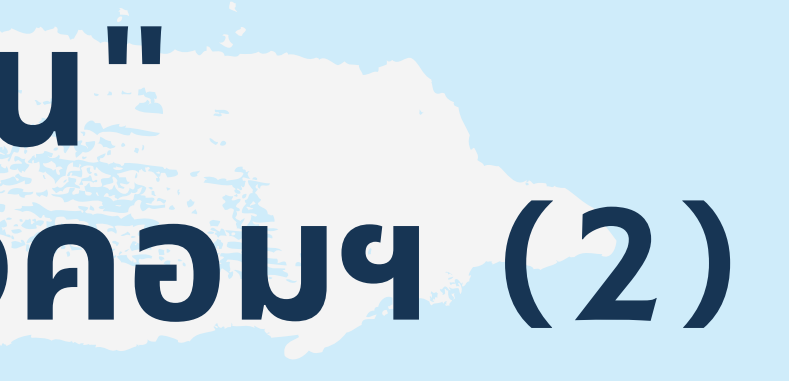

### วิธีดูแบบ ชัวร์ๆ เลย

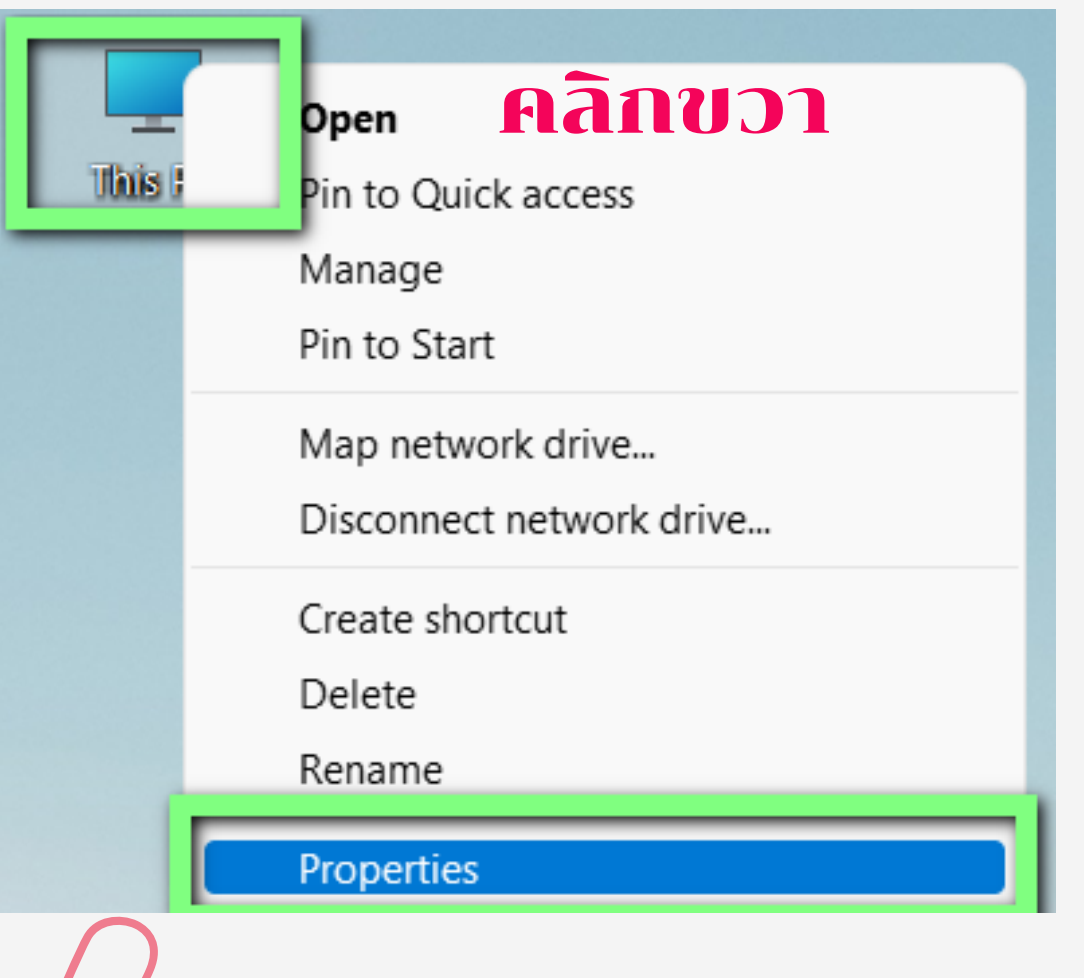

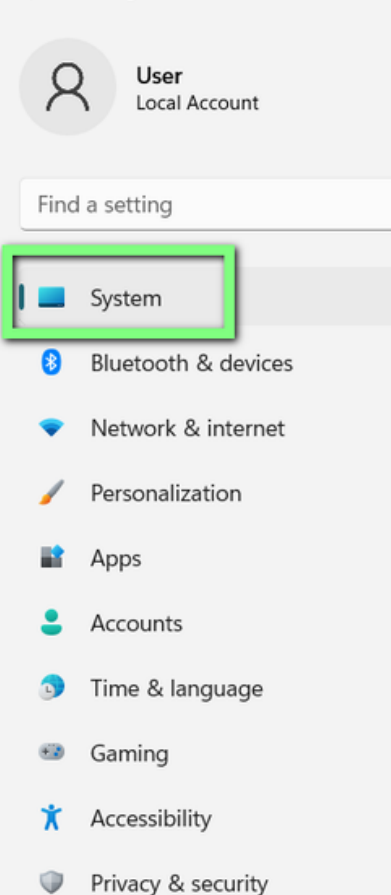

**3** Windows Update

Setting

### System > About

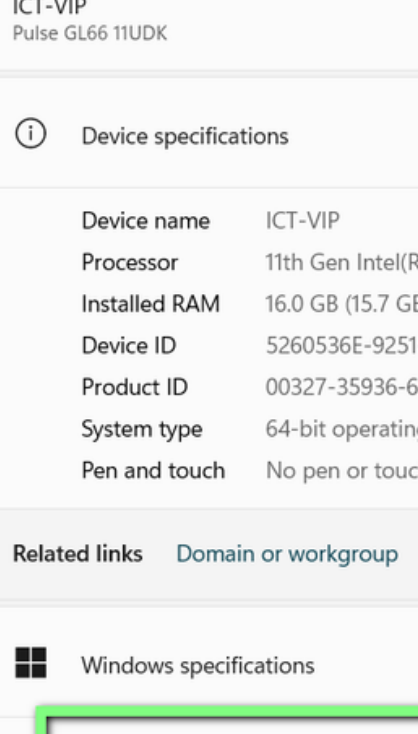

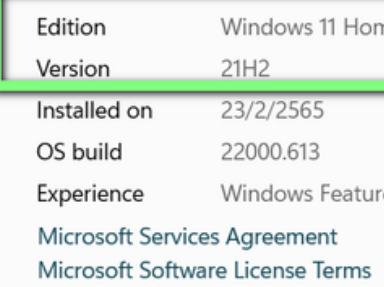

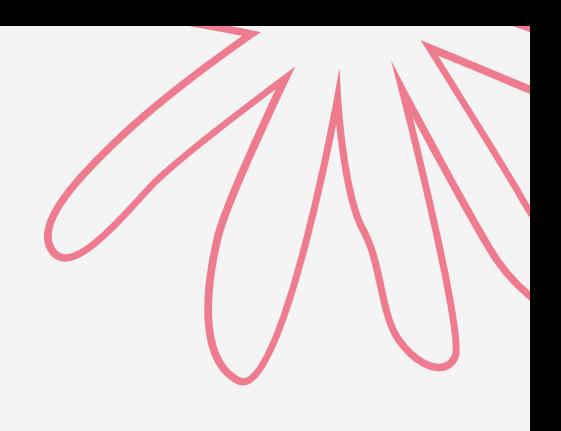

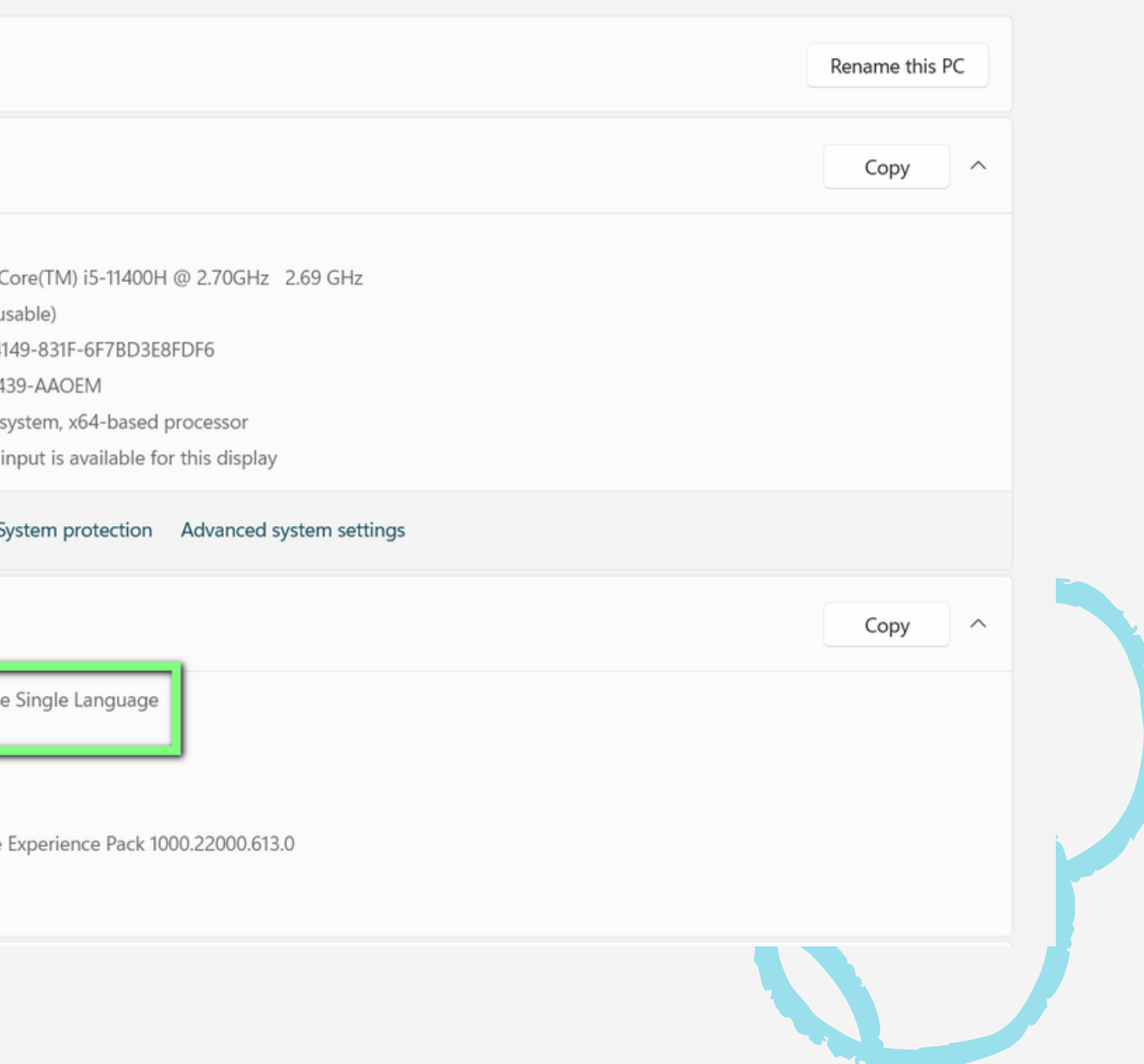

"**อาการผิดปกติของคอมพิวพิเตอร์อั ร์ อั นเนื่องมาจากปัญหาด้านต่างๆที่เกิด ข้อ ข้ ผิดพลาด โดยลักษณะ** BLUE SCREEN **นั้น นั้ จะปรากฏข้อ ข้ ความพร้อ ร้ มรหัส ต่างๆที่เราไม่เ ม่ ข้า ข้ใจบนหน้าจอสีน้ำ สี น้ำ เงินออกมา**"

- **สิ่งสิ่ที่ช่า ช่ งต้องการจาก อาการ** BLUE SCREEN (**จอฟ้า ฟ้** ) **คือ อะไร**?

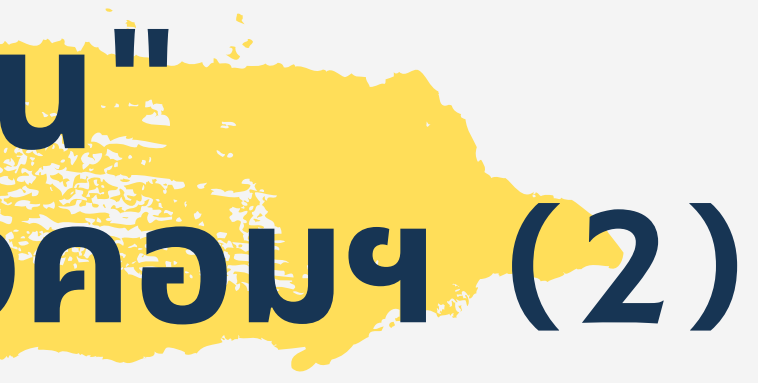

## **ศัพท์** IT "**เบื้อ บื้ งต้น**" **ที่ใช้สำ ช้ สำหรับ รั สื่อ สื่ สารกับช่า ช่ งคอมฯ** (2)

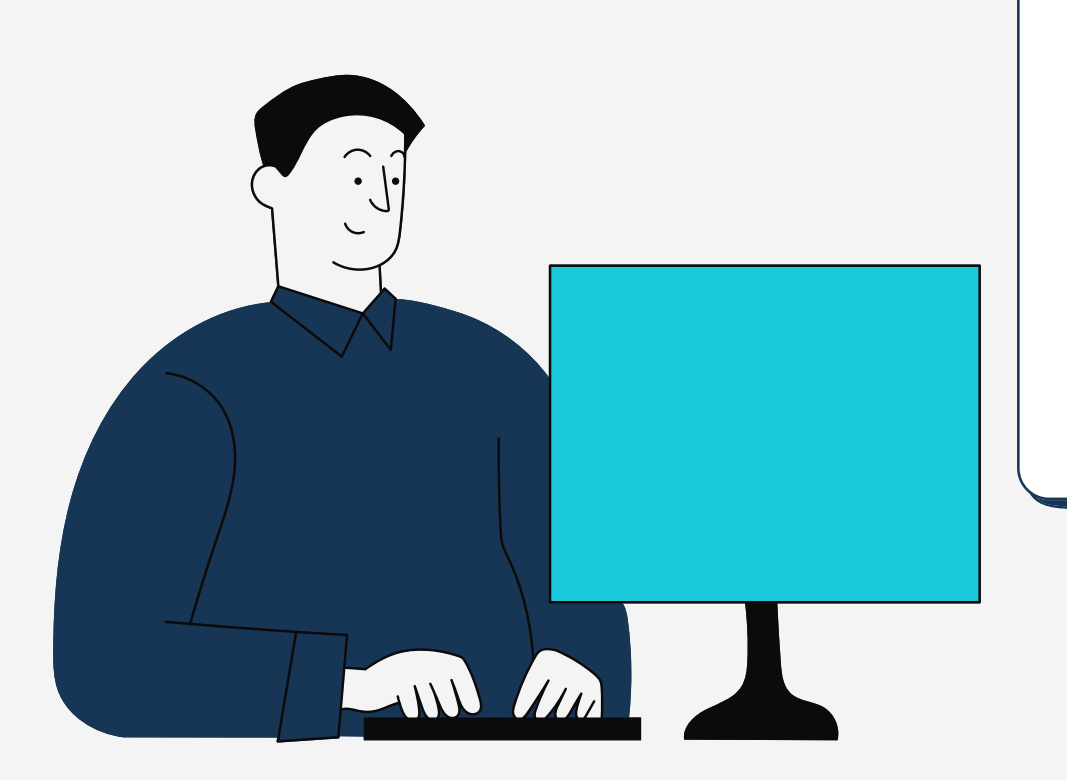

BLUE SCREEN **เรีย รี กเต็มๆว่า ว่** BLUE SCREEN OF DEATH (BSOD) **คือ**  $\#$  BLUE SCREEN (จอฟ้า) คืออะไร หน้าตาเป็นยังไง?

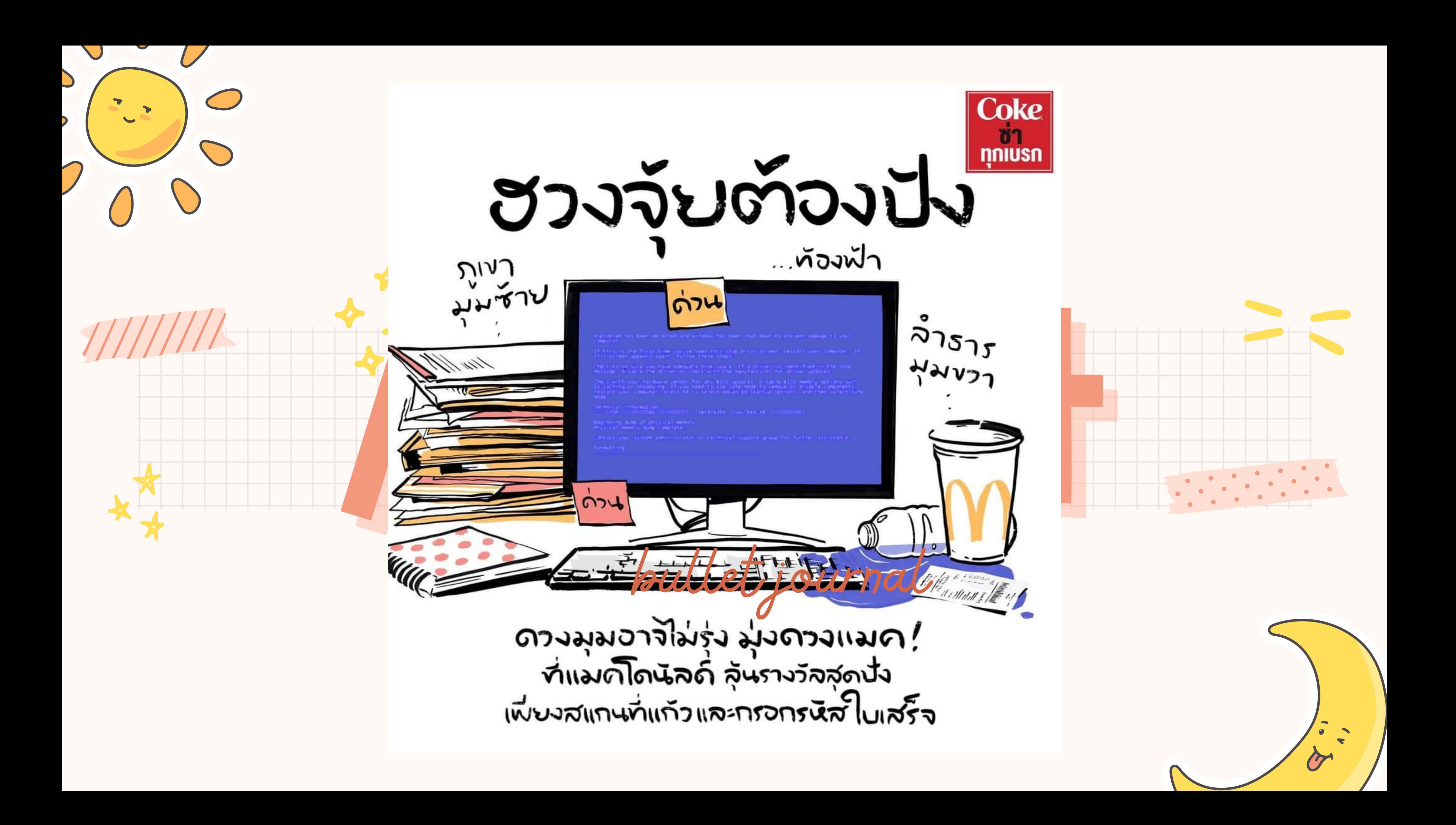

### # BLUE SCREEN (จอฟ้า) คืออะไร หน้าตาเป็นยังไง?

problem has been detected and Windows has been shut down to prevent damage to your computer.

The problem seems to be caused by the following file: VBoxDisp

If this is the first time you've seen this Stop error screen, restart your computer. If this screen appears again, follow these steps:

The device driver got stuck in an infinite loop. This usually indicates<br>problem with the device itself or with the device driver programming the hardware incorrectly.

Please check with your hardware device vendor for any driver updates.

Technical information:

<sup>WWW</sup>STOP: 0x000000EA (0x82C64DA8,0x82C49CC8,0xF8A03CB4,0x00000005)

### VBoxDisp

Beginning dump of physical memory

Physical memory dump complete.

Contact your system administrator or technical support group for further assistance.

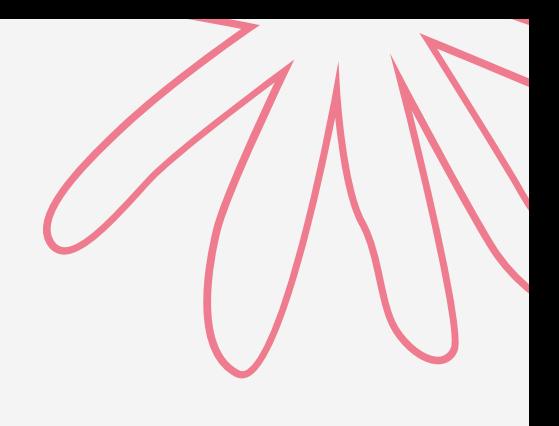

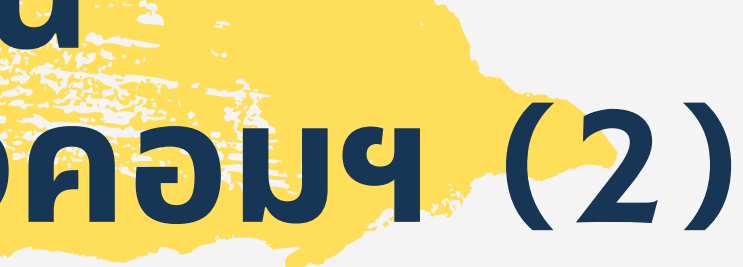

### อาการจอฟ้า ของ OS Windows 7

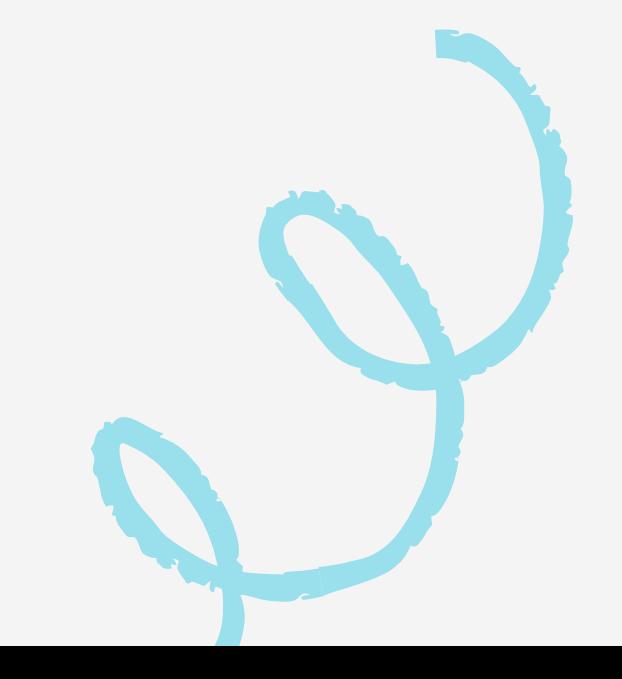

### # BLUE SCREEN (จอฟ้า) คืออะไร หน้าตาเป็นยังไง?

Your PC ran into a problem and needs to restart. We're just collecting some error info, and then we'll restart for you.

25% complete

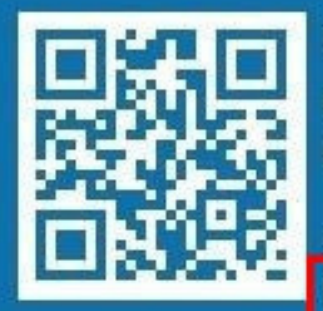

or more information about this issue and ossible fixes, visit ttp://windows.com/stopcode

uou call a sunnort norson, give them this info: op code: CRITICAL PRO

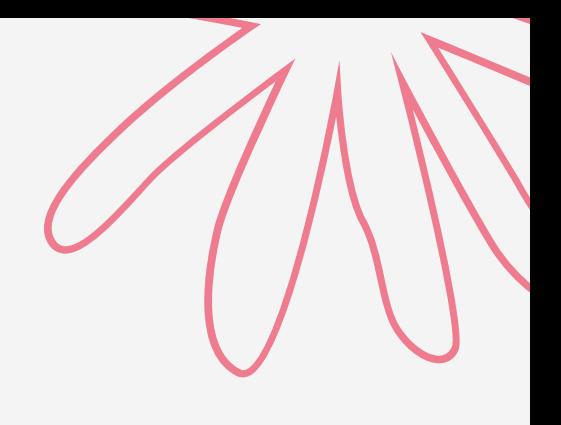

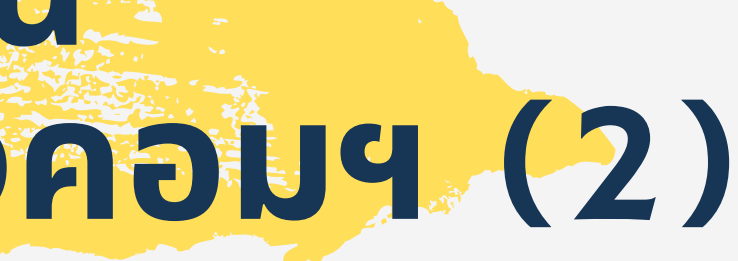

### อาการจอฟ้า ของ OS Windows 10

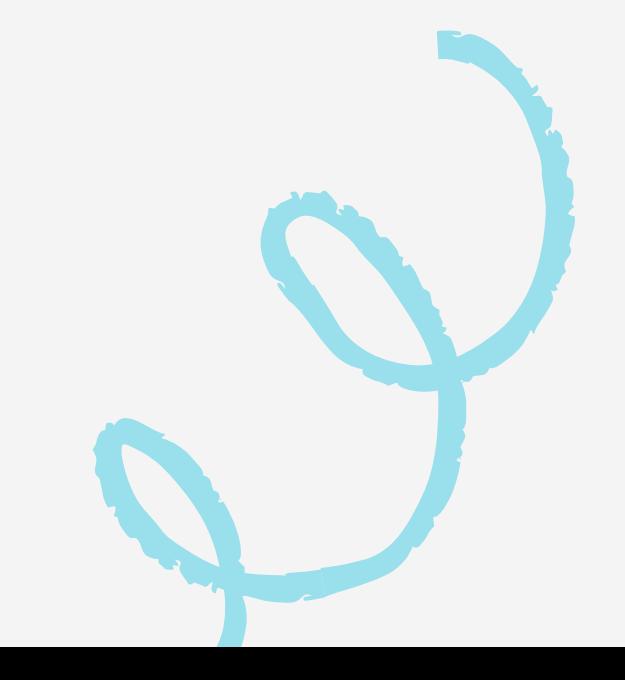

### # BLUE SCREEN (จอฟ้า) คืออะไร หน้าตาเป็นยังไง?

Your PC ran into a problem and needs to restart. We're just collecting some error into, and then we'll restart for you.

25% complete

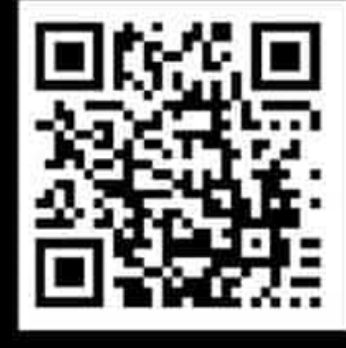

For more information about this issue and possible fixes, visit http:// lorem ipsam /stopcode

If you call a support person, give them this info: Stop code: YOUR\_PC\_DIED

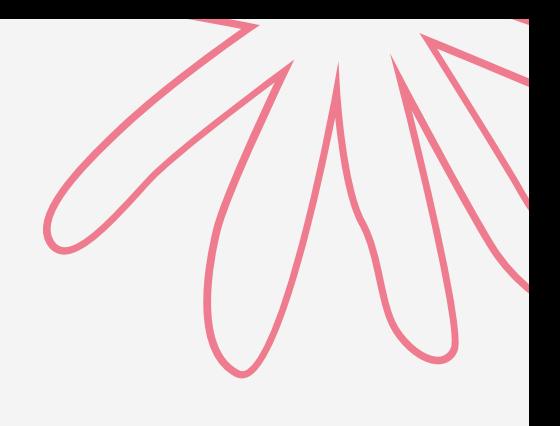

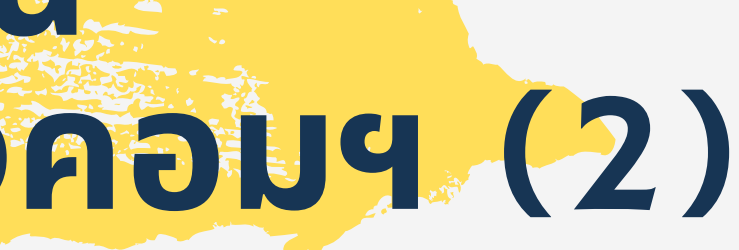

## **ศัพท์** IT "**เบื้อ บื้ งต้น**" **ที่ใช้สำ ช้ สำหรับ รั สื่อ สื่ สารกับช่า ช่ งคอมฯ** (2)

### อาการจอฟ้า ของ OS Windows 11

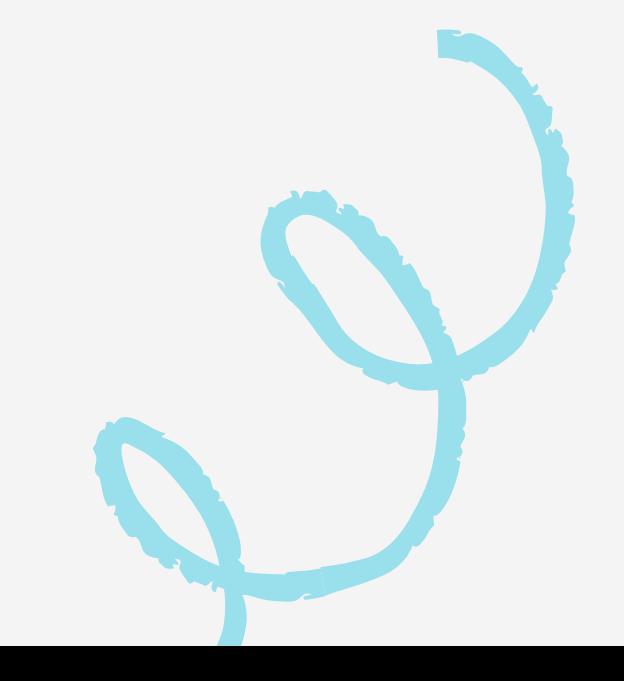

## อำนาERROR กับ เกิดอะไรขึ้น? **และแก้ไขยังไง?**

 $\rightarrow$  C  $\bullet$  Not secure | https://www.google.com

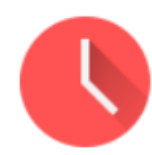

### Your clock is behind

A private connection to www.google.com can't be established because your computer's date and time (Sunday, April 24, 2016 at 7:30:47 PM) are incorrect.

NET::ERR\_CERT\_DATE\_INVALID

Advanced

Update date and time

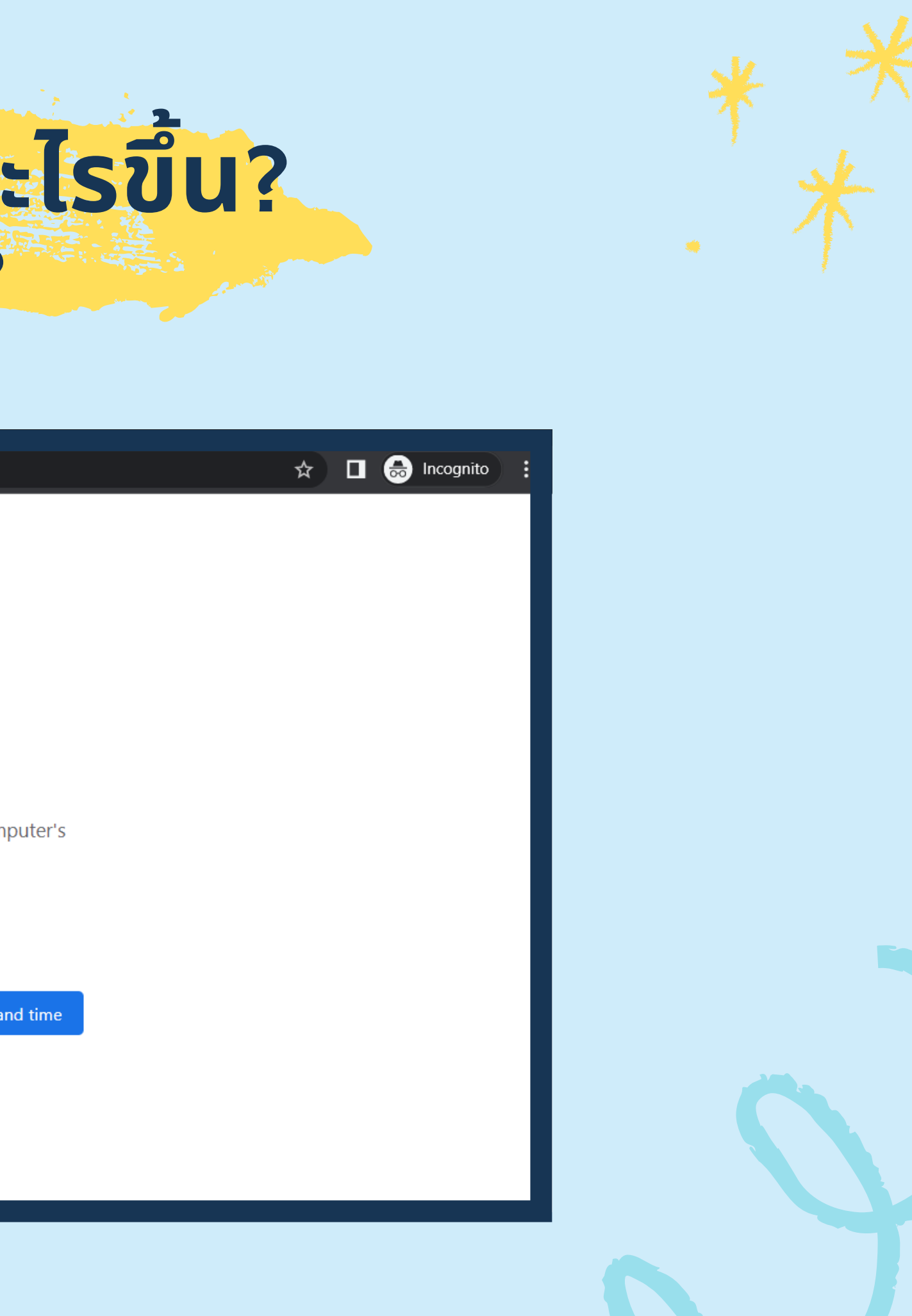

- **ดู** YOUTUBE **แบบไม่มี ม่ โมี ฆษณาทำ ยัง ยั ไง** 1.
- **โหลด** VDO **จาก** YOUTUBE **ยัง ยั ไง** 2.
- **เปิดไฟล์** OFFICE **ที่ส่ง ส่ มาจาก** LINE **ไม่ไม่ ด้** 3.
- **เพิ่มพิ่** FONT **เองยัง ยั ไง** 4.
- **งานบนหน้าจอหาย หรือ รื อยู่ที่ ยู่ ที่ไหน** 5.
- **ค้นหาตำ แหน่งที่เก็บไฟล์ยัง ยั ไง** 6.
- **อะไรคือเปิดคอมติดแต่ภาพไม่ขึ้ ม่ น ขึ้** 7.
- **เปิด** CHROME **โหมดไม่ร ม่ ะบุตัวตนยัง ยั ไง ใช้เ ช้พื่อ พื่ อะไร** 8.
- **ดู** PRINTER **ยัง ยั ไงว่า ว่ เป็น** LOCAL **หรือ รื** NETWORK PRINTER 9.
- **lO. หา lE ไม่เจอทำยังไง**
- **หลักการของการ กู้ข้ กู้อ ข้ มูลไฟล์งานที่ลบทิ้งทำ ยัง ยั ไง** 11.
- NINITE **ทำ ไรได้มั้ง มั้** 12.
- **ตั้งเวลา** RESTART **หรือ รื** SHUTDOWN PC **ยัง ยั ไง** 13.
- FLASH DRIVE **โดนซ่อ ซ่ นไฟล์แก้ไขยัง ยั ไง รู้ไรู้ ด้ยัง ยั ไงว่า ว่ ไฟล์ไม่ห ม่ าย** 14.
- <u> I5. DESKTOP หายไปจาก WINDOWS EXPLORER แก้ยังไง</u>

### HTTPS://BRAVE.COM/DOWNLOAD/

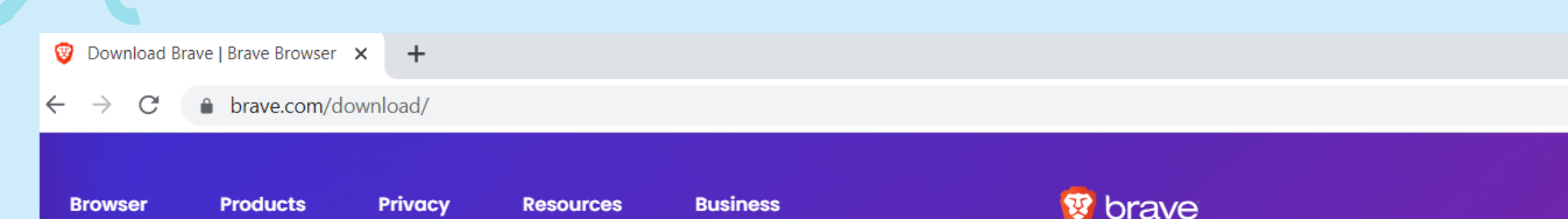

**OUR FASTEST BROWSER EVER** 

## **Download Brave**

The new Brave browser blocks ads and trackers that slow you down and invade your privacy. Discover a new way of thinking about how the web can work. **Download Brave for Windows 64-bit** Downloads of this version of the Brave Browser (desktop) are available for

Windows 64-bit, Windows 32-bit, macOS Intel, macOS ARM64 and Linux.

**Download Brave** 

**Brave** 

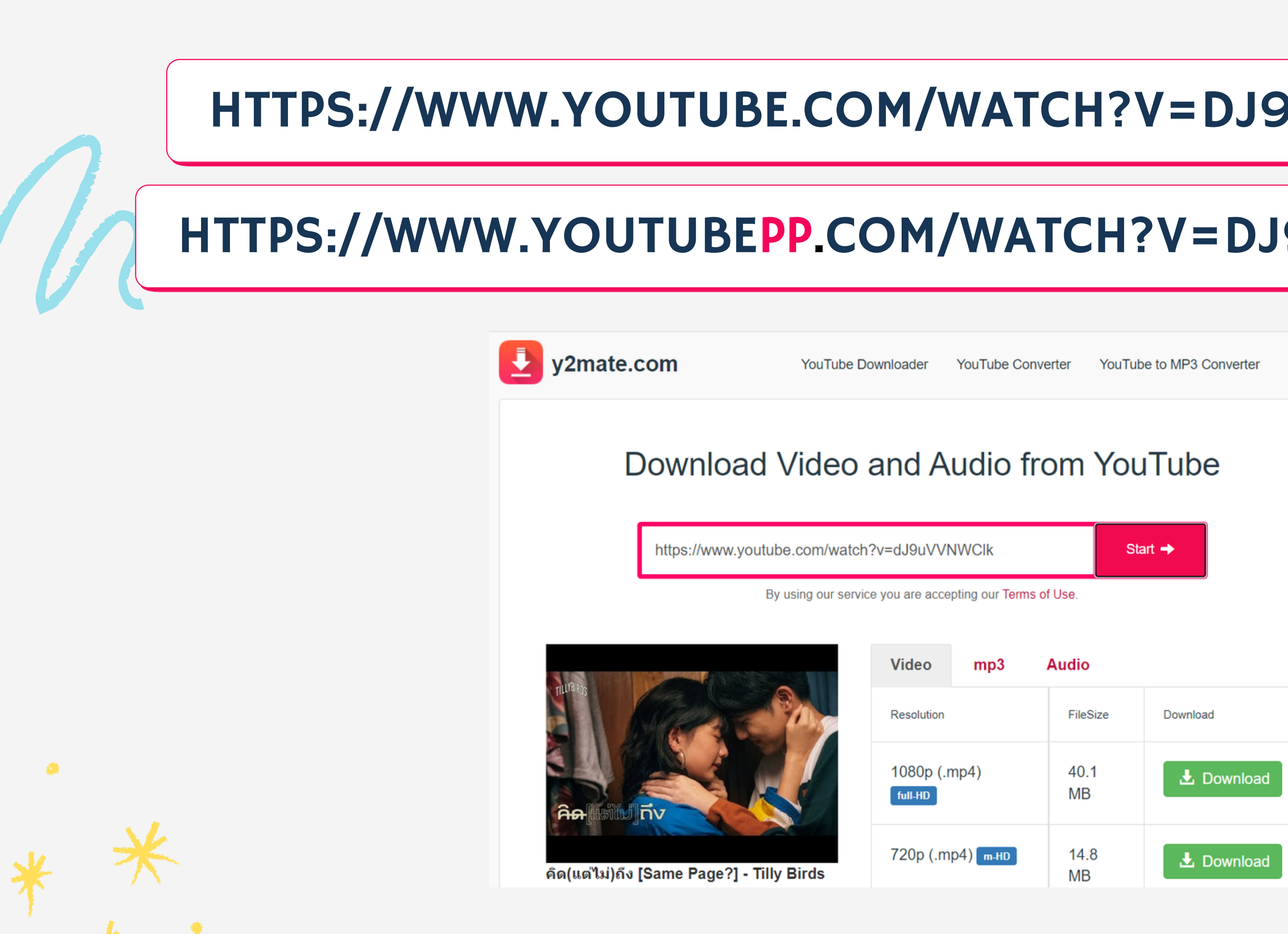

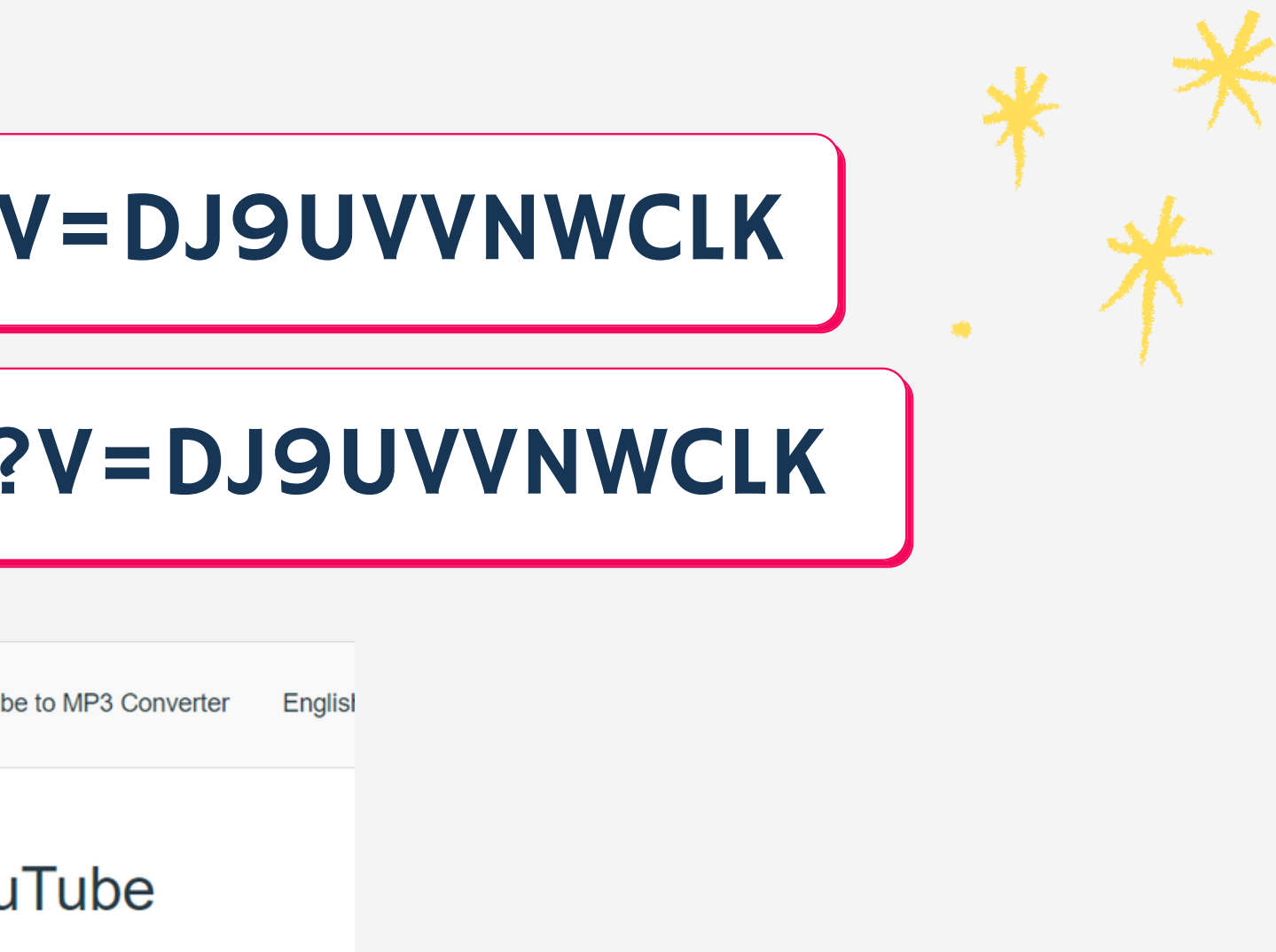

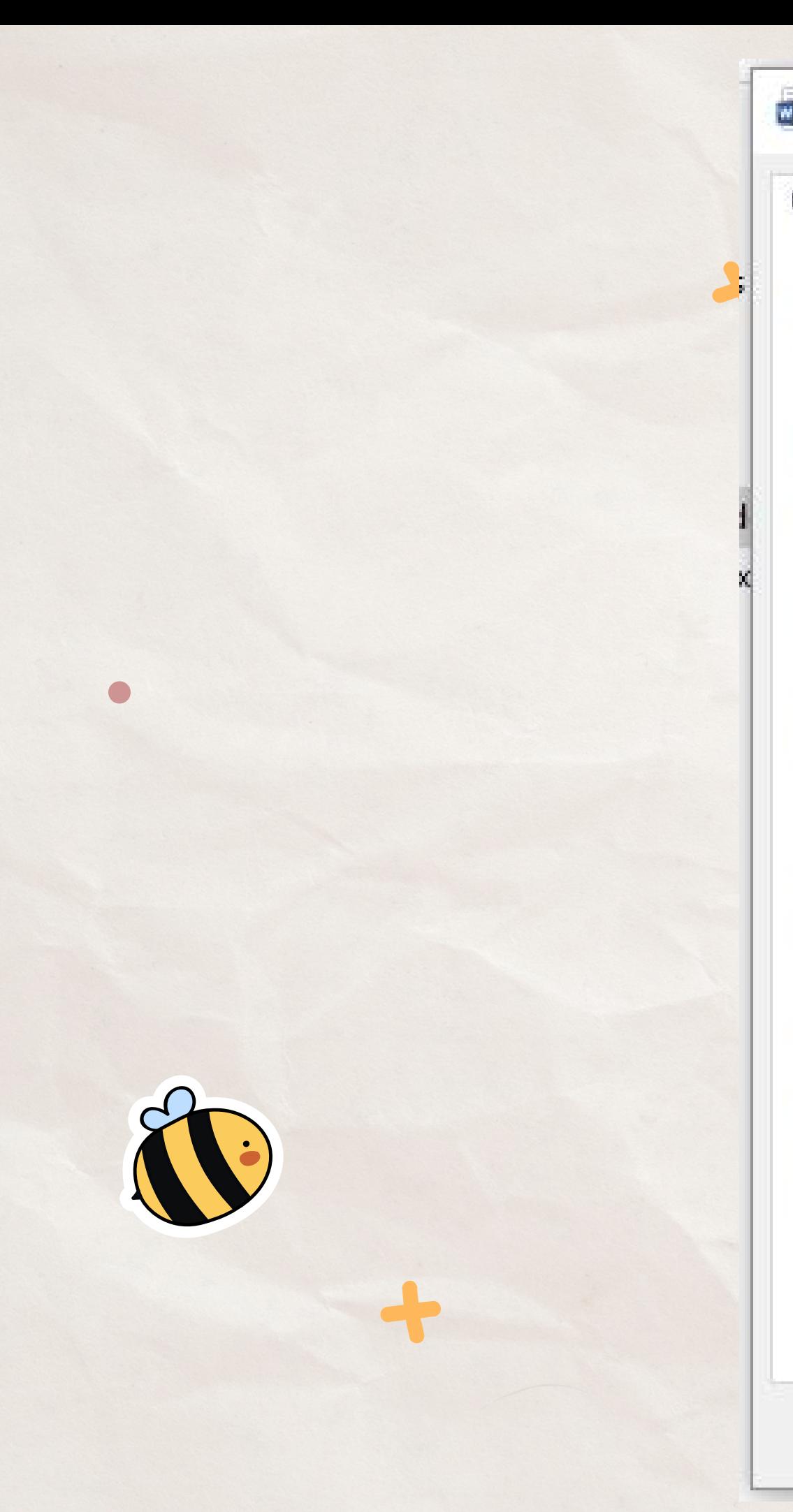

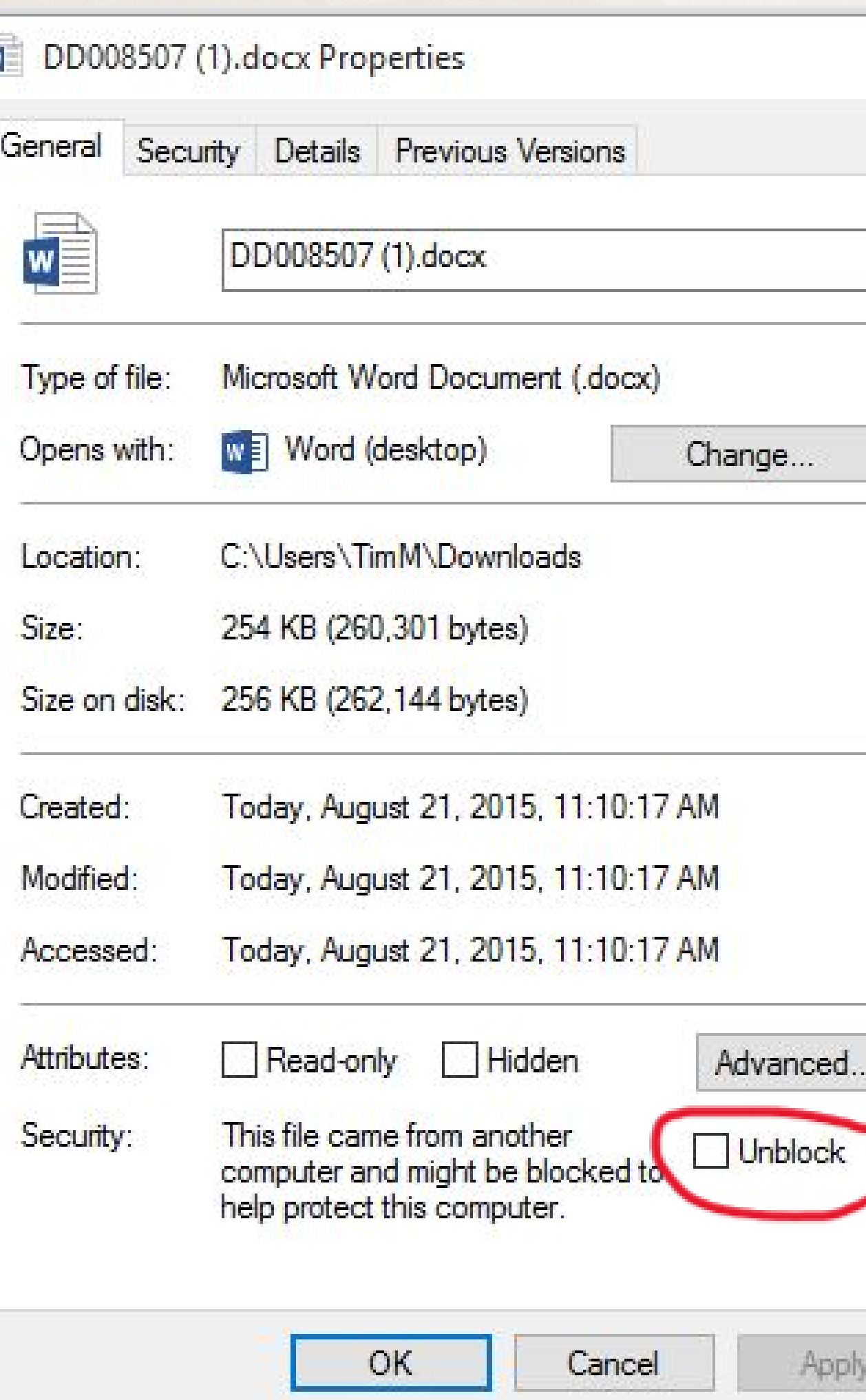

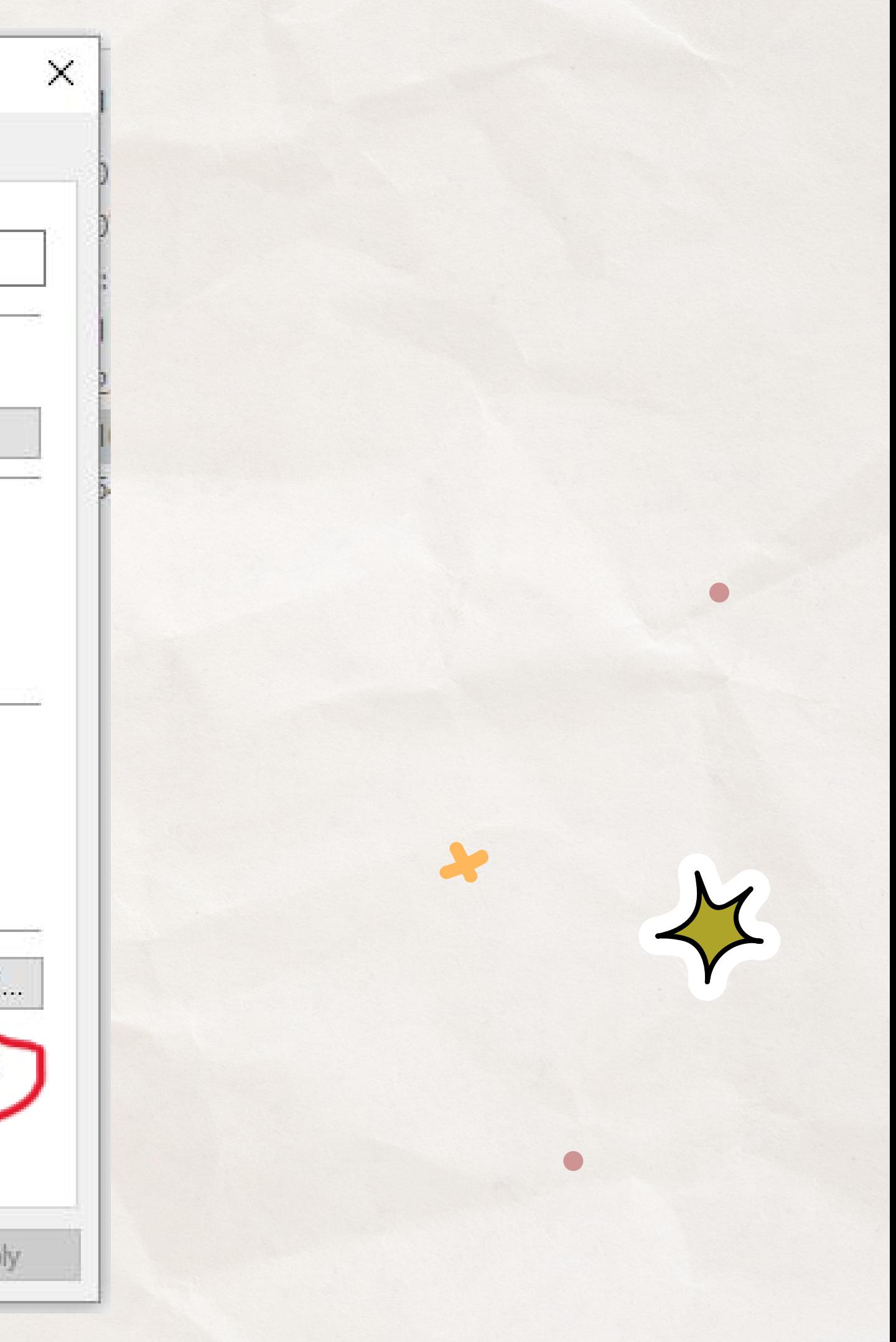

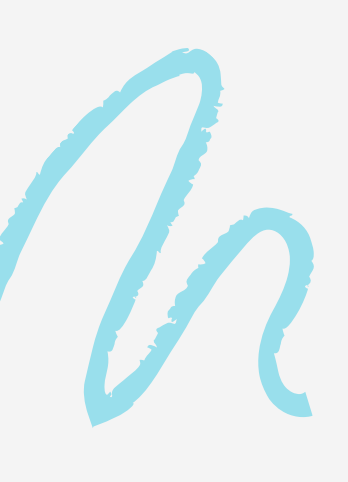

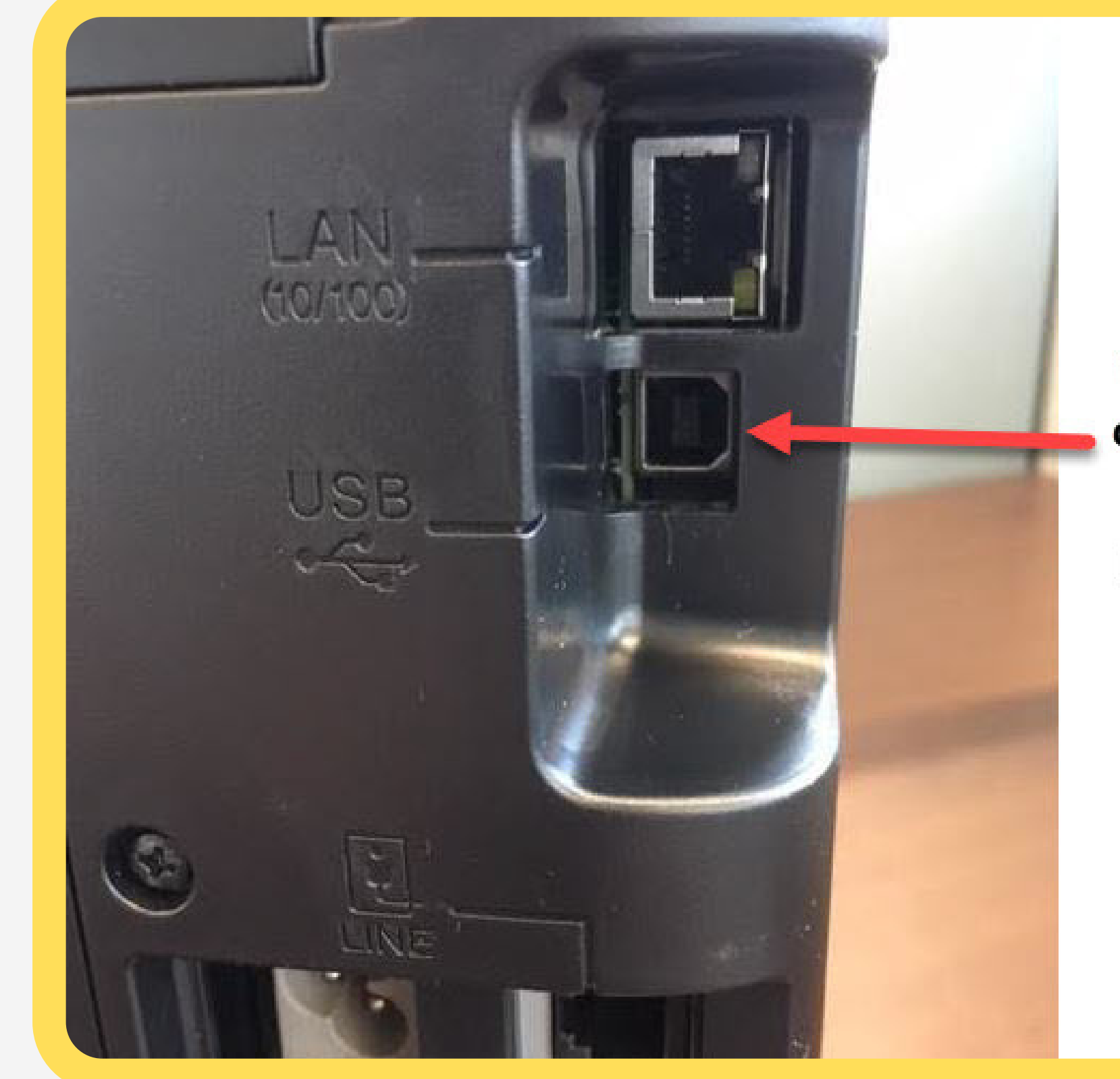

**Plug the USB** cable into the back of the printer here.
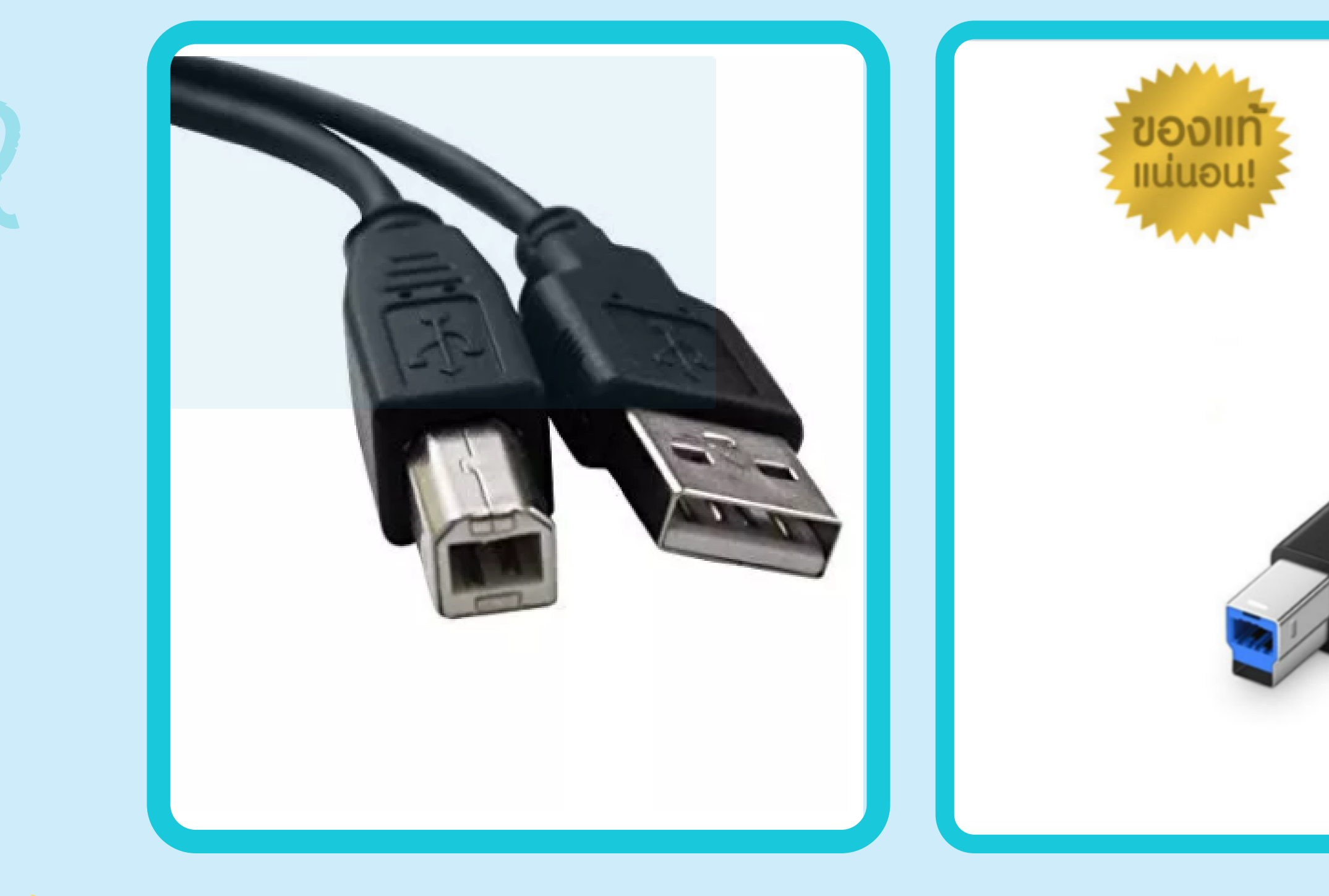

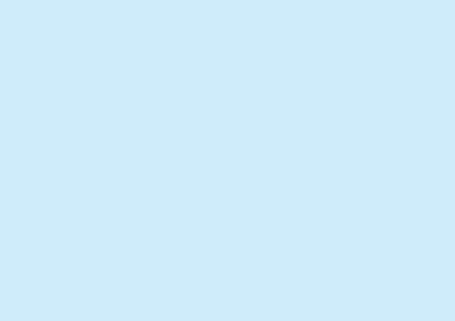

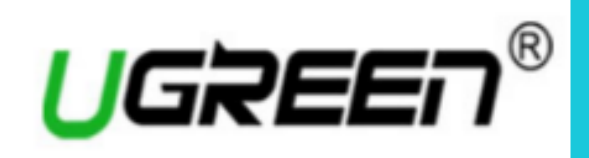

ไม่ใช่สินค้าพรีอ<br>ขอใบกำกับ

## Post-test https://tinyurl.com/448sh29e

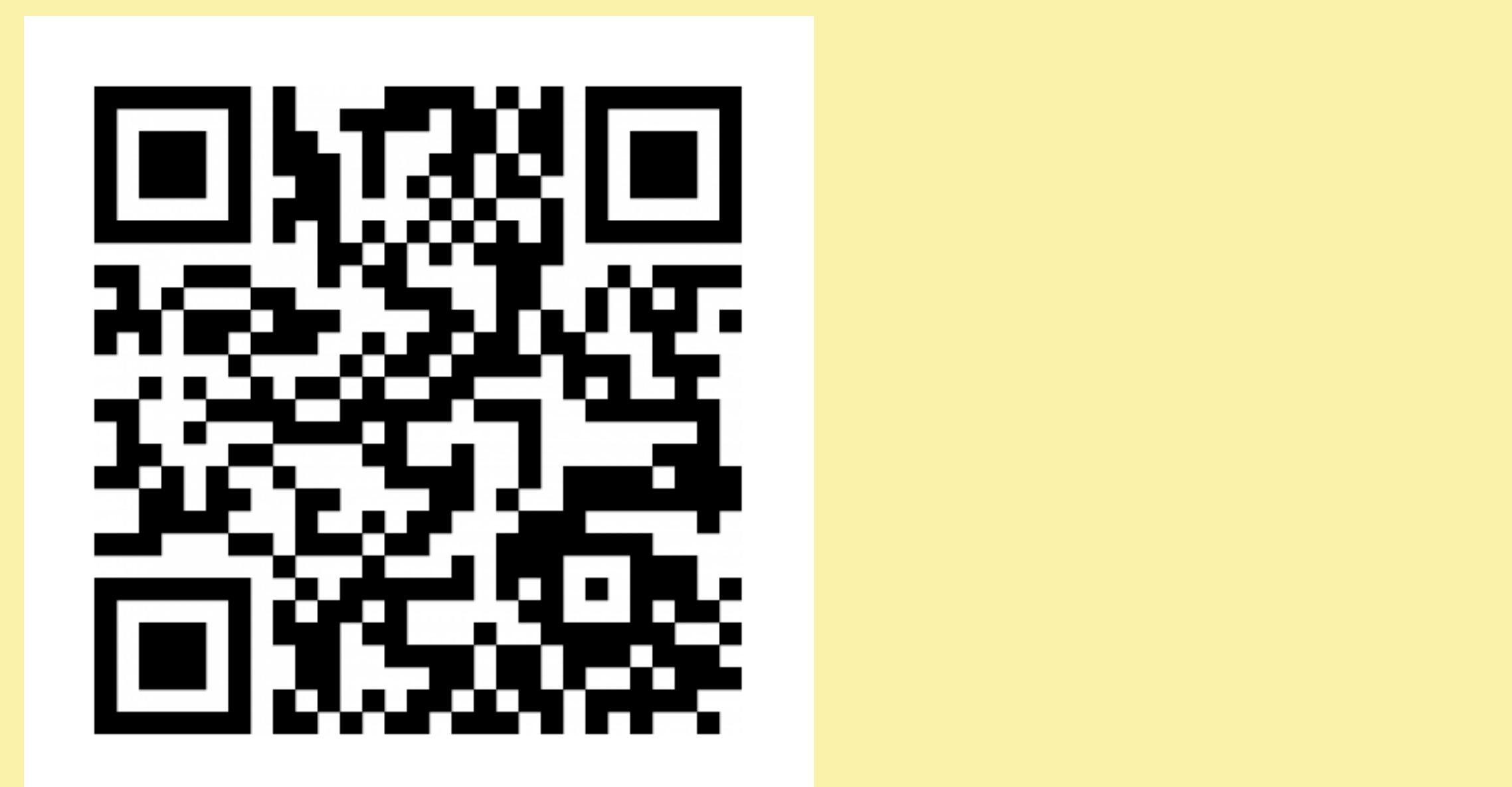

## Thank you!

Do you have any questions?

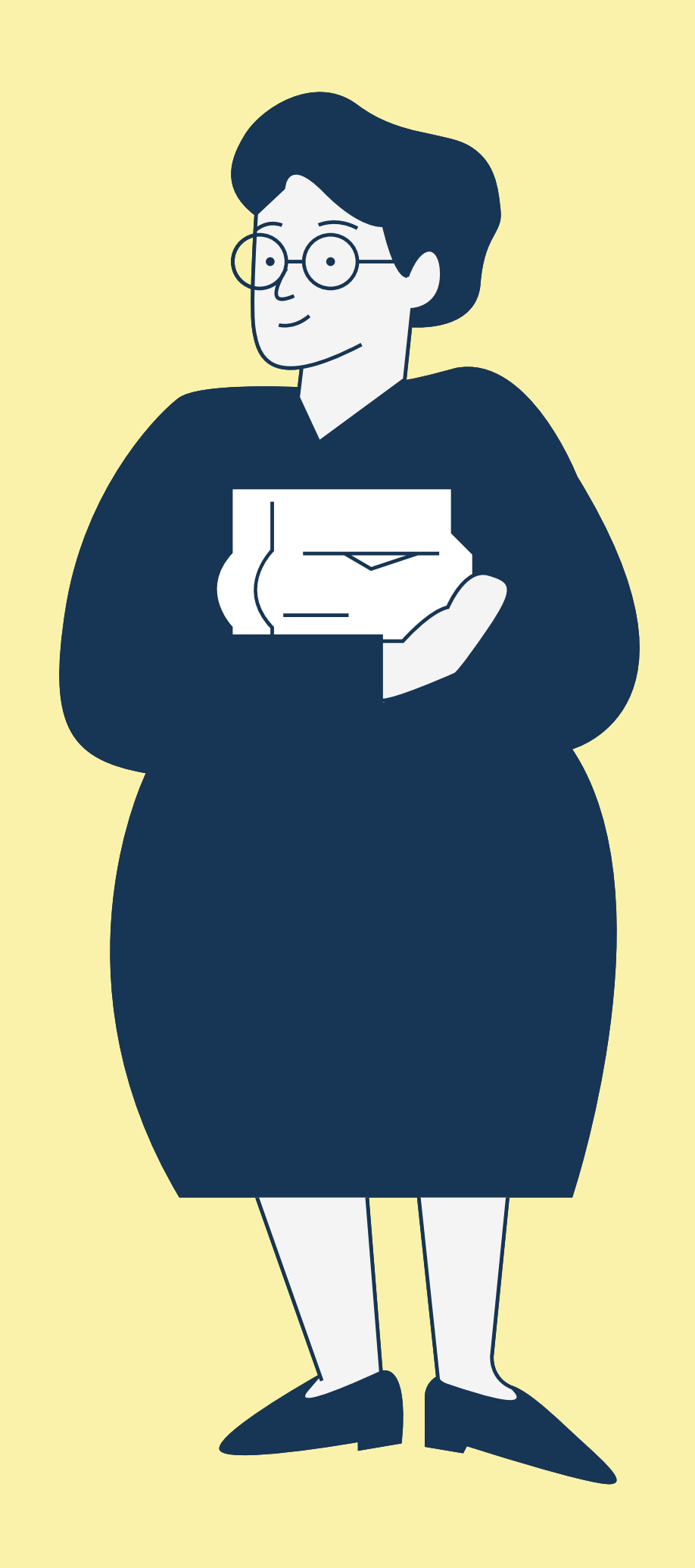